# **ADVERTENCIA**

Este manual, contiene información sobre restricciones acerca del uso y funcionamiento del producto e información sobre las limitaciones, tal como, la responsabilidad del fabricante. Todo el manual se debe leer cuidadosamente.

# **NT9010 v 1.0**

# Guía de instalación

DLS-3 v1.3 y más avanzado

™

# **Garantía Limitada**

Digital Security Controls Ltd. garantiza al comprador original que por un periodo de doce meses desde la fecha de compra, el producto está libre de defectos en materiales y hechura en uso normal. Durante el periodo de la garantía, Digital Security Controls Ltd., decide sí o no, reparará o reemplazará cualquier producto defectuoso devolviendo el producto a su fábrica, sin costo por labor y materiales. Cualquier repuesto o pieza reparada está garantizada por: el resto de la garantía original o noventa (90) días, cualquiera de las dos opciones de mayor tiempo. El propietario original debe notificar puntualmente a Digital Security Controls Ltd. por escrito que hay un defecto en material o hechura, tal aviso escrito debe ser recibido en todo evento antes de la expiración del periodo de la garantía.

### **Garantía Internacional**

La garantía para los clientes internacionales es la misma que para los clientes en Canadá y los Estados Unidos, con la excepción que Digital Security Controls Ltd., no será responsable por los costos de aduana, impuestos o VAT que puedan ser aplicados.

### **Procedimiento de la Garantía**

Para obtener el servicio con esta garantía, por favor devuelva el(los) artículo(s) en cuestión, al punto de compra. Todos los distribuidores autorizados tienen un programa de garantía. Cualquiera que devuelva los artículos a Digital Security Controls Ltd., debe primero obtener un número de autorización. Digital Security Controls Ltd., no aceptará ningún cargamento de devolución sin que haya obtenido primero el número de autorización.

### **Condiciones para Cancelar la Garantía**

Esta garantía se aplica solamente a defectos en partes y en hechura concerniente al uso normal. Esta no cubre:

- daños incurridos en el manejo de envío o cargamento
- daños causados por desastres tales como incendio, inundación, vientos, terremotos o rayos eléctricos.
- daños debido a causas más allá del control de Digital Security Controls Ltd., tales como excesivo voltaje, choque mecánico o daño por agua.
- daños causados por acoplamientos no autorizados, alteraciones, modificaciones u objetos extraños.
- daños causados por periféricos (al menos que los periféricos fueron suministrados por Digital Security Controls Ltd.);
- defectos causados por falla en al suministro un ambiente apropiado para la instalación de los productos;
- daños causados por el uso de productos, para propósitos diferentes, para los cuales fueron designados;
- daño por mantenimiento no apropiado;
- daño ocasionado por otros abusos, mal manejo o una aplicación no apropiada de los productos.

La responsabilidad de Digital Security Controls Ltd., en la falla para reparar el producto bajo esta garantía después de un número razonable de intentos será limitada a un reemplazo del producto,

como el remedio exclusivo para el rompimiento de la garantía. Bajo ninguna circunstancias Digital Security Controls Ltd., debe ser responsable por cualquier daño especial, incidental o consiguiente basado en el rompimiento de la garantía, rompimiento de contrato, negligencia, responsabilidad estricta o cualquier otra teoría legal. Tales daños deben incluir, pero no ser limitados a, perdida de ganancias, perdida de productos o cualquier equipo asociado, costo de capital, costo de substitutos o reemplazo de equipo, facilidades o servicios, tiempo de inactividad, tiempo del comprador, los reclamos de terceras partes, incluyendo clientes, y perjuicio a la propiedad.

### **Renuncia de Garantías**

Esta garantía contiene la garantía total y debe prevalecer sobre cualquiera otra garantía y todas las otras garantías, ya sea expresada o implicada (incluyendo todas las garantías implicadas en la mercancía o fijada para un propósito en particular) Y todas las otras obligaciones o responsabilidades por parte de Digital Security Controls Ltd. Digital Security Controls Ltd., no asume o autoriza a cualquier otra persona para que actué en su representación, para modificar o cambiar esta garantía, ni para asumir cualquier otra garantía o responsabilidad concerniente a este producto.

Esta renuncia de garantía y garantía limitada son regidas por el gobierno y las leyes de la provincia de Ontario, Canadá.

**ADVERTENCIA:** Digital Security Controls Ltd., recomienda que todo el sistema sea completamente probado en forma regular. Sin embargo, a pesar de las pruebas frecuentes, y debido a, pero no limitado a, sabotaje criminal o interrupción eléctrica, es posible que este producto falle en trabajar como es esperado.

### **Cierre del Instalador**

Cualquier producto regresado a DSC con la opción de Cierre del Instalador habilitada y ninguna otra falla aparente estará sujeto a cargos por servicio.

### **Reparaciones Fuera de la Garantía**

Digital Security Controls Ltd., en su opción reemplazará o reparará los productos por fuera de la garantía que sean devueltos a su fábrica de acuerdo a las siguientes condiciones. Cualquiera que esté regresando los productos a Digital Security Controls Ltd., debe primero obtener un número de autorización. Digital Security Controls Ltd., no aceptará ningún cargamento sin un número de autorización primero.

Los productos que Digital Security Controls Ltd., determine que son reparables serán reparados y regresados. Un cargo fijo que Digital Security Controls Ltd., ha predeterminado y el cual será revisado de tiempo en tiempo, se exige por cada unidad reparada. Los productos que Digital Security Controls Ltd., determine que no son reparables serán reemplazados por el producto más equivalente disponible en ese momento. El precio actual en el mercado del producto de reemplazo se cobrará por cada unidad que se reemplace.

# Indice de Materias

# *Capítulo 1: Instalación rápida*

### **Sección 1.1: Introducción**

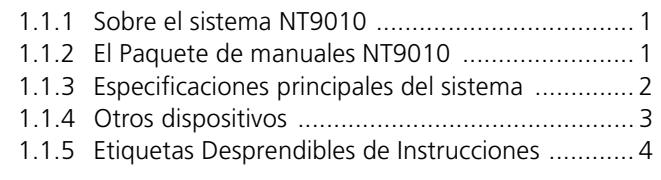

### **Sección 1.2: Instalación de NT9010**

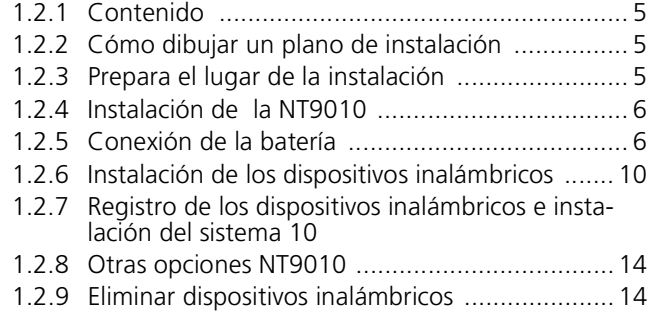

### **Sección 1.3: Localización de fallas**

1.3.1 Problemas y soluciones típicas para la instalación . 15

# *Capítulo 2: Programación Avanzada*

# **Sección 2.1: Programación de NT9010**

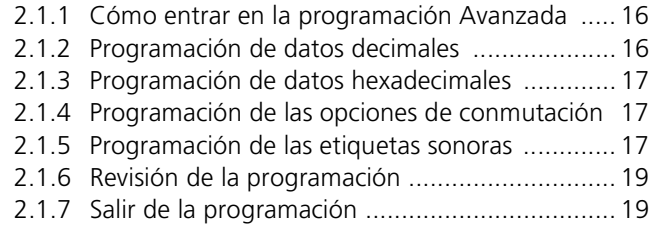

### **Sección 2.2: Cambiar la manera en que NT9010 funciona para con los usuarios**

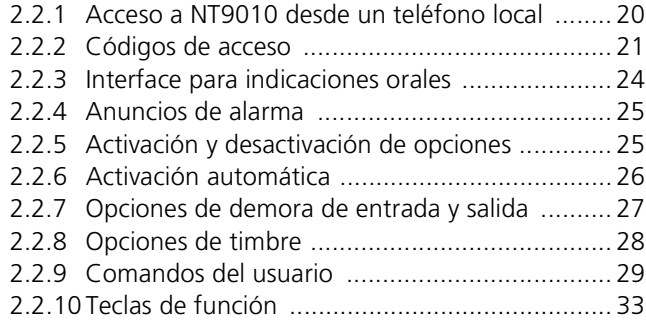

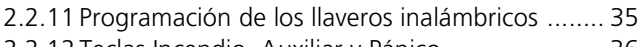

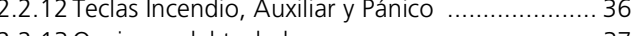

2.2.13 Opciones del teclado ....................................... 37 2.2.14 Modo en espera .............................................. 38

### **Sección 2.3: Modificación de otras funciones de NT9010**

- 2.3.1 Definiciones de zonas ...................................... 39
- 2.3.2 Características de las zonas .............................. 41
- 2.3.3 Registro de las zonas alámbricas ...................... 42
- 2.3.4 Número de serie de los dispositivos inalámbricos .. 43
- 2.3.5 Supervisión de zonas inalámbricas ................... 43
- 2.3.6 Zona de detección de interferencias de frecuencia de radio 44
- 2.3.7 Opciones de sabotaje / falla de zonas ............... 44
- 2.3.8 Marcación del dispositivo de comunicación ...... 45
- 2.3.9 Números de teléfono del dispositivo de comunicación o de teléfono 47
- 2.3.10 Códigos de cuenta del dispositivo de comunicación 48
- 2.3.11 Formatos de informe del dispositivo de comunicación 48
- 2.3.12 Códigos de informe del dispositivo de comunicación 52
- 2.3.13 Programación de la intercomunicación bilateral 54
- 2.3.14 Descarga ......................................................... 56 2.3.15 Monitoreo por línea telefónica (SLT) ................. 58
- 2.3.16 Transmisiones de prueba ................................. 59
- 2.3.17 Memoria intermedia de eventos ....................... 59
- 2.3.18 Interrupción de la activación de alarma ............ 60
- 2.3.19 Hora exacta ..................................................... 60
- 2.3.20 Opciones de valores de fabrica ......................... 60
- 2.3.21 Bloqueo del instalador ..................................... 61 2.3.22 Prueba de paso ................................................ 62

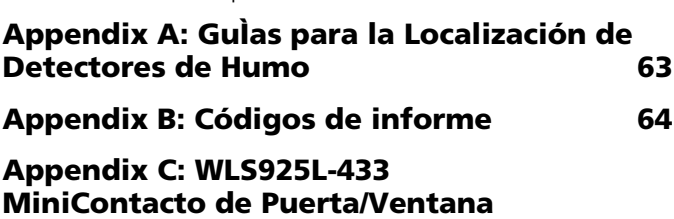

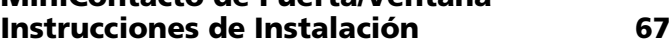

**Appendix D: WLS904P Detector inalámbrico de movimiento Instrucciones de Instalación 68**

# **ADVERTENCIA**

POR FAVOR LEA CUIDADOSAMENTE

### *Nota para los Instaladores*

Esta advertencia contiene información vital. Para el único individuo en contacto con el sistema del usuario, es su responsabilidad tratar a cada artículo en esta advertencia para la atención a los usuarios de este sistema.

### *Fallas del Sistema*

El sistema ha sido cuidadosamente diseñado para ser tan efectivo como sea posible. Hay circunstancias, sin embargo, incluyendo incendio, robo u otro tipo de emergencias donde no podrá proveer protección. Cualquier sistema de alarma o cualquier tipo puede ser comprometido deliberadamente o puede fallar al operar como se espera por una cantidad de razones. Algunas pero no todas pueden ser:

### **• Instalación Inadecuada**

Un sistema de seguridad debe ser instalado correctamente en orden para proporcionar una adecuada protección. Cada instalación debe ser evaluada por un profesional de seguridad, para asegurar que todos los puntos y las áreas de acceso están cubiertas. Cerraduras y enganches en ventanas y puertas deben estar seguras y operar como está diseñado. Ventanas, puertas, paredes, cielo rasos y otros materiales del local deben poseer suficiente fuerza y construcción para proporcionar el nivel de protección esperado. Una reevaluación se debe realizar durante y después de cualquier actividad de construcción. Una evaluación por el departamento de policía o bomberos es muy recomendable si este servicio está disponible.

### **• Conocimiento Criminal**

Este sistema contiene características de seguridad las cuales fueron conocidas para ser efectivas en el momento de la fabricación. Es posible que personas con intenciones criminales desarrollen técnicas las cuales reducen la efectividad de estas características. Es muy importante que el sistema de seguridad se revise periódicamente, para asegurar que sus características permanezcan efectivas y que sean actualizadas o reemplazadas si se ha encontrado que no proporcionan la protección esperada.

### **• Acceso por Intrusos**

Los intrusos pueden entrar a través de un punto de acceso no protegido, burlar un dispositivo de sensor, evadir detección moviéndose a través de un área de cubrimiento insuficiente, desconectar un dispositivo de advertencia, o interferir o evitar la operación correcta del sistema.

### **• Falla de Energía**

Las unidades de control, los detectores de intrusión, detectores de humo y muchos otros dispositivos de seguridad requieren un suministro de energía adecuada para una correcta operación. Si un dispositivo opera por baterías, es posible que las baterías fallen. Aún si las baterías no han fallado, estas deben ser cargadas, en buena condición e instaladas correctamente. Si un dispositivo opera por corriente CA, cualquier interrupción, aún lenta, hará que el dispositivo no funcione mientras no tiene energía. Las interrupciones de energía de cualquier duración son a menudo acompañadas por fluctuaciones en el voltaje lo cual puede dañar equipos electrónicos tales como sistemas de seguridad. Después de que ocurre una interrupción de energía, inmediatamente conduzca una prueba completa del sistema para asegurarse que el sistema esté funcionando como es debido.

### **• Falla en Baterías Reemplazables**

Los transmisores inalámbricos de este sistema han sido diseñados para proporcionar años de duración de la batería bajo condiciones normales. La esperada vida de duración de la batería, es una función de el ambiente, el uso y el tipo del dispositivo. Las condiciones ambientales tales como la exagerada humedad, altas o bajas temperaturas, o cantidades de oscilaciones de temperaturas pueden reducir la duración de la batería. Mientras que cada dispositivo de transmisión tenga un monitor de batería bajo el cual identifica cuando la batería necesita ser reemplazada, este monitor puede fallar al operar como es debido. Pruebas y mantenimiento regulares mantendrán el sistema en buenas condiciones de funcionamiento.

### **• Compromiso de los Dispositivos de Frecuencia de Radio (Inalámbricos)**

Las señales no podrán alcanzar el receptor bajo todas las circunstancias las cuales incluyen objetos metálicos colocados en o cerca del camino del radio o interferencia deliberada y otra interferencia de señal de radio inadvertida.

### **• Usuarios del Sistema**

Un usuario no podrá operar un interruptor de pánico o emergencias posiblemente debido a una inhabilidad física permanente o temporal, incapaz de alcanzar el dispositivo a tiempo, o no está familiarizado con la correcta operación. Es muy importante que todos los usuarios del sistema sean entrenados en la correcta operación del sistema de alarma y que ellos sepan como responder cuando el sistema indica una alarma.

### **• Detectores de Humo**

Los detectores de humo, que son una parte del sistema, pueden no alertar correcta-

mente a los ocupantes de un incendio por un número de razones, algunas son las siguientes. Los detectores de humo pueden haber sido instalados o ubicados incorrectamente . El humo no puede ser capaz de alcanzar los detectores de humo, como cuando el fuego es en la chimenea, paredes o techos, o en el otro lado de las puertas cerradas. Los detectores de humo no pueden detectar humo de incendios en otros niveles de la residencia o edificio.

Cada incendio es diferente en la cantidad de humo producida y la velocidad del incendio. Los detectores de humo no pueden detectar igualmente bien todos los tipos de incendio. Los detectores de humo no pueden proporcionar una advertencia rápidamente de incendios causados por descuido o falta de seguridad como el fumar en cama, explosiones violentas, escape de gas, el incorrecto almacenamiento de materiales de combustión, circuitos eléctricos sobrecargados, el juego con fósforos por parte de los niños o un incendio provocado.

Aún si el detector de humo funciona como está diseñado, pueden haber circunstancias donde hay insuficiente tiempo de advertencia para permitir a los ocupantes escapar a tiempo para evitar heridas o muerte.

### **• Detectores de Movimiento**

Los detectores de movimiento solamente pueden detectar movimiento dentro de las áreas designadas como se muestra en las respectivas instrucciones de instalación. Los detectores de movimiento no pueden discriminar entre intrusos y los que habitan el local o residencia. Los detectores de movimiento no proporcionan un área de protección volumétrica. Estos poseen múltiples rayos de detección y el movimiento solamente puede ser detectado en áreas no obstruidas que están cubiertas por estos rayos. Ellos no pueden detectar movimiento que ocurre detrás de las paredes, cielo rasos, pisos, puertas cerradas, separaciones de vidrio, puertas o ventanas de vidrio. Cualquier clase de sabotaje ya sea intencional o sin intención tales como encubrimiento, pintando o regando cualquier tipo de material en los lentes, espejos, ventanas o cualquier otra parte del sistema de detección perjudicará su correcta operación.

Los detectores de movimiento pasivos infrarrojos operan detectando cambios en la temperatura. Sin embargo su efectividad puede ser reducida cuando la temperatura del ambiente aumenta o disminuye de la temperatura del cuerpo o si hay orígenes intencionales o sin intención de calor en o cerca del área de detección. Algunos de los orígenes de calor pueden ser calentadores, radiadores, estufas, asadores, chimeneas, luz solar, ventiladores de vapor, alumbrado y así sucesivamente.

### **• Dispositivos de Advertencia**

Los dispositivos de advertencia, tales como sirenas, campanas, bocina, o estroboscópicos no podrán alertar o despertar a alguien durmiendo si hay una puerta o pared intermedio. Si los dispositivos de advertencia están localizados en un nivel diferente de la residencia o premisas, por lo tanto es menos posible que los ocupantes puedan ser advertidos o despertados. Los dispositivos de advertencia audible pueden ser interferidos por otros orígenes de ruidos como equipos de sonido, radios, televisión, acondicionadores de aire u otros electrodomésticos., o el tráfico. Los dispositivos de advertencia audible, inclusive de ruido fuerte, pueden no ser escuchados por personas con problemas del oído.

### **• Líneas Telefónicas**

Si las líneas telefónicas son usadas para transmitir alarmas, ellas puedan estar fuera de servicio u ocupadas por cierto tiempo. También un intruso puede cortar la línea o sabotear su operación por medios más sofisticados lo cual sería de muy difícil la detección.

### **• Tiempo Insuficiente**

Pueden existir circunstancias cuando el sistema funcione como está diseñado, y aún los ocupantes no serán protegidos de emergencias debido a su inhabilidad de responder a las advertencias en cuestión de tiempo. Si el sistema es supervisado, la respuesta puede no ocurrir a tiempo para proteger a los ocupantes o sus pertenencias.

### **• Falla de un Componente**

A pesar que todos los esfuerzos que se han realizado para hacer que el sistema sea lo más confiable, el sistema puede fallar en su función como se ha diseñado debido a la falla de un componente.

### **• Prueba Incorrecta**

La mayoría de los problemas que evitan que un sistema de alarma falle en operar como es debido puede ser encontrada por medio de pruebas y mantenimiento regular. Todo el sistema debe ser probado semanalmente e inmediatamente después de una intrusión, un intento de intrusión, incendio, tormenta, terremoto, accidente o cualquier clase de actividad de construcción dentro o fuera de la premisa. La prueba debe incluir todos los dispositivos de sensor, teclados, consolas, dispositivos para indicar alarmas y otros dispositivos operacionales que sean parte del sistema.

### **• Seguridad y Seguro**

A pesar de sus capacidades, un sistema de alarma no es un sustituto de un seguro de propiedad o vida. Un sistema de alarma tampoco es un substituto para los dueños de la propiedad, inquilinos, u otros ocupantes para actuar prudentemente a prevenir o minimizar los efectos dañinos de una situación de emergencia.

# **Capítulo 1: Instalación rápida**

# Sección 1.1: Introducción

### **1.1.1 Sobre el sistema NT9010**

**NT9010**

El NT9010 es un sistema de seguridad inalámbrico completo. Su diseño permite una instalación rápida y fácil.

El sistema NT9010 tiene los siguientes componentes:

- una unidad principal de mando
- un máximo de 32 detectores inalámbricos y dispositivos tipo collar (total)
- asimismo, se pueden añadir un máximo de 16 llaveros inalámbricos.

El sistema NT9010 es compatible con un máximo de 32 zonas (detectores y dispositivos de pánico tipo collar), y 32 usuarios del sistema. La unidad principal de mando ayuda a los usuarios a escoger de la multitud de opciones disponibles con la ayuda de indicaciones orales fáciles de comprender. El estado del sistema NT9010 se puede monitorear a través de una línea telefónica.

El sistema se puede programar con la ayuda del teclado de la unidad de mando NT9010 o con la ayuda del software de descarga DLS-3 y de un computador. En caso de que el sistema se programe a partir de la unidad de mando NT9010, existe la posibilidad de efectuar el registro básico de las zonas y la programación con la ayuda de la Programación Flash. Para informaciones suplementarias acerca de cómo utilizar la Programación Flash, véase *Capítulo 1: Instalación rápida* de la *Guía de Instalación*.

### **1.1.2 El Paquete de manuales**  El sistema NT9010 cuenta con tres manuales: *Guía de Instalación, Hojas de Programación* y *Guía del Usuario*.

### ☛ **Guía de Instalación**

La *Guía de Instalación* incluye dos capítulos principales.

### *Capítulo 1: Instalación rápida*

Este capítulo se dirige a las personas que instalan los sistemas NT9010 que necesitan solamente una programación básica, lo que es el caso de la mayoría de las instalaciones. Sírvase leer atentamente este capítulo antes de empezar la instalación. La *instalación rápida* trata los siguientes asuntos:

- Presentación general del sistema
- Cómo montar y hacer el cableado del sistema NT9010
- Cómo registrar dispositivos y programar el sistema con la ayuda de la característica de Programación Flash
- Consejos básicos acerca de la localización de fallas
- Indicaciones referentes a la colocación de los detectores de humo.

### Capítulo 1: Instalación rápida

### *Capítulo 2: Programación Avanzada*

Este capítulo se dirige a las personas que instalan un sistema que necesita características especiales o programación personalizada. En caso de que su instalación necesite otra programación que la incluida en la Programación Flash, sírvase leer las secciones aplicables de este capítulo para obtener informaciones suplementarias.

### ☛ **Hojas de programación**

Este manual sirve para apuntar sus opciones en materia de zonas y otras opciones de programación del sistema.

### *NOTA: Guardar este manual en un lugar seguro, en casode que se necesite en el.*

### ☛ **Guía del Usuario**

La *Guía del Usuario* ofrece a los usuarios del NT9010 indicaciones fáciles de comprender. Esta *Guía* abarca instrucciones sobre la manera de activar y desactivar el sistema, qué hacer en caso de alarma o emergencia, cómo servirse de las funciones avanzadas y de seguridad contra incendios, y cómo reemplazar las pilas de los dispositivos inalámbricos.

Recomendamos que el instalador lea también este manual para poder informar de manera adecuada a los usuarios después de haber instalado el sistema.

### **1.1.3 Especificaciones Configuración flexible de zonas:**

**sistema**

- **principales del**  32 zonas completamente programables
	- 23 tipos de zonas, 8 opciones de zona programables
	- posibilidad de conectar un máximo de 2 zonas alámbricas.

### **Códigos de acceso:**

• 38 códigos de acceso: 32 códigos de usuario, 1 Código maestro, 2 códigos de Supervisor, 2 códigos de urgencia y 1 código de mantenimiento.

### **Salida para dispositivo sonoro remoto:**

- conexión supervisada, de cuatro hilos, con dispositivo sonoro remoto
- se puede instalar a una distancia máxima de 500 pies (152 m) de la unidad de mando NT9010, conectándolo con cable de calibre 22
- puede transmitir señales continuas o interrumpidas de sirena, indicaciones orales, así como establecer una comunicación bidireccional con la estación central.

### **Memoria EPROM:**

• no se pierde la programación o el estado del sistema en caso de falla total de la c.a. y de la batería.

### **Corriente necesaria:**

- transformador enchufable = 9 V c.a., 20 VA (use solamente transformador DSC PTD920)
- batería = 6 voltios, 3.5 Ah, recargable, plomo ácido, sellada (use solamente batería DSC BD3.5-6V)

## **Especificaciones del dispositivo digital de comunicación:**

- compatible con la mayoría de los formatos incluyendo SIA, Contact ID y 20bps
- transmisión de informes seleccionados repartida por números de teléfono
- 3 números de teléfono programables
- códigos de cuenta del sistema
- marcación DTMF y por pulsos
- bloqueo de línea DPDT
- detección anti-interferencia
- buscapersonas activado por eventos.

### **Características de supervisión del sistema**

El NT9010 asegura el monitoreo continuo de varias condiciones de falla posibles entre las cuales:

- falla de c.a (en caso de falla de la alimentación c.a. durante más de 30 minutos, el sistema pasa al modo de "Espera")
- fallas por zona
- falla de la alarma de incendio
- falla de la línea telefónica
- condición de nivel bajo de la batería
- supervisión del dispositivo sonoro remoto
- perdide del reloj interno
- sabotaje por zona
- falla de comunicación
- ubicación incorrecta de zona.

### **Características para la prevención de las falsas alarmas:**

- demora de salida audible
- falla de salida audible
- urgencia de la demora de entrada
- salida rápida
- interrupción de la activación de alarma
- memoria intermedia de la serie de dígitos que forman un código

### **Otras características:**

- salida de alarma activada desde el teclado y prueba de comunicación
- bloqueo del teclado
- memoria intermedia de 128 eventos, con registro de la hora y la fecha
- capacidad de carga / descarga.

# **1.1.4 Otros dispositivos**

### *WLS904-433 Detector inalámbrico de movimiento*

Este detector de movimiento inalámbrico ofrece protección inalámbrica al interior de un edificio. Se suministra con cuatro pilas AAA.

### Capítulo 1: Instalación rápida

# *WLS904P-433 Detector de movimiento inalámbrico con inmunidad contra animales domésticos*

Este detector de movimiento inalámbrico ofrece protección inalámbrica al interior de un edificio. Se suministra con cuatro pilas AAA.

### *WLS906-433 Detector inalámbrico de humo*

Detector inalámbrico de humo. Se suministra con seis pilas AA.

### *WLS929-433 Llavero inalámbrico*

Este llavero inalámbrico portátil ofrece la posibilidad de activar y desactivar de manera muy fácil el sistema. Se suministra con tres pilas foto-electrónicas de 1.5 V. El sistema puede tener un máximo de 16 llaveros inalámbricos.

### *WLS912-433 Detector inalámbrico de rotura de cristales*

Detector inalámbrico de rotura de cristales. Se suministra con tres pilas AA.

### *WLS914-433 Detector inalámbrico de movimiento dual PIR*

Detector inalámbrico de movimiento dual PIR ofrece protección del espacio en que ha sido instalado. Se suministra con cuatro pilas AA.

### *WLS925L-433 Transmisor inalámbrico universal de dimensiones reducidas*

Este trasmisor inalámbrico universal es un transmisor de dimensiones reducidas que se puede utilizar como contacto magnético para puertas o ventanas. Se suministra con una pila de litio y tiene contactos incorporados.

### *NT9201 Dispositivo sonoro remoto*

Existe la posibilidad de conectar un dispositivo sonoro alámbrico remoto con el sistema NT9010. Este dispositivo ofrece al NT9010 una estación suplementaria para sonar la alarma y comunicar el estado del sistema, así como para la intercomunicación bilateral con la estación central.

*NOTA: La distancia máxima a la cual se puede instalar el dispositivo sonoro remoto es de 500 pies (152 m) y la conexión se debe hacer con cables blindados de calibre 22.*

# **1.1.5 Etiquetas**

**Desprendibles de Instrucciones**

La unidad Envoy contiene un grupo de etiquetas desprendibles de instrucciones ya aplicadas. El instalador debe remover estas etiquetas después de la instalación. Para futuras necesidades de programación, por favor vea a continuación la muestra de etiquetas para las instrucciones

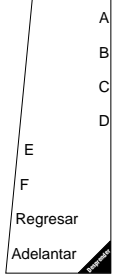

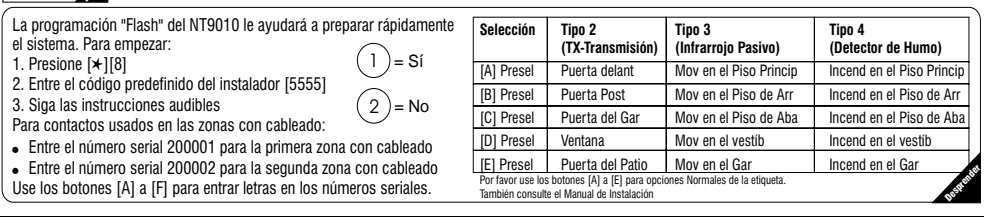

# Sección 1.2: Instalación de NT9010

Sírvase leer esta sección que le ofrece informaciones generales acerca de las etapas de instalación de los sistemas NT9010. Preste atención a cada etapa. Esto le ayudará a reducir los problemas y limitar el tiempo dedicado a la instalación en general.

**1.2.1 Contenido** Verifique la presencia de los siguientes componentes en la caja NT9010:

- unidad principal de mando NT9010 y batería de respaldo
- dos transmisores WI S925L-433
- un detector de movimiento con inmunidad a los animales domésticos WLS904P-433
- un transformador enchufable de 9 V, 20 VA
- Manual de Instalación, Hojas de programación y Manual del usuario
- dos resistores de 5600 $\Omega$
- 4 tornillos de instalación.

# **1.2.2 Cómo dibujar un plano de instalación**

Dibujar un plano general del edificio. Encontrar ubicaciones adecuadas para el tablero principal de mando y para todos los detectores. Le presentamos a continuación algunas reco mendaciones generales que le permitan escoger lugares adecuados para la instalación.

# **Escoger el lugar de instalación de NT9010**

Antes de instalar el NT9010, tiene que encontrar un lugar adecuado

- seco
- lejos de fuentes de interferencias como:
	- ruido eléctrico como aquél producido por computadores, televisores y motores eléctricos de aparatos electrodomésticos, así como de unidades de calefacción y aire acondicionado
	- objetos metálicos grandes como conductos de calefacción y cañería que puedan interferir con la antena.

### **Escoger el lugar de instalación de los dispositivos inalámbricos**

Cada tipo de dispositivo inalámbrico tiene sus propias instrucciones de instalación. Antes de decidir dónde instalarlos, sírvase leer las instrucciones del *Manual de instalación* que acompaña cada dispositivo.

**1.2.3 Prepara el lugar de la instalación** Después de haber escogido un lugar adecuado para la instalación de la unidad de mando NT9010, tiene que asegurarse de que se puede hacer la conexión con la c.a. así como con la línea telefónica. Si es preciso, llame a un electricista para que haga el cableado de c.a. hasta el lugar donde se quiere instalar el dispositivo, y a un técnico de la compañía de telecomunicaciones para efectuar el cableado de la línea telefónica entrante hasta el lugar de la instalación.

### Capítulo 1: Instalación rápida

# **1.2.4 Instalación de la NT9010**

## **Montaje de la placa trasera de NT9010**

La placa trasera de NT9010 es una pieza de material plástico gris azulado que se suministra fijada en la parte trasera de la unidad de mando NT9010. La placa trasera es la placa de montaje de la unidad NT9010. Esta placa cuenta con bornes para la conexión del cableado de NT9010.

### *NOTA: Efectuar el cableado completo antes de conectar la c.a.*

Figura 1: Cómo remover la placa trasera de montaje en la pared de NT9010.

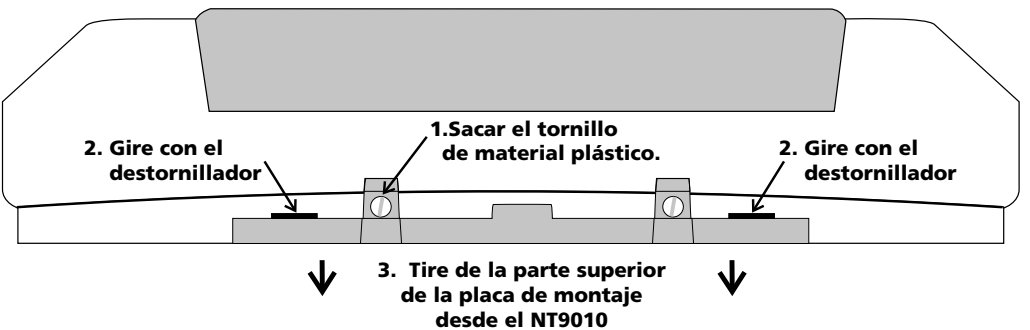

### *Para separar la placa trasera de la unidad NT9010:*

- 1. Sacar el tornillo de material plástico de la unidad NT9010 (véase figura 1). Guardarlo en un lugar seguro para volver a colocarlo después.
- 2. Inserte un destornillador de hoja recta en las ranuras mostradas en la Figura 1. Gire el destornillador de tal forma que la placa posterior se separe de la caja plástica.
- 3. Empujar la parte superior de la placa trasera separándola de la unidad NT9010.
- 4. Separar la placa trasera de la parte posterior de la unidad NT9010.

# *Ahora puede fijar la placa trasera en la pared:*

- 1. Pasar los cables de c.a. y telefónicos por la el agujero cuadrado que se encuentra en la placa trasera.
- 2. Colocar la placa trasera en la pared, en el lugar escogido para la instalación y marcar el lugar de los tornillos.
- 3. Poner tacos para todos los tornillos y fijar la placa trasera en la pared.

# **batería**

**1.2.5 Conexión de la** Antes de fijar el NT9010 en su placa trasera, se debe conectar la batería. La batería sirve para ofrecer corriente eléctrica de respaldo en caso de falla de la c.a. y para suministrar corriente eléctrica suplementaria necesaria en casos como las condiciones de alarma.

# *NOTA: Colocar la unidad boca abajo antes de quitar la tapa de material plástico.*

- 1. Sacar los dos tornillos metálicos de la parte trasera de la unidad NT9010.
- 2. Sacar la tapa trasera de material plástico que cubre la unidad NT9010.
- 3. Conectar el cable eléctrico ROJO de batería al polo positivo (+) de la batería y el cable NEGRO al polo negativo (-).
- 4. Volver a colocar la tapa de material plástico y fijarla con los tornillos metálicos.

Figura 2: Cableado de c.a. y de

# *NOTA: La unidad NT9010 se pondrá en funcionamiento sólo después de haberse conectado la batería y la c.a.*

### *Conexión del cableado de c.a. y telefónico*

Conectar el cableado de c.a. y de la línea telefónica con los bornes que se encuentran en la placa trasera NT9010. En el momento de fijar la unidad NT9010 en la placa trasera, las clavijas de la parte trasera de la unidad se enchufarán en los bornes, completando la conexión.

### *Bornes de c.a.*

Para que funcione correctamente, la unidad NT9010 se debe conectar con una fuente de c.a. que no sea controlada por conmutador. El sistema se suministra con un transformador enchufable de 9 V, 20 AV. Conectar el transformador con una fuente de c.a. sin conmutador y con los dos bornes marcados como AC de la placa trasera.

línea telefónicaA teléfono De la compañía de telecomunicaciones local Conector telefónico RJ-31X NOX MARRON A transformador VERDE  $\frac{1}{2}$  $\frac{1}{2}$  $\frac{1}{2}$  $\frac{1}{2}$  $\frac{1}{2}$  $\frac{1}{2}$  $\frac{1}{2}$  $\frac{1}{2}$  $\frac{1}{2}$  $\frac{1}{2}$  $\frac{1}{2}$  $\frac{1}{2}$  $\frac{1}{2}$ de c.a. GRIS 8 7 9 10 11 12

*NOTA: Riesgo de incendio si no usa la tensión designada. No alimente el controlador Envoy a un voltaje superior de 9V CA. Use solamente transformadores Modelo PTD920 igual al suministrado con la unidad.*

*NOTA: No conectar el transformador con la fuente de alimentación antes de haber terminado por completo el cableado.*

*NOTA: Después de haber interrumpido la alimentación de la unidad (c.a. y batería), espere por lo menos 10 segundos antes de volver a conectar la alimentación.*

# *Bornes telefónicos - TIP, RING, T-1, R-1*

Si es necesario tener una línea telefónica para que los usuarios tengan acceso telefónico local o remoto al sistema, para comunicaciones con la estación central o para la descarga de datos, se debe enchufar el conector telefónico en los bornes TIP, RING, T-1, R-1 de la placa trasera, de acuerdo con la figura 2.

*NOTA: Asegúrese de que todos los enchufes y conectores se conformen con los requisitos del Código de Normas Federales, Capítulo 47, Párrafo 68, Subpárrafo F referentes a dimensiones, tolerancia y capa metálica. Para asegurar el buen funcionamiento del sistema, no se debe conectar ningún otro equipo telefónico entre el tablero de mando y las instalaciones de la compañía de telecomunicaciones.*

No conecte el dispositivo de comunicación del tablero de alarma con líneas telefónicas de fax dedicadas. Estas líneas pueden incluir un filtro de voz que desconecta la línea en caso de que detecte otro tipo de señal que el de fax, lo que puede llevar a transmisiones incompletas.

### **Cableado para la conexión de zonas alámbricas**

Con el tablero NT9010 se pueden conectar un máximo de dos zonas alámbricas. Para que las zonas alámbricas puedan funcionar correctamente, debe registrarlas

### Capítulo 1: Instalación rápida

en el sistema (véase *2.3.3 Registro de las zonas alámbricas* en la página 42). Para una descripción completa del funcionamiento de todos los tipos de zonas véase *2.3.1 Definiciones de zonas* en la página 39.

Para hacer las conexiones de zonas, utilice los siguientes bornes de la unidad NT9010:

Hay dos maneras de cablear las zonas en función de las opciones de programación seleccionadas. El sistema se puede programar de manera a supervisar bucles normalmente cerrados o fin de línea simple (EOL). Para estudiar cada tipo de cableado de zonas de supervisión individual, véanse las secciones siguientes de este manual.

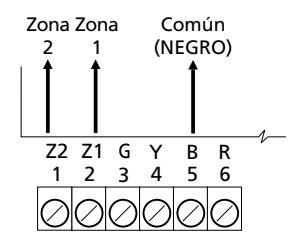

### *Bucles normalmente cerrados (NC)*

Para habilitar los bucles normalmente cerrados, se debe seleccionar la sección de programación [013], opción [1].

*NOTA: Esta opción se debe seleccionar solamente si se usan dispositivos / contactos normalmente cerrados (NC).*

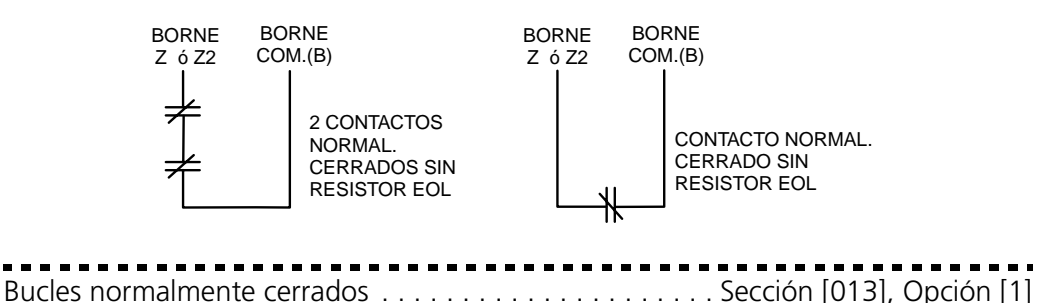

### *Resistores fin de línea simple (EOL)*

Para hacer que el sistema detecte los resistores fin de línea simple (EOL), se debe desactivar la sección de programación [013], opción [1].

*NOTA: Esta opción se debe seleccionar si se usan dispositivos de detección o contactos normalmente abiertos (NO) o normalmente cerrados(NC).*

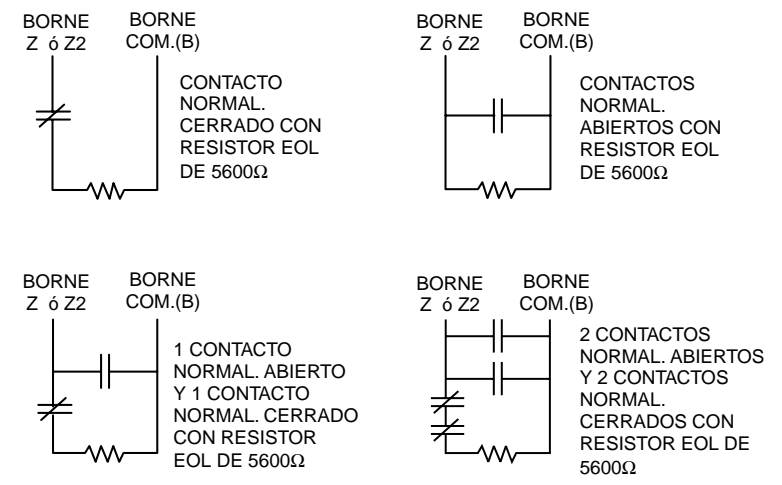

# Resistores de fin de línea . . . . . . . . . . . . . . . . . . . . . . . . . Sección [013], Opción [1]

### *Cableado de las zonas con interruptor llave*

Las zonas se pueden programar de manera a utilizarse como zonas de activación con interruptor llave y se deben cablear de acuerdo a este esquema:

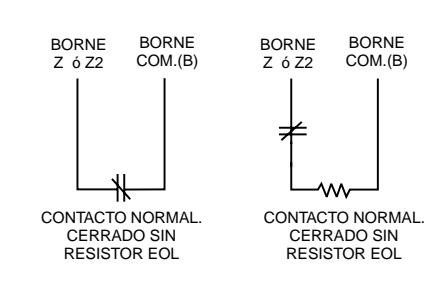

Para una descripción completa de la manera en que funcionan las zonas con interruptor llave, véase *2.3.1 Definiciones de zonas* en la página 39.

# **Conexión del dispositivo sonoro remoto**

Al sistema NT9010 se puede conectar un dispositivo sonoro alámbrico remoto. El dispositivo ofrece al sistema NT9010 una estación suplementaria que puede servir para transmitir alarmas e informaciones acerca del estado del sistema, así como para comunicaciones bidireccionales con la estación central.

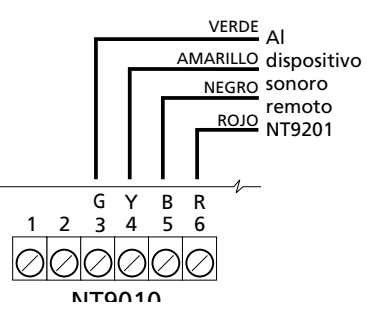

Conecte el dispositivo sonoro remoto con la

unidad de mando de acuerdo con las instrucciones de abajo:

Para que el dispositivo sonoro pueda funcionar en el sistema, debe activar la opción de **Anuncio remoto**. Una vez esta opción activada, el dispositivo sonoro remoto será también supervisado.

La opción de **Anuncio local** controla el dispositivo sonoro de la unidad de mando NT9010. Si se desactiva esta opción, no se darán alarmas ni se transmitirán indicaciones orales provenientes de NT9010. Si se activan ambas opciones, tanto la unidad NT9010 como el dispositivo sonoro remoto serán funcionales.

En caso de que el sistema cuente con un dispositivo sonoro remoto y éste no envíe una señal de supervisión durante 30 segundos, se crea una falla de tipo "Sevicio requerido" y la memoria intermedia almacena un evento de tipo "Falla del dispositivo sonoro remoto".

Véase también *2.3.13 Programación de la intercomunicación bilateral* en la página 54.

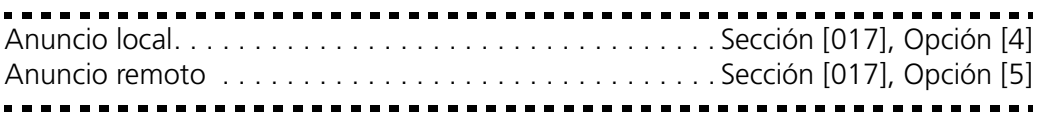

### Capítulo 1: Instalación rápida

### **Fijación de la unidad NT9010 en la placa trasera**

*NOTA: Antes de sujetar la placa posterior, asegúrese de conectar la batería. Consulte 1.2.4 Instalación de la NT9010 en la página 6.*

Después de haber fijado la placa trasera en la pared, completado el cableado y conectado la batería, la unidad NT9010 se puede fijar en la placa trasera.

- 1. Empujar la parte inferior de la NT9010 en las clavijas de la placa trasera, de acuerdo con el dibujo.
- 2. Colocar la parte superior de la NT9010 con un golpe seco en la parte superior de la placa trasera, de acuerdo con el dibujo.

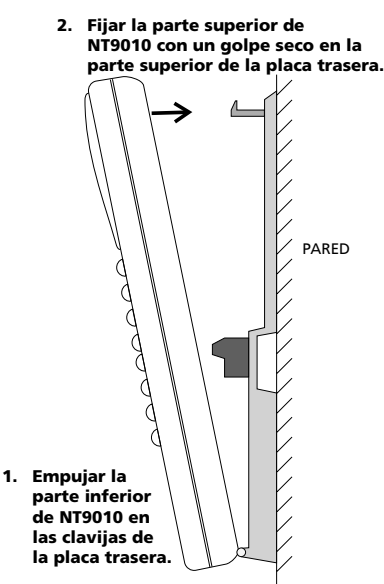

- 3. Asegurar la unidad NT9010 en la placa trasera volviendo a fijar el tornillo de material plástico en la parte superior de la NT9010.
- **1.2.6 Instalación de los dispositivos inalámbricos** No instale definitivamente los dispositivos inalámbricos antes de haber efectuado todas las pruebas de ubicación (véase *1.2.7 Registro de los dispositivos inalámbricos e instalación del sistema* en la página 10). Después de haber encontrado un lugar adecuado para cada dispositivo, seguir las instrucciones de montaje de la hoja de *Instrucciones de Instalación* de cada dispositivo. Para WLS904P, *Appendix D: WLS904P Detector inalámbrico de movimiento Instrucciones de Instalación* en la página 68. Para WLS925L, *Appendix C: WLS925L-433 MiniContacto de Puerta/Ventana Instrucciones de Instalación* en la página 67.

### **1.2.7 Registro de los dispositivos inalámbricos e instalación del sistema** La Programación Flash le guiará a través de todas las etapas necesarias para programar cada zona y para efectuar la programación básica del sistema. Si Ud. necesita una programación más Avanzada para su instalación, vea el *Capítulo 2: Programación Avanzada* en la página 16. Para obtener acceso a la Programación Flash:

- 1. Presionar  $[\star][8]$ .
- 2. Introducir el Código del instalador. El valor de fabrica del código del instalador, es [5555] , pero le recomendamos cambiarlo para evitar el acceso no autorizado a la programación.
- 3. Presione [1] para entrar a la Programación Flash.
- 4. Seguir las indicaciones vocales transmitidas por la Programación Flash, que le guiarán a través de los siguientes tipos de programación:
	- Registro de dispositivos
	- Asignación de etiquetas de zona
	- Número de teléfono de la estación central
	- Código de cuenta del sistema
	- Pruebas de ubicación de cada dispositivo inalámbrico.

Con la ayuda del botón Adelante (Reproducción) avanzar a la sección siguiente de la Programación Flash, y con el botón Atrás (Grabación) volver a la sección anterior.

5. Asegúrese de que ha apuntado todos los números de serie de las zonas y todas sus opciones de programación en las *Hojas de Programación NT9010.*

A continuación le presentamos algunas notas acerca de la programación del sistema con la ayuda de la Programación Flash.

### **Definiciones de zonas**

Al introducir un número de serie de un dispositivo en la Programación Flash, la unidad analizará el número para determinar qué tipo de dispositivo se está registrando. A base del tipo del dispositivo, el sistema hará las siguientes opciones de programación:

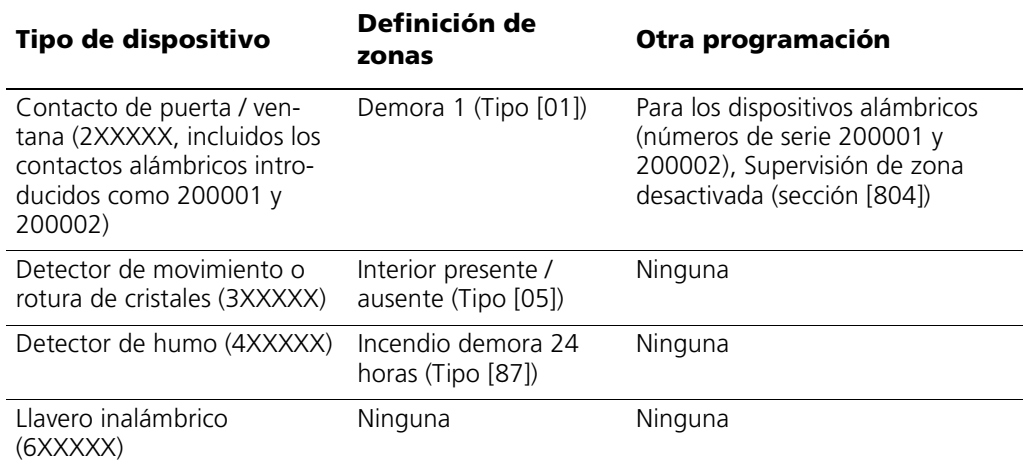

*NOTA: Para asegurarse de que el sistema NT9010 funciona correctamente, recomendamos registrar primero todas las zonas punto de entrada / salida.*

*NOTA: Los PIRs que cubren los puntos de entrada deben ser zona de tipo [06] Demora presente / ausente.*

- **[01] Zona demora 1**: Al violarse esta zona mientras que el sistema esta activado (p.ej. puerta o ventana abierta), empieza la demora de entrada. El zumbador suena para advertir al usuario de que debe desactivar el sistema. Si no se desactiva el sistema antes de que se termine la demora de entrada, se dará la alarma.
- **[05] Zona interior presente / ausente**: Si este tipo de zona es violentada cuando el sistema está activado (ej: el detector de movimiento detecta movimientos), una alarma instantánea será generada al menos que una zona con demora es violentada primero. Si una zona con demora es violentada primero, ésta zona seguirá la demora de entrada también.

La zona se excluye automáticamente en las condiciones siguientes:

- NT9010 activado en modo "Presente"
- NT9010 activado sin demora de entrada ([⊁][9]activación)

■ NT9010 activado con un código de acceso y durante la demora de salida NO se viola la zona de demora (el usuario no sale por la puerta de entrada / salida).

Si las zonas se excluyen automáticamente, el usuario puede volver a activarlas introduciendo [✱][1].

**[87] Zona incendio demora 24 horas (Inalámbrica)**: Al violarse este tipo de zona (p.ej. un detector de humo detecta la presencia de humo), la alarma se dará inmediatamente, pero la comunicación de alarma con la estación central será retardada por 30 segundos. Si durante la demora de 30 segundos, el usuario presiona la tecla [#], la alarma y el dispositivo de comunicación serán demorados 90 segundos más, lo que ofrece al usuario el tiempo necesario para corregir el problema.

Si, después de la demora de 90 segundos, la zona sigue siendo violada el proceso vuelve a empezar: la alarma sonará pero la comunicación de alarma se demorará por 30 segundos.

Si el usuario no presiona la tecla [#], 30 segundos más tarde, la alarma bloqueará la línea telefónica y el sistema comunicará una alarma de incendio a la estación central. La alarma sonará hasta que se termine el intervalo de Interrupción del timbre, o hasta que se introduzca un código válido.

### **Programación de las etiquetas de zona**

Si el dispositivo registrado es un contacto de puerta / ventana, un detector de movimiento, un detector de rotura de cristales o un detector de humo, el sistema le pedirá introducir una etiqueta sonora para la nueva zona. Usted tendrá la posibilidad de elegir entre las siguientes etiquetas sonoras preestablecidas:

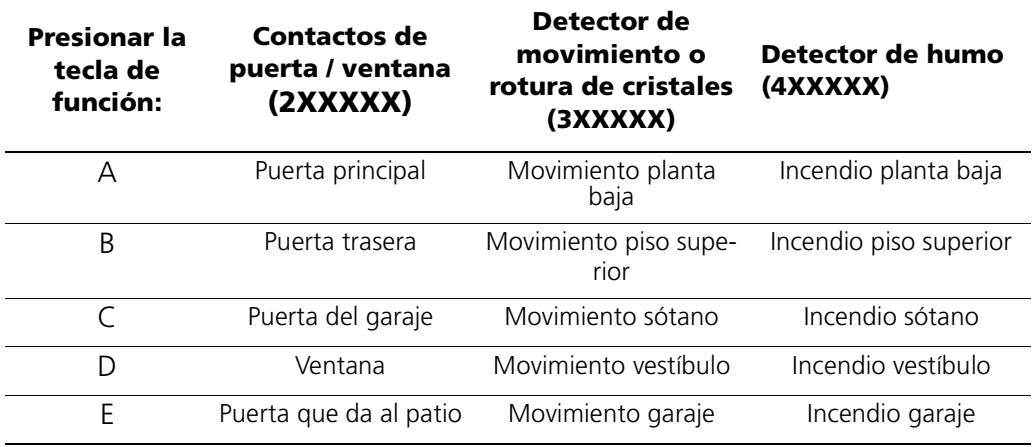

Si es necesario, con la ayuda de la Programación Flash de NT9010, se pueden también programar etiquetas de zona personalizadas.

1. Para contactos de puerta / ventana, detectores de movimiento, detectores de rotura de cristales, al llegar a la sección correspondiente de la Programación Flash, en vez de seleccionar las etiquetas de A a E, presionar la tecla de función F.

- 2. En este momento puede introducir un número máximo de seis palabras preprogramadas de la Base de etiquetas sonoras. Para cada palabra que quiere programar, introduzca un código de 3 dígitos de la Base de etiquetas (para una lista de etiquetas y códigos, véanse la *Hojas de programación de NT9010, Apéndice A)*. Si la etiqueta que quiere programar incluye menos de seis palabras, presionar [#] después de la etiqueta.
- 3. Si quiere servirse de una etiqueta grabada en vez de las palabras disponibles en la Base de etiquetas sonoras, introducir [244] para empezar, y después el número de la etiqueta entre [001] y [005]. La etiqueta grabada reemplazará todas las seis palabras de la sección. Tenga presente que no podrá añadir otras palabras a esta etiqueta. Para grabar una etiqueta de zona, véase *2.1.5 Programación de las etiquetas sonoras* en la página 17.
- 4. Después de haber introducido una etiqueta el sistema la repetirá. Si la etiqueta es correcta, presionar [1]. Si es incorrecta, presionar [2] y repetir las etapas de 1 a 3 para corregirla.

*NOTA: Para poder salir de esta sección tendrá que aceptar una etiqueta. Si selecciona F para una etiqueta personalizada, tendrá que crear su propia etiqueta con la ayuda de la Base de etiquetas sonoras, y aceptarla.*

*NOTA: Si selecciona una de las etiquetas de audio, sección [001] a [005] (#3 anterior) y no hay una etiqueta de audio grabada, la etiqueta regrasará a la predifinida "zona X (zona X)" donde "X" es el número de zona del dipositivo registrado. Cuando la etiqueta es grabada en sección [807], [701] a [705], será usada.*

### **Programación del número de teléfono de la estación central**

Cuando se le pide, introduzca el número de teléfono de la estación central. El número puede tener un máximo de 32 dígitos. Cuando programa el número, el sistema introduce automáticamente el dígito hexadecimal "D" al principio, para indicar al sistema que debe buscar el tono de marcar antes de marcar. Si es necesario, puede también introducir los siguientes dígitos hexadecimales al número de teléfono:

- HEX B para marcar "✱" (tecla de función B "Ausente")
- HEX C para marcar "#" (tecla de función C "Timbre")
- HEX D para una búsqueda adicional de tono de marcar (tecla de función D "Salida")
- HEX E para introducir una pausa de 2 segundos (tecla de función E "Estado") .

Después de haber introducido el número de teléfono, presionar [✱] y el sistema le repetirá el número introducido.

### **Programar el código de cuenta**

El sistema enviará el código de cuenta a la estación central cada vez que comunique eventos del sistema (p.ej. Batería baja, Prueba de transmisión). Introducir un código formado por 4 dígitos.

### **Pruebas de la ubicación de los dispositivos inalámbricos**

Cada dispositivo inalámbrico debe aprobar tres pruebas consecutivas de ubicación antes de que pueda funcionar correctamente en el sistema. Para efectuar las prue-

### Capítulo 1: Instalación rápida

bas, seguir las instrucciones de la Programación Flash. El zumbador sonará una vez para una ubicación "correcta" y tres veces para una "incorrecta".

Si sale de la sección de Pruebas de ubicación antes de que todas las zonas hayan aprobado las pruebas de ubicación necesarias, aparece una condición de Falla general de sistema. Esta condición se puede resolver sólo volviendo a la sección de Pruebas de colocación y probando todos los dispositivos que no han sido aprobados, o borrando el número de serie de los dispositivos que no han aprobado las pruebas. (véase *1.2.9 Eliminar dispositivos inalámbricos* en la página 14).

*NOTA: El eliminar o programar la zona por el DLS no servirán para restablecer esta falla.*

**1.2.8 Otras opciones** Después de que todas las zonas hayan aprobado las Pruebas de ubicación, la Pro-**NT9010** gramación Flash pasa a las secciones de programación avanzada. Si usted no necesita hacer otra programación, presionar [#] para salir.

> Para programaciones no comprendidas en la Programación Flash, *Capítulo 2: Programación Avanzada* en la página 16. Por ejemplo, es posible que necesite cambiar las definiciones de una o varias zonas. Para este tipo de programación, *2.3.1 Definiciones de zonas* en la página 39.

- **1.2.9 Eliminar dispositivos inalámbricos** Para eliminar un dispositivo inalámbrico del sistema, debe servirse de las secciones de programación Avanzada.
	- 1. Presionar [✱][8] e introducir el código del instalador el valor de fábrica del código del instalador es [5555].
	- 2. Cuando se le indique, introducir [2] para pasar a la programación Avanzada.
	- 3. Introducir [804] y, después, el número de 2 dígitos correspondiente a la zona que quiere eliminar (01 -31). El sistema anuncia el número de serie de la zona.
	- 4. Programar el número de serie de la zona como [000000] para eliminar el dispositivo inalámbrico.

*NOTA: Puede necesario interrumpir la alimentación con corriente del sistema y, después, restablecerla para eliminar las fallas que puedan resultar a causa de zonas eliminadas.*

# Sección 1.3: Localización de fallas

**1.3.1 Problemas y soluciones típicas para la instalación**

# **Cuando intento efectuar una prueba de colocación no obtengo ningún resultado o solamente resultados "incorrectos".**

Verificar lo siguiente:

- si ha efectuado la prueba de la zona correcta;
- si el número de serie introducido en el momento de registrar el dispositivo era correcto;
- si el dispositivo está al alcance del NT9010; intente efectuar una prueba del dispositivo en el mismo cuarto que la unidad NT9010;
- si la manera de efectuar la prueba es correcta (para instrucciones acerca de las pruebas, véase la hoja de *Instrucciones de instalación* de cada dispositivo).
- si las baterías funcionan y están instaladas correctamente;
- si no hay algún objeto metálico grande que impida que la señal llegue a la unidad NT9010.

El dispositivo se debe instalar en un lugar donde se hayan obtenido por lo menos tres resultados "correctos" de la prueba. Si varios dispositivos dan resultados "incorrectos", o, si un dispositivo de pánico tipo collar o un llavero inalámbrico funcionan de manera inconsecuente, puede ser necesario cambiar el lugar de instalación de la unidad NT9010. Para consejos acerca de cómo escoger un lugar para la instalación de la unidad NT9010, véase *1.2.2 Cómo dibujar un plano de instalación* en la página 5 de este manual.

### **El LED del detector de movimiento no se enciende cuando alguien pasa enfrente.**

El LED sirve únicamente para la prueba de paso. Para instrucciones acerca de esta prueba véanse las hojas de *Instrucciones de instalación* de los dispositivos WLS904- 433 ó WLS914-433.

# **Capítulo 2: Programación Avanzada**

# Sección 2.1: Programación de NT9010

Este capítulo presenta la manera de utilizar la Programación Avanzada. Para instrucciones acerca de cómo utilizar la Programación Flash, véase *Capítulo 1: Guía de instalación rápida.*

# **2.1.1 Cómo entrar en la programación Avanzada**

Con la ayuda de la Programación Avanzada se pueden programar todas las opciones de la comunicación y del sistema. El valor de fabrica del **Código del instalador** es [5555]. Le recomendamos cambiarlo para evitar el acceso no autorizado a la programación.

**Etapa 1:** Introducir, en cualquier teclado, [✱][8][Código del instalador].

- El indicador de Sistema emitirá una luz intermitente y el indicador "Activado" se encenderá para indicarle que se encuentra en modo de programación.
- NT9010 le anunciará "Para usar la Programación Flash, presione el 1. Para excluir la programación Flash presione el 2."

**Etapa 2:** Para no usar la Programación Flash y pasar a las secciones de programación avanzada, presionar [2].

**Etapa 3:** Introducir el número de tres dígitos correspondiente a la sección que quiere programar.

- La luz indicadora de Activación se apagará y la de Listo se encenderá para indicar que el sistema está listo para la información referente a la sección seleccionada.
- Con la ayuda del botón Adelante (Reproducción) avanzar a través de los datos de programación avanzada. El botón Atrás (Grabación) no funciona en las secciones de programación avanzada, excepto en las secciones [301] a [303], y en la sección [402].

**Etapa 4:** Las secciones [802], [804], ó [807] tienen subsecciones de 2 ó 3 dígitos. Para acceso a la programación de estas secciones introducir el número de programación de la subsección.

*NOTA: Si el número de sección introducido no es válido, NT9010 emitirá un sonido de error y anunciará el número introducido.*

Código del instalador . . . . . . . . . . . . . . . . . . . . . . . . . . . . . . . . . . . . Sección [006]

### **2.1.2 Programación de datos decimales**

Cuando el indicador Listo está encendido, NT9010 está esperando la programación de la información para la sección seleccionada.

Si se introduce un dígito para cada casilla de programación de una sección, el sistema saldrá automáticamente de la sección. El indicador Listo se apagará y el indicador Activado se encenderá.

Asimismo se puede presionar la tecla [#] para salir de una sección antes de introducir datos en cada casilla, lo que es muy útil cuando se necesita modificar solamente algunas de las primeras casillas de programación. Todos los demás datos se quedarán sin cambiar. Si se presiona la tecla [#] el sistema apaga la luz Listo y enciende la luz Activado, saliendo de la sección.

Asimismo, con la ayuda del botón Adelante (Reproducción) se puede avanzar a través de los datos de programación. El botón Atrás (Grabación) no funciona en las secciones de programación avanzada (excepto en las secciones [301] a [303], y en la sección [402]).

**2.1.3 Programación de datos hexadecimales** Para algunas de las secciones de programación puede ser necesario introducir dígitos hexadecimales (HEX). Para programar un dígito HEX, presionar el botón de función correspondiente al dígito HEX que se quiere programar:

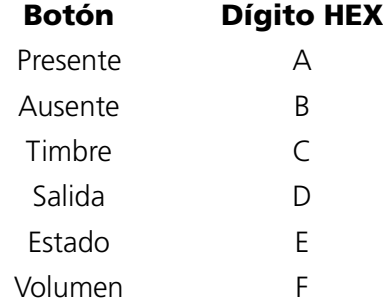

Si se equivoca al introducir informaciones en una sección, presione la tecla [#] para salir de la sección. Vuelva a seleccionar la respectiva sección e introduzca la información correcta.

Si utiliza un formato de comunicación por pulsos, tenga presente que el cero [0] decimal no se transmite. La programación de un cero [0] indica al sistema no enviar ningún pulso para aquel dígito. Para hacer que se transmita un cero [0], éste se debe programar como una "A" hexadecimal.

**2.1.4 Programación de las opciones de conmutación**  Algunas de las secciones incluyen opciones de conmutación. Para ver que representa cada opción, véanse las *Hojas de programación*. Al entrar en una sección con opciones de conmutación, el NT9010 le mencionará los números de las opciones activadas en el respectivo momento.

> Presionar el número correspondiente a la opción para activarla o desactivarla. Después de haber seleccionado correctamente todas las opciones de conmutación, presionar la tecla [#] para salir de la sección y salvar los cambios.

**2.1.5 Programación de las etiquetas sonoras** Existe la posibilidad de programar etiquetas sonoras para el sistema así como para cada una de las zonas. Si registra las zonas con la ayuda de la Programación Flash, tendrá la posibilidad de escoger entre cinco etiquetas preestablecidas para la zona (*Capítulo 1: Instalación rápida* en la página 1).

Asimismo, con la ayuda de las secciones de programación avanzada, se pueden programar etiquetas personalizadas. Para programar o cambiar una etiqueta:

1. Una vez en la Programación avanzada, entrar en la sección [807].

### Capítulo 2: Programación Avanzada

- 2. Introducir el número de 3 dígitos de subsección de la etiqueta ([601] a [633]). El sistema anuncia el número de la sección y reproduce las palabras preprogramadas para la etiqueta. Cada etiqueta puede tener un máximo de seis palabras. Después el sistema la indica: "Introduzca una palabra de tres letras. Para salir, presione la tecla de número."
- 3. Introducir el código de tres dígitos de cada palabra que quiere programar. Se pueden programar hasta seis palabras para cada etiqueta. Para una lista de los códigos de 3 dígitos correspondientes a cada palabra, véase véase *Apéndice A: Libreria de Etiqueta* en la página 30 de las *Hojas de programación*. Para añadir números a una etiqueta, véase *Añadir números a etiquetas* en la página 18. Si su etiqueta contiene menos de seis palabras, presionar [#] al final de la etiqueta.
- 4. Si quiere servirse de una de las etiquetas grabadas, en vez de la primera palabra de la etiqueta introducir [244] y el número de la etiqueta de [001] a [005]. La etiqueta pre grabada reemplazará todas las seis palabras de la sección. Para grabar una etiqueta, véase *Grabación de etiquetas personalizadas* en la página 18.
- 5. Después de que haya introducido la etiqueta, el sistema la repetirá. Si la etiqueta es correcta, presionar [#]. Para modificarla, repetir las etapas 1-4 arriba presentadas.
- 6. Apunte la nueva etiqueta en la sección correspondiente de las *Hojas de programación.*

### **Añadir números a etiquetas**

El sistema cuenta con tres comandos numéricos especiales que permiten añadir números a las etiquetas de voz. Los comandos numéricos permiten al sistema anunciar el número de tres formas distintas:

**Etiqueta 000: Comando numérico 1, Forma combinada**. El número será mencionado en su forma completa. Por ejemplo 401 se oirá como "cuatro cientos uno".

**Etiqueta 001: Comando numérico 2, Forma ordinal**. El número será mencionado en forma descriptiva. Por ejemplo 401 se oirá como "cuatro cientos primero".

**Etiqueta 002: Comando numérico 3, Números individuales**. Cada dígito del número será mencionado por separado. Por ejemplo 401 se oirá como "cuatro cero uno".

Los comandos numéricos ocupan un máximo de dos de los seis espacios para palabras de una etiqueta. Para el primer espacio seleccione el tipo de anuncio para los números (Comando numérico 000, 001 ó 002). En el segundo espacio programar el número de tres dígitos programado a oírse (entre 000 y 999).

*NOTA: Puesto que los comandos numéricos ocupan un máximo de 2 espacios en la etiqueta, no los puede programar en el sexto espacio de entrada de una etiqueta.* 

### **Grabación de etiquetas personalizadas**

Se pueden grabar un máximo de cinco etiquetas personalizadas para el sistema y para las zonas que usan las secciones de programación [701] a [705]. Cualquiera de estas etiquetas puede servir de etiqueta de sistema o zona, reemplazando las palabras existentes en la Base de etiquetas sonoras. Para grabar una etiqueta personalizada:

- 1. Un vez en la Programación avanzada, introducir [807].
- 2. Entrar en una de las subsecciones [701] a [705].
- 3. Presionar la tecla de función Grabación de NT9010.
- 4. Hablar en el micrófono del NT9010. Cada etiqueta puede tener una duración de hasta por lo 1.5 segundos. Para terminar la grabación, presionar [#].
- 5. Después de haber terminado la grabación, presionar la tecla de función Reproducción. El sistema NT9010 reproducirá la etiqueta grabada. Para volver a escucharla, presionar de nuevo la tecla Reproducción.
- 6. Si quiere volver a grabar una etiqueta, presionar de nuevo la tecla Grabación.
- 7. Para grabar otras etiquetas, volver a pasar por las etapas de 1 a 5.

### *NOTA: Si la alimentación con corriente eléctrica de NT9010 se interrumpe completamente (pérdida tanto de la c.a. como de la batería), las etiquetas grabadas se perderán.*

- **2.1.6 Revisión de la programación** Para revisar la programación de una sección, introducir el número de 3 dígitos de la sección. NT9010 anunciará los datos programados. Si la programación es correcta, presionar [#] para salir de la sección; si no, introducir los datos correctos.
- **2.1.7 Salir de la programación**

Cuando NT9010 anuncia "Introducir número de sección" presione la tecla [#].

# Sección 2.2: Cambiar la manera en que NT9010 funciona para con los usuarios

La mayoría de las instalaciones NT9010 necesitan solamente programación básica. La programación básica se puede efectuar con la ayuda de la Programación Flash de NT9010 (para informaciones suplementarias, véase *Capítulo 1: Instalación rápida* ) . La *Guía del usuario de NT9010* ofrece informaciones básicas acerca de la manera de activar y desactivar el sistema, la exclusión de zonas y las funciones del usuario. Las secciones siguientes ofrecen informaciones acerca de cómo personalizar el interface NT9010 para sus usuarios, y de cómo cambiar las opciones a disposición de los usuarios de NT9010.

**2.2.1 Acceso a NT9010 desde un teléfono local** Para acceder el sistema NT9010 a desde de un teléfono que se encuentra en el local, descolgar cualquier teléfono Touch-Tone1 y marcar el **Código de acceso por teléfono** (valor de fábrica [✱✱✱]). NT9010 ocupa la línea y anuncia: "Hola."

Si la opción de **Código de acceso necesario para áreas locales** está activada (sección [807]-[021], opción [02]) NT9010 anunciará:

"Introduzca su código de acceso."

Introduzca su código de acceso de cuatro o seis dígitos para obtener acceso al sistema. Los códigos de acceso inválidos llevan al **Bloqueo del teclado numérico**, si esta opción está activada.

El sistema NT9010 se puede acceder desde de un teléfono local aún si la línea telefónica está desconectada. Para un funcionamiento correcto, se debe activar la opción de **Monitoreo de línea telefónica** (véase *2.3.15 Monitoreo por línea telefónica (SLT)* en la página 58).

El Código de acceso telefónico se puede modificar, reemplazándolo con cualquier código de 3 dígitos entre 0 y 9 ó con las teclas  $[\star] \vee [\#]$ . Es te código se puede modificar solamente utilizando la Programación avanzada.

*NOTA: Se recomienda no programar este código como un código de área o teleservicio de 3 dígitos válido. Evitar el uso de números como [911], [411], [611] ó [0XX]. No intentar salir de esta sección presionado la tecla [#] ya que ésta será aceptada como un dígito válido. Para salir, programar todos los tres dígitos del código o presionar [Adelante].*

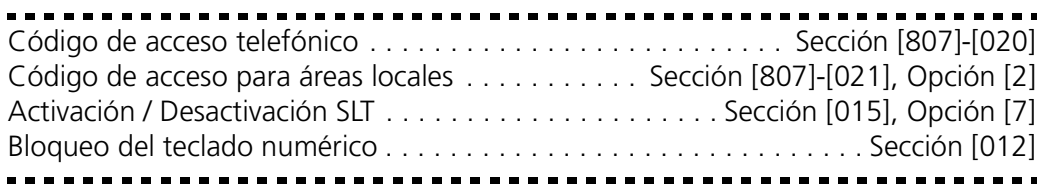

*1.Touch-Tone es la marca comercial de Stentor Resource Centre Inc.*

### **Sección 2.2: Cambiar la manera en que NT9010 funciona para con los usuarios**

### **Acceso a NT9010 desde un teléfono local**

Si la opción de **Acceso remoto** (sección [807]-[021], opción [01]) está activada, los usuarios tienen acceso al sistema a partir de cualquier teléfono Touch-Tone de cualquier parte del mundo.

*NOTA: Por favor pause por 1 segundo entre las presiones de tecla cuando esté entrando los códigos de acceso o los comandos en un teléfono remoto.*

- 1. Llamar el número de teléfono con el cual se conecta el sistema NT9010.
- 2. Dejar el teléfono sonar una o dos veces.
- 3. Colgar y esperar 10 segundos antes de volver a llamar. NT9010 contestará después de la primera o la segunda campara, con la palabra "Hola."
- 4. Introducir el Código de acceso telefónico de 3 dígitos. Si, durante los 10 segundos, no se introduce el código, NT9010 colgará. Después de introducirse el código correcto el sistema indicará:

"Introduzca su código de acceso."

5. Introducir un código de acceso de 4 ó 6 dígitos. NT9010 empezará a anunciar el estado del sistema. Si no introduce el código de acceso dentro de los 20 segundos, o si introduce un código incorrecto más de tres veces, NT9010 colgará. Los códigos de acceso inválidos llevan al Bloqueo del teclado numérico, si esta opción está activada (véase *2.2.13 Opciones del teclado* en la página 37).

*NOTA: El código de mantenimiento puede servir para acceder el sistema desde un teléfono remoto.*

Acceso remoto Activado / Desactivado. . . . . . . . . . Sección [807]-[021], Opción [1] 

### **2.2.2 Códigos de acceso** Para instrucciones acerca de la programación de códigos de acceso, véase la *Guía del usuario de NT9010 (Programación de códigos de acceso)*.

Los códigos generales de acceso pueden activar y desactivar el sistema. Cuando la opción de **Código necesario para excluir** está activada, los usuarios deben introducir un código de acceso válido para poder excluir zonas. Los códigos individuales de acceso pueden tener la opción de Exclusión de zonas desactivadas en la programación de Características de los códigos de acceso. Véase *Programación de las características de los códigos de acceso* en la página 23.

Si la opción de **Códigos de acceso con 6 dígitos para usuarios** está activada, todos los códigos de acceso se pueden programar como códigos de seis dígitos en vez de cuatro, salvo el Código de identidad del tablero y el Código de acceso de descarga. El Código del Instalador será [555555]. Si se han programado ya códigos de 4 dígitos y se selecciona esta opción, los primeros 4 dígitos de los códigos programados serán los programados y los últimos dos serán [00].

Si se selecciona la opción de **Códigos de acceso con 4 dígitos para usuarios**, todos los códigos tendrán 4 dígitos. Si los códigos programados antes tenían 6 dígitos, los últimos 2 desaparecerán.

Los códigos de acceso disponibles son:

### Capítulo 2: Programación Avanzada

### *Códigos generales de acceso - Códigos de acceso [01] a [32]*

Cada código de acceso puede servir para activar y desactivar el sistema. Para establecer para qué puede servir un código de acceso, se pueden también programar otras características.

Las características de los códigos de acceso se pueden programar siguiendo las instrucciones de esta sección.

### *Código de urgencia - Código de acceso [33] y [34]*

Cuando, para acceso a cualquiera de las funciones, se usa un código de urgencia, el sistema enviará un código de informe de urgencia a la estación central (véase *2.3.12 Códigos de informe del dispositivo de comunicación* en la página 52).

### *Código maestro - Código de acceso [40]*

El código maestro ofrece acceso a cualquier función del teclado. Estos códigos permiten programar todos los códigos de acceso, incluso los Códigos de urgencia.

Cuando la opción **Código maestro no se puede modificar** esté activada, los usuarios no podrán modificar el Código maestro [40]. Este código se podrá modificar solo con la ayuda de la Programación Avanzada.

### *Códigos del supervisor - Códigos de acceso [41] a [42]*

Los códigos del supervisor pueden programar otros códigos de acceso. De fábrica los códigos del supervisor tienen programadas las mismas características que el Código maestro. Las características programadas para estos códigos se pueden modificar siguiendo las instrucciones presentadas en esta sección.

### *Código de mantenimiento*

El código de mantenimiento sirve sólo para activar y desactivar el sistema. El código de mantenimiento permite también el acceso remoto (por teléfono) al sistema.

Este código no se puede usar para excluir zonas, ni para cualquier otra función. Este código se puede programar sólo con la ayuda de la Programación Avanzada.

### *Código del instalador*

El código del instalador servirá para configurar y programar el sistema. El valor de fabrica del código del instalador es [5555], pero se recomienda modificarlo para evitar el acceso no autorizado a la programación.

### *Código de acceso por teléfono*

Si el sistema NT9010 está conectado con la línea telefónica local, los usuarios tendrán acceso al sistema a través de un teléfono local o remoto (véase *2.2.1 Acceso a NT9010 desde un teléfono local* en la página 20). Los usuarios tendrán que introducir un Código de acceso por teléfono antes de que puedan utilizar el sistema NT9010. El Código de acceso por teléfono de fabrica es [<sup>∗</sup> <del>\* \*</del>]. Éste se puede modificar, reemplazándolo con otro código de 3 dígitos entre 0 y 9, o con [✱] y [#]. Este código de acceso se puede modificar sólo a través de la Programación Avanzada.

*NOTA: Se recomienda no programar este código como un código de área o teleservicio de 3 dígitos válido. Evitar el uso de números como [911], [411], [611] ó [0XX]. No intentar salir de esta sección presionado la tecla [#] ya que ésta será aceptada como un dígito válido. Para salir, programar todos los tres dígitos del código o presionar [Adelante].*

### **Sección 2.2: Cambiar la manera en que NT9010 funciona para con los usuarios**

### **Programación de las características de los códigos de acceso**

Las características determinan a qué funciones ofrece acceso el respectivo código.

De fábrica, cada código tiene las características del código utilizado para programarlo. Por ejemplo, si se utiliza el código maestro para programar otros códigos de acceso, los nuevos códigos tendrán las mismas características que el Código maestro. La programación de las características pueden modificarse con la ayuda las instrucciones siguientes.

La programación de las características del Código maestro no se puede modificar. El Código maestro tiene todas las características activadas, salvo la de Sonido de timbre al Activar / Desactivar.

### *Para programar cada una de las características:*

- 1. Introducir [✱][5][Código maestro][9] para entrar en el modo de programación de las características.
- 2. Introducir el número de 2 dígitos correspondiente al código de acceso que quiere modificar.
- 3. Introducir el número correspondiente a la característica para activar o desactivarla.

Las características programables son las siguientes:

- Característica 1: El usuario tiene la posibilidad de activar, desactivar, reinicializar la alarma, anular la activación automática (activada de fábrica).
- Característica 2: Para usos futuros.
- Característica 3: Exclusión de zonas activada. Esta característica permite al usuario excluir zonas.
- Característica 4: Acceso por teléfono al sistema NT9010. Esta característica permite el acceso por teléfono del usuario al sistema de seguridad, cuando se requiera un código de acceso.
- Características 5 y 6: Para usos futuros.
- Característica 7: Sonido de timbre al Activar / Desactivar. Cuando esta característica está activada, el timbre emitirá un sonido cada vez que se introduzca un código de acceso para activar / desactivar el sistema. Por ejemplo, esta característica puede servir para que los códigos de acceso de los llaveros inalámbricos causen señales sonoras mientras que los demás no. Para esto, activar la característica [7] de todos los códigos de acceso de los llaveros inalámbricos.

*NOTA: Si se activa la opción de Sonido de timbre al Activar / Desactivar (sección [014], opción [1], el timbre emitirá señales sonoras de activación / desactivación para todos los códigos de acceso, sin distinción de la programación de la característica [7] (véase 2.2.5 Activación y desactivación de opciones en la página 25).*

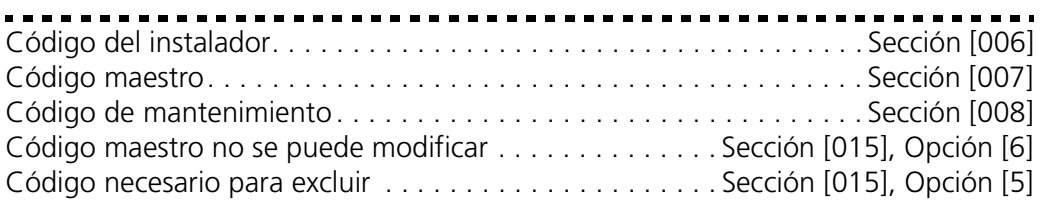

### Capítulo 2: Programación Avanzada

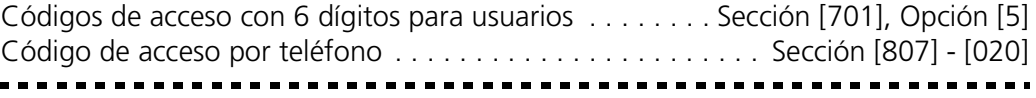

# **2.2.3 Interface para indicaciones orales**

El interface para indicaciones orales para los usuarios de NT9010 se puede personalizar activando o desactivando indicaciones individuales y cambiando la manera en que NT9010 anuncia la hora.

Para que el sistema NT9010 anuncie la hora en formato am / pm (p.ej. 9:00 am), active la opción **Reloj AM / PM**. Para que el sistema anuncie la hora en formato 24 horas (p.ej. 21:00), active la opción **Reloj 24 horas**.

Diseñado con el fin de facilitar el uso, el sistema NT9010 señala a los usuarios la existencia de otros comandos. Por ejemplo, después de que un usuario haya accedido el sistema, puede presionar [✱] y el sistema le anunciará que comandos [✱] que están disponibles.

Para no complicar la tarea de los usuarios, se recomienda activar solamente las indicaciones que se aplican al sistema instalado. Las opciones de la subsección [004] afectan solamente las indicaciones de comando [✱] del sistema NT9010: si se desactiva una indicación, los usuarios tendrán, sin embargo, la posibilidad de introducir el comando correspondiente a la respectiva indicación.

La subsección [003] determina qué indicaciones de estado oirá el usuario. Si una opción está activada, el sistema anunciará la indicación oral en el momento en que aparezca la respectiva condición. Si una opción está desactivada el sistema no anuncia la indicación aún si aparezce la condición. Por ejemplo, si se desactiva la indicación de "Sabotaje de zona", en el momento en que ocurra el sabotaje de una zona del sistema NT9010, éste no lo anunciará al usuario.

Para que el sistema anuncie los nombres del las zonas abiertas o cerradas se debe activar la opción de "**Aviso oral**". Cuando esta opción está activada, y la opción de **Aviso oral de aberturas de zonas** también, cada vez que se abre una zona con la característica de Aviso activada, se oirán una serie de tonalidades y el NT9010 la indicará (por ejemplo):

"Puerta de entrada"

Si la opción de **Aviso oral de cierres de zonas** está activada el sistema NT9010 anunciará la etiqueta de zona cuando la zona sea cerrada. Véase *[06] - [Q]+[4] Timbre de puerta activado / desactivado* en la página 34.

Existe la posibilidad de crear etiquetas personalizadas para el sistema y para cada zona individual con la ayuda de la programación de **Etiquetas**. Para informaciones suplementarias véase *2.1.5 Programación de las etiquetas sonoras* en la página 17

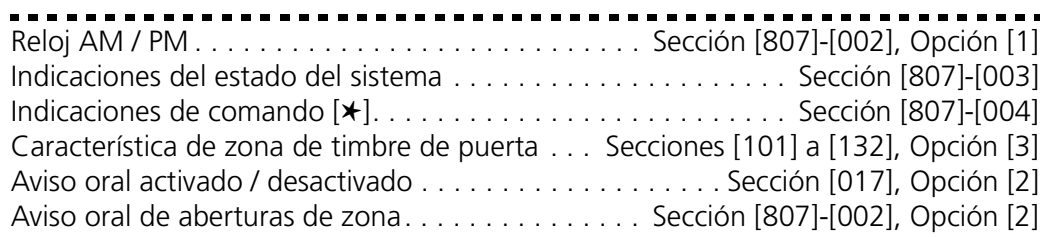

### **Sección 2.2: Cambiar la manera en que NT9010 funciona para con los usuarios**

Aviso oral de cierres de zona . . . . . . . . . . . . . . . . . Sección [807]-[002], Opción [3] Etiquetas de zona personalizadas. . . . . . . . . . . Secciones [807]-[601] a [807]-[632] 

**2.2.4 Anuncios de alarma** Si la opción de **Alarma oral** está activada, el sistema anunciará la primera y la última de las zonas que han dado la alarma, y, al mismo tiempo, sonará la alarma. Cuando una zona con la característica Audible activada da la alarma, el sistema NT9010 emitirá un sonido de alarma, pero cada 15 segundos la sirena se interrumpirá y el altavoz anunciará la(s) zona(s) en condición de alarma. Por ejemplo:

"Alarma ventana de la alcoba sur"

Existe la posibilidad de cambiar el número de segundos entre avisos de alarma entrando en la sección **Duración del sonido de alarma para alarma oral**.

Las zonas programadas como silenciosas y las zonas de 24 horas de supervisión con zumbador no se anunciarán y no harán que la unidad emita un aviso fuerte.

*NOTA: Los anuncios de alarma de incendio siempre anulan a los de alarma de robo. Las alarmas provenientes de los botones de Incendio o Pánico anulan los anuncios de cualquier otro tipo de alarma.*

*NOTA: Los anuncios de alarma se interrumpen al mismo tiempo que la sirena al acabarse el intervalo de Temporización del timbre.*

Alarma oral . . . . . . . . . . . . . . . . . . . . . . . . . . . . . . . . . . . Sección [017], Opción[3] Duración del sonido de alarma para alarma oral. . . . . . . . . . . Sección [807]-[030]

# **2.2.5 Activación y desactivación de opciones**

Si la opción de **Sonido de timbre al Activar / Desactivar** está activada, el sistema hará sonar la salida de alarma una vez, en el momento de la activación, y dos veces, en el momento de la desactivación. Si hay una alarma en la memoria, al desactivarse el sistema, el timbre emitirá tres veces el sonido correspondiente a la desactivación.

*NOTA: Si se activa la opción de Sonido de timbre al Activar / Desactivar (sección [014], opción [1], el timbre emitirá señales sonoras de activación / desactivación para todos los códigos de acceso, sin distinción de la programación de la característica [7] (véase 2.2.2 Códigos de acceso en la página 21).*

Para que el sistema emita señales sonoras sólo cuando es activado o desactivado en modo Ausente, se debe activar tanto la opción de **Sonido únicamente para activación / desactivación en modo Ausente**, como la de **Sonido de timbre al Activar / Desactivar**.

Si la opción de **Señal sonora del teclado numérico para abertura después de alarma** está activada, el sistema hará que el teclado emita 10 tonos de cadencia rápida si el sistema es desactivado después de que ocurrio una alarma. Si la opción de **Sonido de timbre para abertura después de alarma** está activada, el sistema hará que la salida de timbre emita 10 tonos de cadencia rápida cada vez que el sistema sea desactivado después de una alarma.

### Capítulo 2: Programación Avanzada

Si el sistema se activa con la ayuda de la tecla de función Presente, o introduciendo [✱][9][código de acceso], no habrá ningún sonido de timbre durante las demoras de salida, excepto los sonidos de timbre al activar / desactivar. Si esta opcion ha sido activada.

Si activada, la opción de **Salida confirmada** hace que el teclado emite 10 pitidos de cadencia rápida después de haber conseguido transmitir el código de informe de cierre a la estación central.

Si la opción de **Impedir activación CA / CC** está activada, el sistema no se puede activar en la presencia de una falla de c.a. ó c.c. (batería) en el sistema. No será posible activar el sistema antes de solucionar la falla. En caso de que no exista una condición de falla de la c.a. o de batería, cuando un usuario intenta activar el sistema, éste efectuará una prueba automática de la batería. Si la batería está en buenas condiciones, el sistema se activará. Si no, el sistema no se activará.

Si la opción de Impedir activación AC / DC está desactivada, el sistema no efectuará una prueba automática de la batería en el momento en que se intente activar el sistema y no impedirá al usuario activar el sistema mientras que exista una condición de falla de c.a. o de batería.

Si la opción de **Llavero WLS no utiliza códigos de acceso** está activada, el botón de desactivación *funcionará* en los llaveros inalámbricos que no tienen códigos de acceso asignados.

Para impedir que es sistema esté desactivado por llaveros inalámbricos que no tienen códigos de acceso, se recomienda *desactivar* esta opción (véase *2.2.11 Programación de los llaveros inalámbricos* en la página 35).

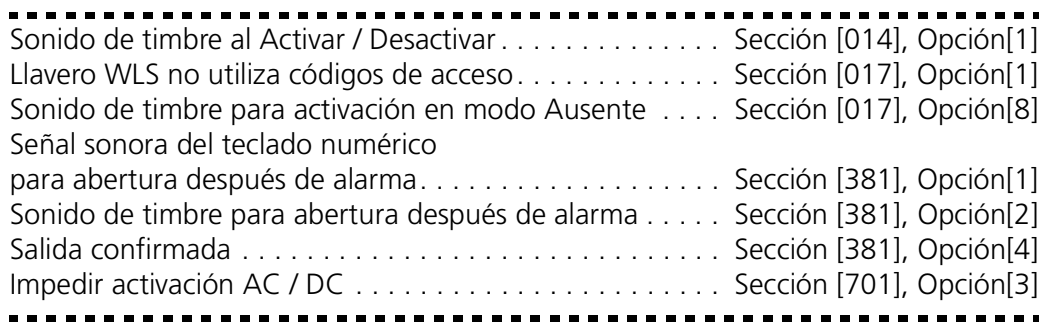

# **2.2.6 Activación automática**

El sistema se puede programar para activarse automáticamente a determinada hora cada día. Para activar la función de Activación automática, se deben programar otras tres caracteristicas:

- 1. Se debe programar la hora correcta. Para instrucciones acerca de la programación de la hora y la fecha, véase la *Guía del Usuario de NT9010* ("Programar la hora y la fecha").
- 2. Introducir [✱][6][Código maestro][2] para activar (tres tonos del teclado) o desactivar (un tono largo) la característica de activación automática.
- 3. Programar la hora de la activación automática con la ayuda del comando [✱][6][Código maestro][3].

Cuando el reloj interior del sistema llega a la hora programada para la activación automática, el sistema verifica su estado. Si está activado, NT9010 permanecerá en

### **Sección 2.2: Cambiar la manera en que NT9010 funciona para con los usuarios**

este estado hasta la hora programada para la activación automática del día siguiente, cuando vuelve a verificar su estado.

Si el sistema está desactivado en el momento programado para la activación automática, la unidad de control NT9010 hará sonar el zumbador del teclado por un minuto. Este es el intervalo de pre-alerta.

Si la opción de **Sonido de timbre durante la activación automática** está activada, el timbre sonará mientras que el sistema se active automáticamente para avisar a las personas que se encuentren en el local que el sistema se está activando.

Si, durante el intervalo de pre-alerta de activación automática se introduce un código de acceso válido, la activación automática será anulada. En caso de que la activación automática sea anulada por un usuario, el sistema envía un **Código de informe de anulación cancelación** a la estación central.

### *NOTA: Los códigos de mantenimiento no pueden anular la activación automática.*

Si, durante el intervalo de pre-alerta de activación automática no se introduce ningún código de acceso, el sistema se activará automáticamente. Si una zona esta violada mientras que el sistema se está activando, éste enviará un **Código de informe de cierre parcial** (si programado), para indicar que el sistema no estaba asegurado. Si se restablece la zona, NT9010 activará la zona y volverá a incluirla en el sistema.

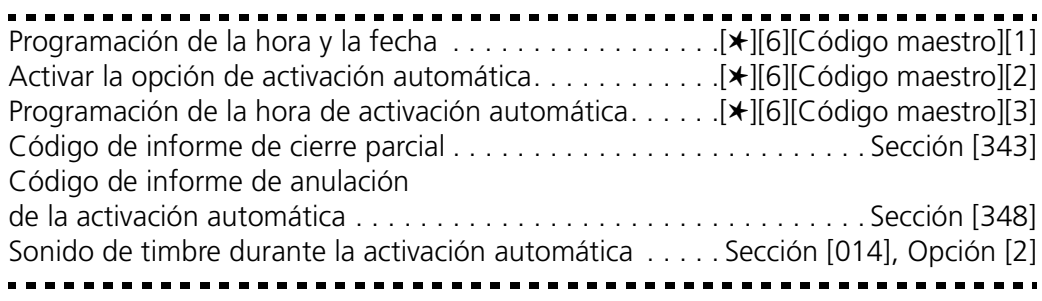

# **2.2.7 Opciones de demora de entrada y salida**

Al activarse, el sistema empezará la demora de salida. Si se ha activado la opción de **Demora de salida audible**, el teclado emitirá un tono por segundo hasta que se termine la demora de salida. El teclado emitirá tonos de cadencia rápida durante los últimos 10 segundos de la demora de salida para advertir a los usuarios que el sistema está a punto de activarse.

Los usuarios tienen la posibilidad de reactivar la demora de salida una vez, durante el intervalo de cuenta al revés, presionado la tecla Ausente. El sistema no almacenará en memoria qué usuario ha reactivado la demora de salida sin que la opción de **Activación rápida desactivada / Teclas de función necesitan código** esté activada (sección [015], opción [4]).

*NOTA: Si el sistema ha sido activado en el modo Presente, o activado sin demora de entrada ([*✱*][9]), el presionar la tecla Ausente no activará una demora de salida.* 

Para algunas aplicaciones se puede activar el **Sonido de timbre durante demora de salida**. El sistema hará sonar la salida de alarma una vez cada segundo cuando

### Capítulo 2: Programación Avanzada

empiece la demora de salida y 3 veces por segundo, durante los 10 segundos antes que se termine la demora de salida.

Al entrar, si se ha violado una zona de tipo Demora, el sistema empieza la demora de entrada. El teclado emitirá un sonido continuo. Durante los últimos 10 segundos, el teclado emitirá una señal sonora interrumpida para avisar a los usuarios que el sistema está a punto de dar la alarma. Si, mientras que el sistema ha sido activado ha ocurrido una alarma, el teclado emitirá una señal sonora interrumpida durante toda la demora de entrada para avisar al usuario de la existencia de la respectiva alarma.

Para algunas de las aplicaciones se puede activar el **Sonido de timbre para demora de entrada**. El sistema hará sonar la salida de alarma una vez por segundo hasta que se termine la demora de entrada o que se desactive el sistema.

### *NOTA: Puesto que hay dos zonas de demora programables, y, por lo tanto, dos demoras de entrada distintas, cuando el sistema está activado utilizará la demora de entrada de la primera zona de demora violada.*

Si la opción de **Interrupción de la demora de salida** está activada, el sistema monitorea las zonas de demora durante la demora de salida. Cuando una zona de tipo demora es violada y, después, asegurada durante la demora de salida, la demora de salida se interrumpe y el sistema se activa inmediatamente.

Para prevenir las falsas alarmas, servirse de la característica de **Falla de salida audible**. Si una zona de tipo demora no es cerrada/correctamente, o es violada en menos de 10 segundos después de que se haya terminado la demora de salida, el sistema sonará el aviso de demora de entrada con la ayuda del teclado y de la sirena, advirtiendo al usuario de la existencia de una salida incorrecta. Si se desactiva el sistema durante la demora de entrada, no se envía ninguna seña. Si no, el sistema seguirá sonando la alarma y enviando una señal a la estación central. Esta característica se puede desactivar con la ayuda de la Sección [013], Opción [6].

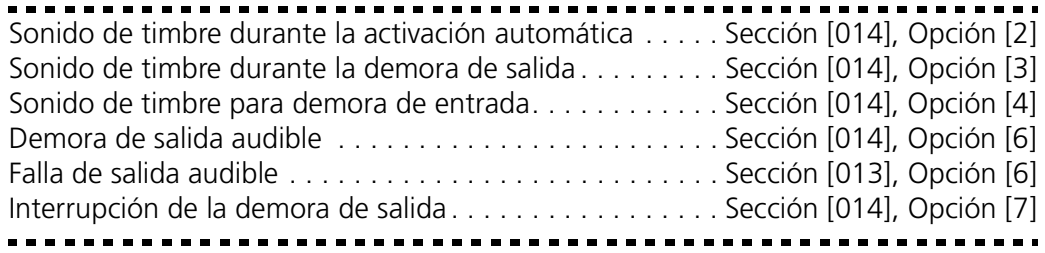

### **2.2.8 Opciones de timbre**

Cuando el sistema pasa a una condición de alarma, la sirena empieza a sonar. La sirena se interrumpirá después de una cantidad de minutos preprogramados para la **Duración límite del timbre**.

El sistema supervisa el dispositivo sonoro remoto. Si se detecta una condición de zona abierta, el sistema indicará inmediatamente una condición de falla haciendo que el teclado emita dos tonos cada 10 segundos para avisar a los usuarios del problema.

Si la opción de **Señal de incendio temporal de tres tonos** está activada, todas las señales de Incendio seguirán el Modelo temporal tres, de acuerdo a las normas

### **Sección 2.2: Cambiar la manera en que NT9010 funciona para con los usuarios**

NFPA 72. Si la opción está desactivada todas las Señales de incendio sonarán en una cadencia de un segundo sí, un segundo no.

Si la opción de **Timbre de incendio continuo** está activada, la salida de alarma sonará hasta que se introduzca un código o hasta que se termine la duración límite del timbre.

*NOTA: Solamente las zonas de incendio funcionarán en base de la Señal de incendio temporal de tres tonos.*

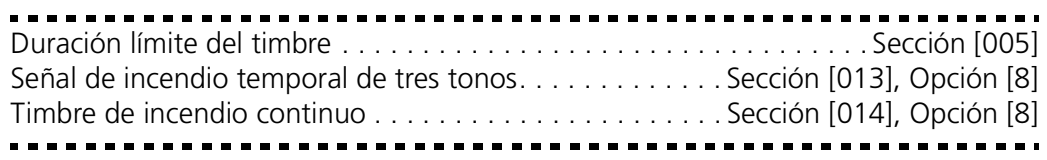

### **2.2.9 Comandos del usuario**

### **[\*][1] Exclusión de zonas**

Los usuarios tienen la posibilidad de excluir zonas individuales introduciendo el comando [✱][1] en el teclado. Este comando se puede utilizar si los usuarios quieren tener acceso a un área mientras que el sistema esté activado, o quieren excluir una zona con fallas (averías de contactos o cableado) hasta que se puedan hacer reparaciones.

Una zona excluida no causará alarmas. Para instrucciones acerca de la exclusión de zonas véase la *Guía del usuario de NT9010* ("Exclusión de zonas").

Al desactivarse el sistema, todas las zonas excluidas con la ayuda de [✱][1] serán restablecidas, excepto las zonas de 24 horas.

Si la opción de **Código requerido para exclusión** está activada, para entrar en el modo de Exclusión será necesario introducir un código de acceso. Sólo los códigos cuya característica de Exclusión está activada podrán excluir zonas (véase *2.2.2 Códigos de acceso* en la página 21).

Si se selecciona la opción de **Estado de exclusión visualizado mientras el sistema está activado**, el indicador "sistema" estará encendido mientras que el sistema esté activado para indicar que hay zonas excluidas.

*NOTA: Si se excluye una zona de 24 horas , asegúrese de que la zona está restablecida o desactivada antes de desactivar la exclusión.*

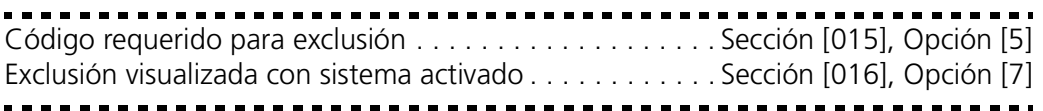

# **[\*][2] Anuncios de falla**

El sistema asegura su propio monitoreo para varias condiciones de falla. En caso de condición de falla, la luz indicadora Sistema estará encendida y el teclado emitirá dos pitidos cada 10 segundos. Los tonos de falla se pueden silenciar presionado cualquier tecla del teclado. Si la opción de **Sonido del timbre para falla** está activada (sección [014], opción [5]), el timbre emitirá un sonido cada 10 segundos para indicar una condición de falla.

Para escuchar un anuncio referente a las condiciones de falla:

1. Presionar  $[\star][2]$ .

2. El sistema anunciará cada condición de falla.

A continuación presentamos las posibles condiciones de falla:

**Servicio requerido**: El sistema tiene uno o algunos de los problemas siguientes:

- Batería baja: el nivel de carga de la batería principal de respaldo del sistema esta baja. La falla se restablece en el momento en que la batería se carga por completo.
- Falla de supervisión del dispositivo sonoro remoto: el dispositivo sonoro remoto está desconectado.
- Ubicación incorrecta de módulos: uno o algunos dispositivos no han aprobado la Prueba de ubicación.
- Falla del sistema: error interno en el sistema, devolver para reparaciones.

NT9010 anunciará sólo "Servicio requerido". Si la unidad de mando anuncia esta falla, los usuarios pueden presionar [1] para obtener detalles acerca de las fallas y llamar para asistencia técnica. La respectiva falla se almacenará en la memoria intermedia de eventos.

**Falla de la CA**: la alimentación de la unidad de mando con CA se ha interrumpido. Para ahorrar corriente, todas las luces del sistema, excepto el indicador intermitente Sistema, se apagan en caso de Falla de CA.

**Falla de monitoreo por línea telefónica (SLT)**: hay una falla en la línea telefónica (véase *2.3.15 Monitoreo por línea telefónica (SLT)* en la página 58).

**Falla de comunicación (FTC)**: el dispositivo de comunicación no ha conseguido comunicarse con ninguno de los números de teléfono programados (véase *2.3.8 Marcación del dispositivo de comunicación* en la página 45).

**Falla de zona (incluidas la zonas de incendio)**: una de las zonas del sistema está en condición de falla. Esto significa que la zona no podria dar la alarma en caso de necesidad (p.ej. una zona de incendio esta abierta, o hay una falla de supervisión en una zona inalámbrica). En caso de falla de zona, la unidad empieza a emitir señales sonoras. Presionar [5] mientras que el sistema está en modo de falla para escuchar anuncios referentes a las zonas afectadas.

# *NOTA: Una falla de zona de incendio aparecerá y se anunciará cuando el sistema esté activado.*

**Sabotaje de zona**: el conmutador antisabotaje de un dispositivo inalámbrico está abierto. Si aparece una condición de sabotaje, NT9010 empezará a emitir sonidos de aviso (si el sistema está activado, sonará la alarma). Presionar [6] mientras que el sistema esta en modo de falla para escuchar anuncios referentes a las zonas afectadas. Cuando una zona esta en condición de falla o sabotaje, para anular la falla se debe restablecer completamente la zona. En caso de sabotaje de un detector de humo, la luz indicadora Listo permanecerá encendida y el sistema se podrá activar.

# *NOTA: Cuando una zona esta en condición de falla o sabotaje, para que la falla desaparezca, la zona se debe restablecer completamente.*

**Nivel bajo de la batería del dispositivo**: un dispositivo inalámbrico está en condición de batería baja. Presionar [7] una, dos, o tres veces para escuchar qué dispositivos están en condición de batería baja. Ocurrirá lo siguiente:

### **Pitidos teclado NT9010 anuncia:**

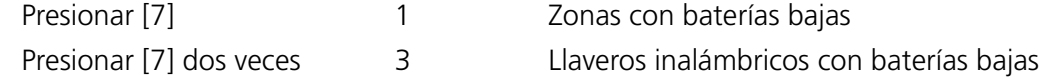

**Pérdida de la hora del sistema**: después de alimentar el sistema con corriente eléctrica se debe programar la horra exacta en el reloj interno. Esta falla desaparece cuando se intente reinicializar el reloj.

### **[\*][3] Memoria alarmas**

Si, en el momento de desactivar el sistema, hay una alarma en memoria, la luz indicadora Sistema estará encendida. Presionar [✱][3] para entrar en el modo de memoria de alarmas. El sistema NT9010 anunciará las alarmas existentes en la memoria sirviéndose del número de la zona o de su etiqueta. Por ejemplo:

"Hay una alarma en la memoria. Zona de incendio. Para salir, presionar #."

Presionar [#] para volver al modo Listo. La memoria de alarma se aclara al activar el sistema.

### **[\*][4] Timbre de puerta activado / desactivado**

Los usuarios pueden activar o desactivar la característica de **Timbre de puerta** presionado [✱][4]. Si la característica de timbre de puerta está activada, el teclado emitirá 6 tonos de cadencia rápida cuando se abre o se cierra una zona. Esto ocurrirá sólo en las zonas que cuentan con la **Característica de timbre de puerta** y para las cuales esta característica está activada (véase *2.2.3 Interface para indicaciones orales* en la página 24).

Para que el sistema NT9010 anuncie las zonas en el momento en que éstas se abren o cierran, se debe activar la característica de **Aviso oral** (véase *2.2.3 Interface para indicaciones orales* en la página 24).

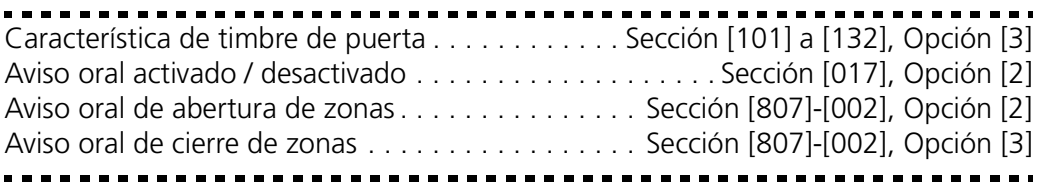

### **[\*][5] Programación de los códigos de acceso**

Todos los códigos de acceso se pueden programar con el comando [✱][5]. Para instrucciones completas acerca de la programación de los códigos de acceso, véase la *Guía del usuario de NT9010* ("Programación de los códigos de acceso"). Para informaciones acerca de la programación de las características de los códigos de acceso, véase *2.2.2 Códigos de acceso* en la página 21.

### **[\*][6] Funciones del usuario**

Para programar las funciones del usuario:

- 1. Presionar [✱][6][Código maestro]. El indicador de Sistema del teclado emitirá una luz intermitente.
- 2. Presionar el número entre [1] y [7] correspondiente al artículo que se quiere programar.

### Capítulo 2: Programación Avanzada

### • **[1] - Hora y fecha**

Véase la *Guía del usuario de NT9010* para instrucciones acerca de la programación de la hora y la fecha ("Fijar la hora y la fecha").

### • **[2] - Activación automática activada / desactivada**

Introducir [2] para habilitar (tres tonos del teclado) o desactivar la característica de activación automática.

### • **[3] - Horario de activación automática**

Introducir [3] para modificar la hora de la activación automática.

• Introducir la hora de la activación automática en formato de 24 horas (p.ej. introducir un número de 4 dígitos en formato [hhmm]).

### • **[4] - Prueba del sistema**

Para instrucciones paso a paso acerca de cómo efectuar una prueba del sistema, véase la *Guía del usuario de NT9010* ("Prueba completa del sistema"). Al presionar [4] el sistema:

- sonará la salida de alarma durante dos segundos
- encenderá todas las luces del teclado
- sonará el zumbador del teclado durante dos segundos
- efectuará una prueba de la batería NT9010
- enviará un código de informe de prueba del sistema, si así ha sido programado (véase *2.3.12 Códigos de informe del dispositivo de comunicación* en la página 52).

### • **[5] - Activación DLS (Descarga)**

Al presionar [5], el sistema activará la opción de descarga por 1 a 6 horas. Durante este tiempo, el sistema contestará a las llamadas de descarga entrantes (véase *2.3.14 Descarga* en la página 56).

# • **[6] Llamada por el usuario**

Al presionar [6], el sistema envía una llamada al computador de descarga.

### • **[7] Ajuste del volumen sonoro del teléfono**

Existe la posibilidad de modificar el volumen sonoro de las indicaciones orales cuando se acceda al sistema NT9010 desde un teléfono. Al presionar [7] el sistema NT9010 le indicará "Volumen del teléfono Alto. Para cambiar el volumen del teléfono, presione 1. Para salir presione #." Las opciones son "Bajo", "Medio", "Alto", con "Alto" como la opción de fábrica. La opción se puede modificar presionado [1].

*NOTA: Para modificar el volumen sonoro de las indicaciones orales de la unidad NT9010 sírvase de la tecla de volumen.*

### **[\*][8] Programación Flash / Programación Avanzada**

Introducir [✱][8] y el Código del Instalador para entrar en las secciones de Programación Flash o Programación Avanzada (véase *Sección 2.1: Programación de NT9010* en la página 16).

### **[\*][9] Activación sin demora de entrada**

Cuando un sistema se activa con la ayuda del comando [✱][9], se suprime la demora de entrada. Después de la demora de salida, las zonas de demora de tipo 01 y 02 serán zonas instantáneas mientras que las zonas Presente / Ausente permanecerán excluidas (véase *2.3.1 Definiciones de zonas* en la página 39).
## **Sección 2.2: Cambiar la manera en que NT9010 funciona para con los usuarios**

Cuando el sistema este activado en este modo, la luz indicadora de Activado emitirá una luz intermitente y NT9010 anunciará que las zonas están excluidas.

Para informaciones suplementarias acerca de esta característica, véase la *Guía del usuario de NT9010*.

## **[\*][0] Activación rápida**

Si esta opción está seleccionada, el sistema se puede activar introduciendo  $[\star][0]$ , lo que constituye un método muy útil de activar el sistema para las personas que no disponen de código de acceso.

*NOTA: La característica de Activación rápida se debe activar para que las teclas de función Presente / Ausente puedan funcionar adecuadamente. Si la característica no está activada, al usuario se le pedirá introducir un código de acceso válido después de haber presionado la tecla de función Presente o Ausente para activar el sistema en modo Presente o Ausente.* 

## **[\*][0] Salida rápida**

La Salida rápida permite salir de un local protegido por un sistema de seguridad activado por una zona de tipo Demora sin tener que desactivar y volver a activar el sistema.

Al introducir [✱][0], si la opción de Salida rápida está activada, el sistema ofrece un intervalo de dos minutos durante el cual se puede salir del sistema. Durante este tiempo el sistema ignora la primera activación de una zona de tipo demora. Cuando se asegura la zona de Demora el sistema interrumpe el intervalo de dos minutos.

Si se activa otra zona de Demora, o si la zona no se restablece después de dos minutos, el sistema empieza la demora de entrada.

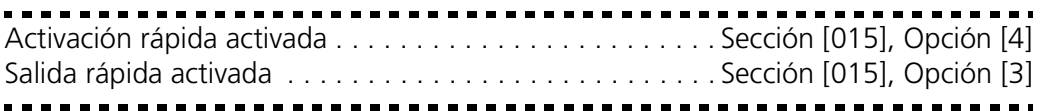

## **2.2.10Teclas de función**

NT9010 cuenta con ocho teclas de función: Presente, Ausente, Timbre, Salida, Estado, Volumen, Grabación y Reproducción. A continuación presentamos el funcionamiento de estas teclas. Los usuarios pueden activar cada función presionado la tecla durante dos segundos.

La programación de cualquier tecla de función de NT9010 se puede reemplazar con cualquiera de las opciones presentadas abajo. Para modificar la programación de una tecla de función:

- 1. Introducir [✱][8][Código del Instalador].
- 2. Entrar en la sección [807].
- 3. Introducir [000] para acceso a la programación de las teclas de función.
- 4. Introducir el código de dos dígitos correspondiente a la función que quiere programar para cada tecla (presentamos abajo cada función).
- 5. Al terminar, presionar [#] para salir.

## *[00] - Tecla nula*

Esta tecla no se usa y, al presionarla, no se efectuará ninguna función.

## *[01]-[02] Para usos futuros*

## *[03] Activación presente*

Esta tecla activa el sistema en modo Presente. Todas las zonas de tipo Presente / Ausente serán automáticamente excluidas. Las zonas de tipo Demora ofrecerán demora de entrada y salida. La característica de **Activación rápida** se debe activar para que esta tecla pueda funcionar (*Sección [015], Opción [4]*). Si la opción de Activación rápida no está activada, para activar el sistema en modo Presente, el usuario debe introducir un código de acceso válido después de haber presionado la tecla de función.

## *[04] Activación ausente*

Esta tecla activa el sistema en modo Ausente. Todas las zonas de tipo Presente / Ausente serán activadas al final del intervalo de demora de salida. Las zonas de tipo Demora ofrecerán demora de entrada y salida. La característica de **Activación rápida** se debe activar para que esta tecla pueda funcionar (*Sección [015], Opción [4]*). Si la opción de Activación rápida no está activada, para activar el sistema en modo Ausente, el usuario debe introducir un código de acceso válido después de haber presionado la tecla de función.

## *[05] - [*✱*]+[9] Activación sin demora de entrada*

Después haber presionado esta tecla, el usuario debe introducir un código de acceso válido. El sistema se activará y suprimirá la demora de entrada en el momento en que se termine la demora de salida (véase *[\*][9] Activación sin demora de entrada* en la página 32).

## *[06] - [*✱*]+[4] Timbre de puerta activado / desactivado*

Al presionar la tecla la característica de timbre de puerta se activará / desactivará. Una señal sonora continua indica que la característica ha estado desactivada, mientras que tres tonos breves indican que ha estado activada.

## *[07] - [*✱*]+[6]...[4] Prueba del sistema*

Esta tecla de función ofrece al usuario un método simple para efectuar pruebas del sistema (véase *[\*][6] Funciones del usuario* en la página 31).

## *[08] - [*✱*]+[1] Modo exclusión*

Esta tecla de función ofrece al usuario un método simple de acceso al modo de exclusión. Si se requiere un código de acceso, éste se debe introducir antes de que se pueda efectuar la exclusión (véase *[\*][1] Exclusión de zonas* en la página 29).

## *[09] - [*✱*]+[2] Visualización de fallas*

Esta tecla de función ofrece al usuario un método simple de acceso al modo de Visualización de fallas (véase *[\*][2] Anuncios de falla* en la página 29).

## *[10] - [*✱*]+[3] Memoria de alarmas*

Esta tecla de función ofrece al usuario un método simple de acceso al modo de Visualización de la memoria de alarmas (véase *[\*][3] Memoria alarmas* en la página 31).

## *[11] - [*✱*]+[5] Programación de los códigos de acceso*

Esta tecla de función ofrece al usuario un método simple de programación de los códigos de acceso. Después haber presionado esta tecla se debe introducir un

## **Sección 2.2: Cambiar la manera en que NT9010 funciona para con los usuarios**

código Maestro del sistema o un Código de supervisor para que el sistema permita la programación (véase *[\*][5] Programación de los códigos de acceso* en la página 31).

## *[13]-[15] Para usos futuros*

## *[16] - [*✱*]+[0] Salida rápida*

Presionado esta tecla se activa la característica de salida rápida del sistema (véase *[\*][0] Salida rápida* en la página 33).

## *[17] - [*✱*]+[1] Reactivación de las zonas Presente / Ausente*

Esta tecla de función ofrece al usuario un método simple para volver a introducir las zonas Presente / Ausente en el sistema (véase *[\*][1] Exclusión de zonas* en la página 29).

## *[18]-[26] Para usos futuros*

## *[27] Estado*

Presionar esta tecla para que NT9010 anuncie anuncie la hora y el estado del sistema. Por ejemplo el sistema puede anunciar:

"Hay zonas abiertas. Zona 1. Asegure el sistema antes de activar. Para otras opciones presionar [✱]."

Presionando está tecla mientras la unidad está hablando causará que la unidad pare de hablar.

## *[28] Volumen*

Presione esta tecla para ajustar el volumen sonoro de los anuncios. NT9010 anunciará varios niveles de volumen.

## *[29] Grabación*

Presionar esta tecla para grabar un mensaje con la ayuda del micrófono del NT9010. Después de oír la indicación "Grabar mensaje ahora" seguida por una sola señal sonora de 1 segundo, empezar la grabación del mensaje. Al terminar, presionar [#].

## *[30] Reproducción*

Presionar esta tecla para escuchar el mensaje grabado. Si no se ha grabado ningún mensaje, NT9010 emitirá una señal sonora de error. La reproducción del mensaje grabado se puede interrumpir en cualquier momento presionanado [#].

*NOTA: Las teclas [27] a [30] son teclas de función instantáneas. Para activarlas no se necesita presionar durante 2 segundos.*

## **2.2.11Programación de los llaveros inalámbricos**

Si se añaden llaveros inalámbricos WLS929-433 al sistema, después de haberlos registrado en el sistema, las funciones de los botones de estos dispositivos se pueden cambiar.

Si se habilita la opción **Llavero WLS no utiliza códigos de acceso**, el botón de desactivación *funcionará* en los llaveros inalámbricos que no tienen códigos de acceso. Para hacer que el sistema pueda ser desactivado por llaveros inalámbricos sin código de acceso, *desactive* esta opción.

Para cambiar los botones de función de los llaveros inalámbricos, una vez en la Programación Avanzada:

- 1. Entrar en la sección [804].
- 2. Introducir el número de dos dígitos de la subsección correspondiente al botón que quiere programar:

[61] = Botón 1 del llavero inalámbrico.

[62] = Botón 2 del llavero inalámbrico.

[63] = Botón 3 del llavero inalámbrico.

[64] = Botón 4 del llavero inalámbrico.

3. Introducir el código de dos dígitos de la lista siguiente correspondiente a la función que quiere asignar al botón:

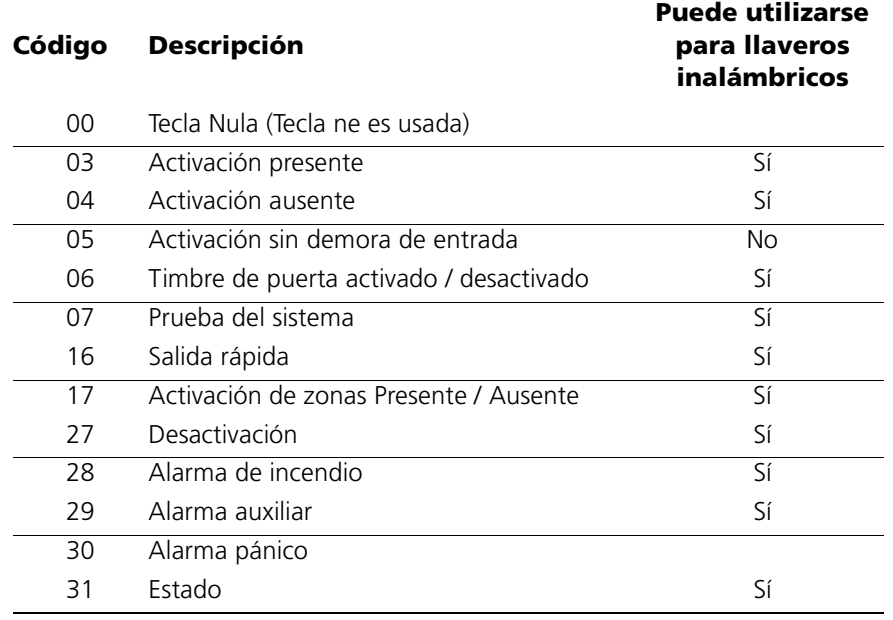

4. Repetir las etapas 1 a 3 hasta que se programen todos los botones.

Programación de la función de los botones de los llaveros inalámbricos . . . . . . . . . . . . . . . . .Secciones [804]-[61] a [804]-[64] Llavero WLS no utiliza códigos de acceso. . . . . . . . . . . . . Sección [017], Opción [1]

## **2.2.12Teclas Incendio, Auxiliar y Pánico**

NT9010 cuenta con tres teclas de emergencia. Para activarlas, cada par de teclas se debe presionar durante 2 segundos. Esta demora de dos segundos sirve para la prevención de la activación accidental.

Si la opción de **Teclas de incendio** está activada, cuando las teclas de Incendio se presionan durante 2 segundos, el sistema activa la salida de alarma. Esta salida se activa durante 1 segundo y se desactiva durante 1 segundo solamente si la opción 8 de la Sección [013] está desactivada (opción Incendio estándar). Si se selecciona **Sirena de incendio continua** la salida de alarma sonará hasta que introduzca un código; si no, la salida sonará sea hasta que se introduzca un código, sea hasta que se acabe el intervalo de temporización de la salida de alarma. La señal se transmite inmediatamente a la estación central.

## **Sección 2.2: Cambiar la manera en que NT9010 funciona para con los usuarios**

Al presionar durante dos segundos las teclas Auxiliares, el sistema sonará tres veces la señal sonora del teclado para verificar la activación. Después el teclado emitirá diez tonos de cadencia rápida, para verificar la comunicación con la estación central.

Si se presionan las teclas Auxiliares durante 2 segundos, el sistema comunica inmediatamente la señal a la estación central. Si la opción **Teclas de pánico audibles** está activada, el sistema hará que el teclado emita tres tonos en el momento de la activación y active la salida de alarma hasta que se introduzca un código o hasta que se acabe el intervalo de temporización de la salida de alarma. Sin esta opción la alarma será completamente silenciosa.

*NOTA: Las teclas de Incendio, Auxiliar o Pánico funcionarán aún con el Bloqueo del teclado activado (véase 2.2.13 Opciones del teclado en la página 37).*

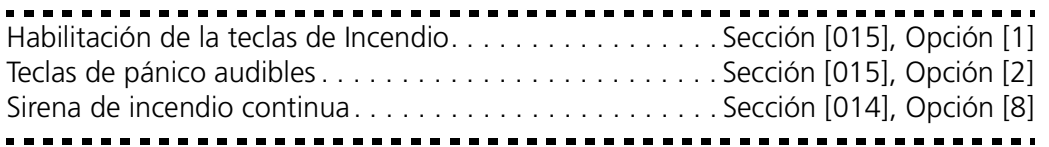

## **2.2.13Opciones del teclado**

El sistema se puede programar de manera a "bloquear" el teclado si se introduce una serie de códigos de acceso incorrectos. Después de haber llegado al **Número de códigos inválidos antes del bloqueo** el sistema bloquea el teclado por el **Intervalo de bloqueo** y almacena el evento en la memoria intermedia de eventos. Durante el intervalo de bloqueo el teclado sonará un tono de error cada vez que se presione una tecla. El contador de códigos inválidos se reinicializa cada hora.

Para desactivar la opción de Bloqueo del teclado, programar el **Número de códigos inválidos antes del bloqueo** como (000).

*NOTA: Si la opción de Bloqueo del teclado está activada, el sistema no se puede activar o desactivar con la ayuda de un interruptor llave.*

Si la opción de **Teclado en blanco** está activada el sistema apaga todas las luces del NT9010 si no se presiona ninguna tecla durante 30 segundos. No obstante las teclas permanecerán retroiluminadas.

Las luces se volverán a encender si empieza una demora de entrada o si ocurre una alarma audible. Con la opción **Código requerido para restablecer la opción de teclado en blanco** activada, las luces se encenderán cuando se introduzca un código de acceso válido. Si esta opción no está activada, las luces se encenderán al presionar una tecla.

## *NOTA: Las teclas de función del teclado seguirán funcionando con el teclado en blanco, excepto si la tecla de función es programada para requerir un código de acceso.*

Las teclas de todos los teclados pueden ser retroiluminadas para facilitar la lectura en condiciones de poca luz. Si la opción de **Retroiluminación del teclado** está activada, las teclas serán iluminadas.

Al seleccionar la opción **Estado de exclusión visualizado cuando activado**, la luz indicadora de Sistema estará ENCENDIDA cuando el sistema está activado para indicar que hay zonas excluidas.

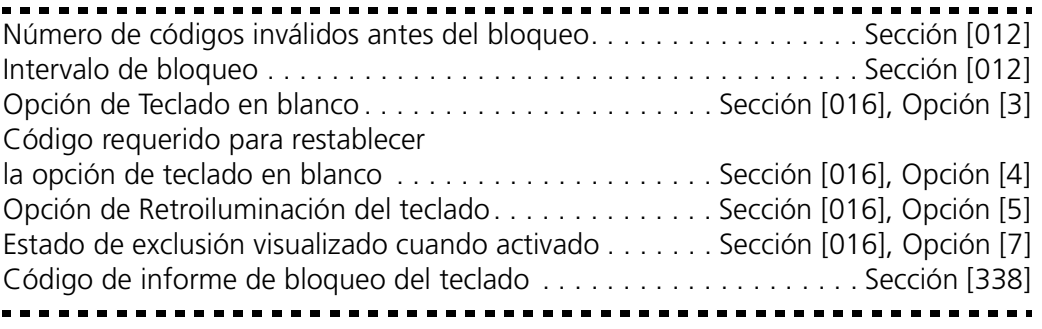

## **2.2.14Modo en espera**

Para conservar la batería de respaldo en caso de caída de la alimentación con c.a., la unidad NT9010 entra en "modo en espera" 30 segundos después de haberse interrumpido la alimentación con c.a. En este modo, todas las luces se apagarán, excepto la luz indicadora de Sistema que emitirá una luz intermitente sin distinción de la programación de la opción de Teclado en blanco.

*NOTA: El sistema no entrará en "modo en espera" durante ciertas condiciones de falla.*

*NOTA: Durante el "modo en espera" no habrá supervisión de módulos ni acceso desde teléfonos locales.*

En el momento en que ocurra cualquier evento en el sistema o cuando un usuario presiona uno de los botones de la unidad, el sistema "despertará" y funcionará a base de la batería de respaldo. La tecla usada para despertar el sistema será ignorada. El comando de la tecla utilizada para "despertar" el sistema no será reconocido, y para que sea efectivo se debe volver a presionar la respectiva tecla.

*NOTA: Nota: Las segundas llamadas para acceso remoto deben ser realizadas entre 10 y 30 segundos desde la primera llamada. La primera llamada puede solamente despertar el sistema; una llamada adicional puede ser requerida si el NT9010 no responde en la segunda llamada.*

## Sección 2.3: Modificación de otras funciones de NT9010

La mayoría de las instalaciones necesitan solamente programación básica. La programación básica se puede efectuar con la ayuda de la Programación Flash de NT9010 (para informaciones suplementarias, véase *Capítulo 1: Instalación rápida*). Esta sección presenta las características programables que afectan el funcionamiento interno del sistema, incluido el funcionamiento de las zonas, las comunicaciones con la estación central, las características de comunicación bilateral, las características de descarga por computador y otras opciones Avanzadas.

## **2.3.1 Definiciones de zonas**

El modo en que funciona cada una de las 32 zonas se puede modificar en las secciones de programación [001]-[004]. Para cada zona introducir una definición de zona formada por 2 dígitos.

*NOTA: Además de escoger la manera en que funciona cada zona, existe también la posibilidad de programar las características de cada zona (véase 2.3.2 Características de las zonas en la página 41).*

## *NOTA: Las zonas de entrada / salida cubiertas por detectores PIR deben ser de tipo [06] Demora Presente / Ausente.*

- **[00] Zona nula:** Esta zona no funcionará en ninguna situación. Le recomendamos programar las zonas no utilizadas como zonas nulas.
- **[01] Zona demora 1:** Si esta zona es violada mientras que el sistema esté activado, habrá demora de entrada. El zumbador del teclado sonará para advertir el usuario de que debe desactivar el sistema. Si el sistema no se desactiva antes de que se acabe la demora de entrada se dará la alarma. En general esta zona se utiliza para las puertas de entrada, las puertas traseras o para cualquier otro punto de entrada / salida. Para programar la demora de entrada de la Zona demora 1, véase sección [005], "Intervalos del sistema".
- **[02] Zona demora 2:** Este tipo de zona funciona de la misma manera que la opción de Zona demora 1 pero puede ofrecer otra demora de entrada. Por lo general esta zona se utiliza para una puerta de garaje. Para programar la demora de entrada de la Zona demora 2, véase sección [005], "Intervalos del sistema".
- **[03] Zona instantánea:** Si esta zona es violada mientras que el sistema esté activado se dará inmediatamente la alarma. Por lo general, se utiliza para ventanas, puertas que dan al patio u otras zonas de tipo perímetro.
- **[04] Zona interior:** Si esta zona es violada mientras que el sistema esté activado seguirá la demora de entrada, si primero, ha sido violada una zona de tipo demora. En caso contrario, se dará inmediatamente la alarma. Por lo general esta zona sirve para dispositivos de protección interior, como por ejemplo detectores de movimiento.
- **[05] Zona interior Presente / Ausente:** este tipo de zona funciona de la misma manera que una zona interior con una sola excepción: la zona será excluida automáticamente en las situaciones siguientes:
	- el sistema está activado en modo Presente (véase 2.2.10 Teclas de fun*ción* en la página 33)
- el sistema está activado sin demora de entrada (véase *[\*][9] Activación sin demora de entrada* en la página 32)
- el sistema está activado con un código de acceso y, durante la demora de salida, NO se activa ninguna zona de tipo demora.

Gracias a la exclusión automática, el usuario no tiene que excluir manualmente las zonas de tipo interior cuando se utilice la activación de tipo local ocupado. Si las zonas están excluidas automáticamente, el usuario puede volver a activarlas introduciendo el comando [✱][1] (véase *[\*][1] Exclusión de zonas* en la página 29). Por lo general esta zona sirve para dispositivos de protección interior, como por ejemplo detectores de movimiento.

- **[06] Zona de demora Presente / Ausente:** este tipo de zona funciona de la misma manera que una zona interior Presente / Ausente, salvo que siempre proporciona demora de entrada. Por lo general esta zona sirve para dispositivos de protección interior, como por ejemplo detectores de movimiento, y ayuda a prevenir las falsas alarmas puesto que siempre ofrece al usuario la demora de entrada necesaria para éste pueda desactivar el sistema.
- **[07] [09] Para usos futuros**
- **[10] Zona de zumbador de supervisión 24 horas:** no importa si el sistema esté activado o no, al violarse esta zona, el sistema activa inmediatamente el zumbador del teclado hasta que se introduzca un código de acceso válido y comunica inmediatamente la condición a la estación central.
- **[11] Zona robo 24 horas:** no importe si el sistema esté activado o no, al violarse esta zona, el sistema activa inmediatamente la salida de alarma y comunica la condición a la estación central. La alarma sonará durante el intervalo de Interrupción del timbre programado en la Sección [005], "Intervalos del sistema", o hasta que se introduzca un código válido.
- **[12] [20]:**

Las siguientes definiciones de zonas funcionan de manera similar a la Zona robo 24 horas, salvo en caso de los tipos salida de evento del sistema, identificador SIA y de algunas características de zona:

- [12] Zona atraco 24 horas
- [13] Zona gas 24 horas
- [14] Zona calefacción 24 horas
- [15] Zona de asistencia médica 24 horas
- [16] Zona de pánico 24 horas
- [17] Zona de emergencia 24 horas
- [18] Zona de regaderas 24 horas
- [19] Zona de distribución de agua 24 horas
- [20] Zona congelador 24 horas

## *NOTA: De fábrica las zonas de atraco [12] 24 horas emiten una alarma silenciosa.*

**[21] Zona de bloqueo sabotaje 24 horas:** en caso de violación de esta zona, el instalador debe entrar en la Programación del Instalador antes de que se pueda activar el sistema. La salida de timbre se activará también durante el intervalo de tiempo programado y el sistema comunicará la alarma.

- **[22] Zona de activación momentánea con interruptor llave:** en caso de violación momentánea de esta zona el sistema se activará y desactivará alternativamente.
- **[23] Zona de activación sostenida con interruptor llave:** en caso de violación de esta zona el sistema se activará. Al asegurar esta zona el sistema se desactivará.

*NOTA: No programar zonas inalámbricas como zonas con interruptor llave [22] ó [23].*

- **[24] Para usos futuros.**
- **[25] Zona de demora interior:** cuando el sistema está completamente activado (p.ej. activación tipo Ausente), esta zona observará la demora de salida. Asimismo observará la demora de entrada, a condición que la zona de demora sea la primera activada. Si la zona de demora no es la primera activada, una zona definida como "Demora interior" pasará al instante a la condición de alarma. Cuando el sistema está activado en modo Presente, esta zona será activa, pero, cuando es violada, empezará la demora de entrada.
- **[87] Zona de demora de incendio 24 horas (inalámbrica):** en caso de violación de esta zona (p.ej. el detector de humo detecta humo), la alarma sonará inmediatamente, pero la comunicación con la estación central será demorada unos 30 segundos. Si, durante la demora de 30 segundos, el usuario presiona la tecla [#], la alarma y la comunicación se demorarán 90 segundos más, ofreciendo al usuario suficiente tiempo para corregir el problema.

*NOTA: En caso de activación de otra zona, o si se presionan las teclas de incendio durante el intervalo de demora, el tablero activa la salida de alarma y envía inmediatamente la comunicación.* 

**[88] Zona de incendio estándar 24 horas (inalámbrica):** en caso de violación de esta zona (p.ej. el detector de humo detecta humo), el tablero activa inmediatamente la salida de alarma y envía una comunicación a la estación central. La alarma sonará durante el Intervalo de interrupción de timbre programado en la Sección [005], o se puede programar para que suene hasta que se introduzca un código válido (Sección [014], Opción [8]).

*NOTA: Una zona de alarma de incendio defectuosa no impedirá la activación del sistema.*

**2.3.2 Características de las zonas**  Cada zona funciona de acuerdo con la Definición de zona seleccionada para ella (véase *2.3.1 Definiciones de zonas* en la página 39).

> Existe la posibilidad de personalizar el funcionamiento de cierta zona para un uso específico, cambiando las características de la respectiva zona. Las características que se pueden programar por zona son las siguientes:

> *NOTA: No se deben modificar las características por defecto de las zonas de Incendio.*

> • **Audible / Silenciosa** Determina si la zona activará la salida de alarma o será silenciosa.

- **Intermitente / Continua** Determina si la alarma será continua o se activará por un segundo y se desactivará por otro segundo.
- **Activación timbre** Determina si la zona activará la característica de timbre (véase *[\*][4] Timbre de puerta activado / desactivado* en la página 31).
- **Exclusión habilitada** Determina si la zona se puede excluir manualmente (véase *[\*][1] Exclusión de zonas* en la página 29).
- **Activación forzada habilitada** Determina si el sistema se puede activar con una zona violada. Al terminarse la demora de salida, si una zona de este tipo ha sido violada, el sistema la pasará por alto. Después de haberse asegurado, la zona será reintegrada en el sistema. Esta característica de zona es muy útil para una puerta de garaje. El usuario puede activar el sistema con la puerta del garaje abierta. Al cerrarla, la zona se reintegra al sistema.

*NOTA: La característica de Activación forzada de las zonas de tipo 24 horas no se debe activar.*

## **Interrupción de la activación de alarma habilitada**

- Determina si el sistema interrumpirá el dispositivo de comunicación para la zona después de haber llegado al límite de interrupción de la activación de la alarma (véase *2.3.18 Interrupción de la activación de alarma* en la página 60).
- **Demora de transmisión (TX) habilitada**Determina si el sistema demora la transmisión del código de informe de alarma a la estación central (véase *2.3.12 Códigos de informe del dispositivo de comunicación* en la página 52).
- **Zona inalámbrica**Determina si la zona es una zona inalámbrica o alámbrica. Permite al sistema indicar fallas de nivel bajo de la batería o de supervisión de zonas.

*NOTA: La característica de zona inalámbrica se debe activar para todas las zonas inalámbricas registradas.*

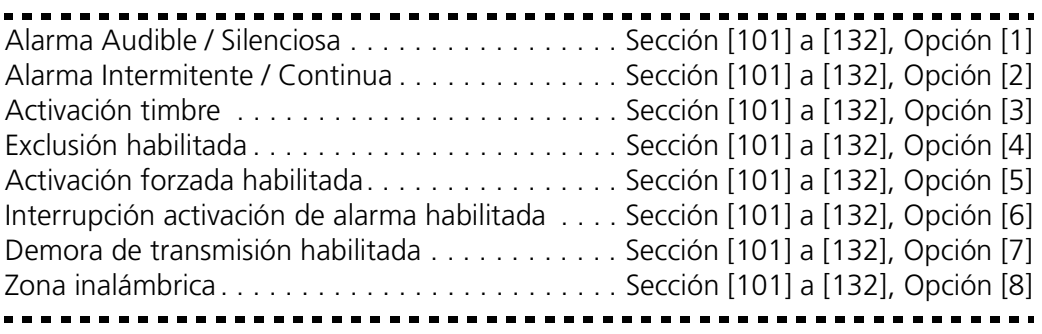

## **zonas alámbricas**

**2.3.3 Registro de las**  En un sistema NT9010 se pueden instalar un máximo de dos zonas alámbricas. Para ejecutar el cableado de estas zonas, véase *Cableado para la conexión de zonas alámbricas* en la página 7. Asimismo, las zonas alámbricas se deben registrar en el sistema.

> Con este fin, introducir en la Programación Flash, en número de serie [200001] para la primera zona alámbrica, y [200002] para la segunda. El sistema NT9010 asignará la zona alámbrica al siguiente número de zona disponible.

Si debe cambiar la asignación de zonas para las zonas alámbricas, lo puede hacer con la ayuda de las secciones de programación avanzada:

- 1. Entrar en la sección de programación [807].
- 2. Entrar en la subsección [091] para la primera zona alámbrica, o la subsección [092] para la segunda zona alámbrica.
- 3. Introducir el número formado por 2 dígitos correspondiente a la zona alámbrica.

## *NOTA: Al registrar una zona como zona alámbrica se anulará cualquier número de serie correspondiente a un dispositivo inalámbrico que puede haber sido programado para la zona.*

*NOTA: Las zonas de incendio no pueden ser zonas alámbricas.*

**2.3.4 Número de serie de los dispositivos inalámbricos** Normalmente, los números de serie de los dispositivos se introducen con la ayuda de la Programación Flash de NT9010. Si quiere eliminar un dispositivo de una zona o reemplazarlo, lo puede hacer con la ayuda de la sección de programación Avanzada. Para añadir, reemplazar o quitar dispositivos:

- 1. Una vez en la Programación del instalador, entrar en la sección [804].
- 2. Introducir el número formado por 2 dígitos correspondiente a la zona que quiere borrar (01 -32). El sistema le anunciará el número de serie programado de la zona.
- 3. Introducir el nuevo número de serie de la zona. Para eliminar un dispositivo, introducir [000000]. El dispositivo inalámbrico de la zona será borrado.

*NOTA: Para solucionar las fallas causadas por zonas borradas puede ser necesario interrumpir la alimentación con corriente del sistema y después restablecerla.*

#### **2.3.5 Supervisión de**  *NOTA: La zona de detección de interferencias de frecuencia de radio, las*  **zonas inalámbricas** *zonas alámbricas y los dispositivos de pánico tipo collar deben tener la opción de supervisión desactivada.*

## **Período de supervisión inalámbrica**

Cada zona inalámbrica envía una señal de supervisión cada 64 minutos. Si el receptor no recibe esta señal en el momento programado como **Período o ventana de supervisión inalámbrica**, aparece una condición de falla de supervisión.

Para programar el período de supervisión inalámbrica, a partir de la Programación Avanzada:

- 1. Entrar en la sección [804].
- 2. Entrar en la subsección [81].
- 3. Introducir el intervalo de tiempo deseado para el período de supervisión inalámbrica (entre 01 y 24 horas).
- 4. Para salir, presionar [#].

## **Activar / Desactivar la supervisión de zonas**

Cuando se registra una zona con la ayuda de la Programación Flash de NT9010, la supervisión de zona se activa automáticamente. Para desactivar la supervisión para cualquier zona, con la ayuda de la Programación Avanzada:

- 1. Entrar en la sección [804].
- 2. Entrar en la subsección [82], [83], [84] u [85]. Desactivar o activar la supervisión para cada zona inalámbrica activando o desactivando cada opción aplicable.
- 3. Para salir, presionar [#].

*NOTA: Si se reemplaza una zona de detección de interferencias de frecuencia de radio o una zona alámbrica con otro tipo de dispositivo (p.ej. un detector de movimiento), la supervisión de este dispositivo no se activará automáticamente, se debe activar de acuerdo a lo arriba presentado.*

#### **2.3.6 Zona de detección de interferencias de frecuencia de radio** Para que la detección de interferencias de radio pueda funcionar, se debe programar una zona no utilizada como zona de detección de interferencias de frecuencia de radio. Cuando el sistema NT9010 detecta un intento de interferir la señal de radio, la zona de detección de interferencias de frecuencia de radio será violada y el sistema emitirá una señal de sabotaje. Al desaparecer la señal que produce la interferencia, la zona de detección de interferencias de frecuencia de radio se cierra y el sistema envía una señal de restablecimiento del sabotaje.

Para habilitar la detección de interferencias de frecuencia de radio, a partir de la Programación Avanzada:

- 1. Entrar en la sección de programación [807], y después en la subsección [093].
- 2. Seleccionar una zona no utilizada como zona de detección de interferencias de frecuencia de radio. Introducir en el teclado el número formado por 2 dígitos (entre [01] y [32]) correspondiente a la zona de detección de interferencias de frecuencia de radio.
- 3. Programe una Definición de zona para el número de zona asignada a la zona de Detección de Interferencia FR. Una zona tipo 24 horas es recomendada si ésta es usada.
- 4. La detección de interferencias de frecuencia de radio está activada. Para salir de la Programación Avanzada, presionar [#].

*NOTA: Para cambiar la zona de detección de interferencias de frecuencia de radio, se debe primero borrar la zona introduciendo (00) en la sección [807], subsección [093].*

-------------------------------Zona de detección de interferencias de frecuencia de radio . . . Sección [807]-[093] 

## **2.3.7 Opciones de sabotaje / falla de zonas**

Si se activa la opción de **Sabotajes / fallas no señaladas como abertura**, las fallas y los sabotajes de zonas inalámbricas no serán anunciados al usuario. Con esta opción desactivada, las fallas y los sabotajes serán anunciados.

*NOTA: Después de una falla o un sabotaje, una zona se debe restablecer antes de que se pueda solucionar la condición de falla.*

## **Sección 2.3: Modificación de otras funciones de NT9010**

Si la opción **Todos los sabotajes del sistema requieren restablecimiento del instalador** está activada, las fallas de cualquier zona tienen que ser restable cides introduciendo [✱][8][Código del instalador] antes de que el sistema se pueda activar. La activación automática o con la ayuda de un interruptor llave tampoco es posible en la presencia de cualquier falla de zona.

*NOTA: El código de anulación de la activación automática no se transmitirá si la activación está impedida a causa de una falla de zona. El código de anulación de la activación automática se transmitirá si la activación es impedida a causa de un Sabotaje de bloqueo.*

Sabotajes / fallas no señaladas como abertura . . . . . . . . . Sección [013], Opción [4] Todos los sabotajes del sistema requieren restablecimiento del instalador. . . . . . . . . . . . . . . . . . . . . Sección [701], Opción [4]

## **2.3.8 Marcación del dispositivo de comunicación**

Si se ha seleccionado la opción de **Desactivar dispositivo de comunicación** el sistema nunca intentará llamar la estación central. Si el dispositivo de comunicación está activado, el sistema intentará llamar la estación central en caso de un evento con código de informe válido programado (véase *2.3.12 Códigos de informe del dispositivo de comunicación* en la página 52). Asimismo, para que el dispositivo de comunicación pueda funcionar, se debe programar un número de teléfono válido.

Las **Opciones de dirección de las llamadas del dispositivo de comunicación** sirven para seleccionar dónde el sistema envía los varios tipos de códigos de informe de evento. El sistema puede enviar los códigos de informe al:

- primer número de teléfono
- segundo número de teléfono.

Estas opciones se programan para cada tipo de código de informe por separado. Estos tipos de códigos de informe son:

- Códigos de Alarma / Restablecimiento
- Códigos de Alarma / Restablecimiento de sabotajes
- Códigos de Abertura / Cierre
- Códigos de Alarma / Restablecimiento de mantenimiento del sistema
- Códigos de transmisión de pruebas del sistema.

Con la opción de **Marcación forzada** activada, el sistema marca sin verificar la existencia de un tono de marcar. Cada intento de marcar se conformará al modelo siguiente:

- a) el teléfono descuelga la línea telefónica y busca un tono de marcar durante 5 segundos
- b) si no encuentra ningún tono de marcar, el sistema cuelga y espera 20 segundos
- c) el sistema vuelve a descolgar y a buscar un tono de marcar durante otros 5 segundos
- d) el sistema marca el número de teléfono, que haya encontrado un tono de marcar o no.

Si, dentro de 40 segundos, no hay verificación mutua de los intercambios (handshake), el sistema cuelga.

Aun cuando la opción de Marcación forzada está desactivada, cada intento seguirá, no obstante, el modelo arriba presentado, excepto que no marcará el número en la sección (d) si no detecta el tono de marcar.

El temporizador de **Demora entre intentos de marcar** añade una demora antes de marcar la llamada siguiente.

Si la opción de **Detección de señal de ocupado** está activada, el sistema colgará después de haber detectado una señal de ocupado durante 5 segundos y volverá a marcar después del intervalo programado en la sección Demora entre intentos de marcar.

Si la **Marcación DTMF** está activada, el sistema marcará con la ayuda de la DTMF (marcación por tonos). Si la opción de **Conmutar a la marcación por impulsos** está activada, el sistema conmutará a la marcación por impulsos al quinto intento de llamar la estación central. Si esta opción está desactivada el sistema siempre marcará DTMF.

Si la **Marcación DTMF** está desactivada, el sistema siempre marcará por impulsos.

La opción de **Espera para la verificación de los intercambios (handshake) después de marcar** determina cuánto tiempo el sistema esperará hasta recibir una verificación de los intercambios válida de parte del receptor. Si el sistema no la recibe, considerará la llamada como un intento fracasado, colgará y volverá a llamar.

El **Número máximo de intentos de llamar** determina el número máximo de intentos que el sistema hará para enviar una señal a la estación central antes de señalar una condición de falla de tipo Falla de comunicación (FTC). En esta situación, el tercer número de teléfono puede servir como número de respaldo para el primero (véase *2.3.9 Números de teléfono del dispositivo de comunicación o de teléfono* en la página 47).

Cuando la opción de **Timbre para FTC cuando activado** está habilitada, una Falla de comunicación (FTC) durante la activación causará una alarma sonora cuya duración será igual al intervalo de Temporización del timbre, o hasta que el sistema esté desactivado. Si la opción de **Falla FTC sólo cuando activado** está habilitada, sólo el zumbador del teclado emitirá señales sonoras de falla cada 10 segundos hasta que se presione una tecla.

La opción de **Relación impulso / interrupción de la marcación por impulsos** puede modificar esta relación del valor norteamericano de 40/60, al de 33/67.

Con la opción de **Tono de identificación activado** el sistema emitirá un tono intermitente en la línea telefónica para indicar que el sistema está en línea.

La opción de **Tono de identificación de 2100Hz / 1300Hz** ofrece la posibilidad de seleccionar la frecuencia del tono de identificación.

Si se activa la opción de **Prioridad de las comunicaciones estándar**, el sistema NT9010 desconectará solamente las sesiones de descarga de información (DLS) y de intercomunicación bilateral para los eventos de alarma y prioritarios (FAP) programados para ser transmitidos. Si se activa la opción de **Prioridad de las comunicaciones UL** el sistema NT9010 desconectará las sesiones de descarga de

## **Sección 2.3: Modificación de otras funciones de NT9010**

información (DLS) y de intercomunicación bilateral en caso de cualquier evento programado para enviar una comunicación, excepto las Transmisiones de prueba o Prueba del sistema.

*NOTA: Póngase en contacto con la compañía local de telecomunicaciones para saber qué características se deben usar.* 

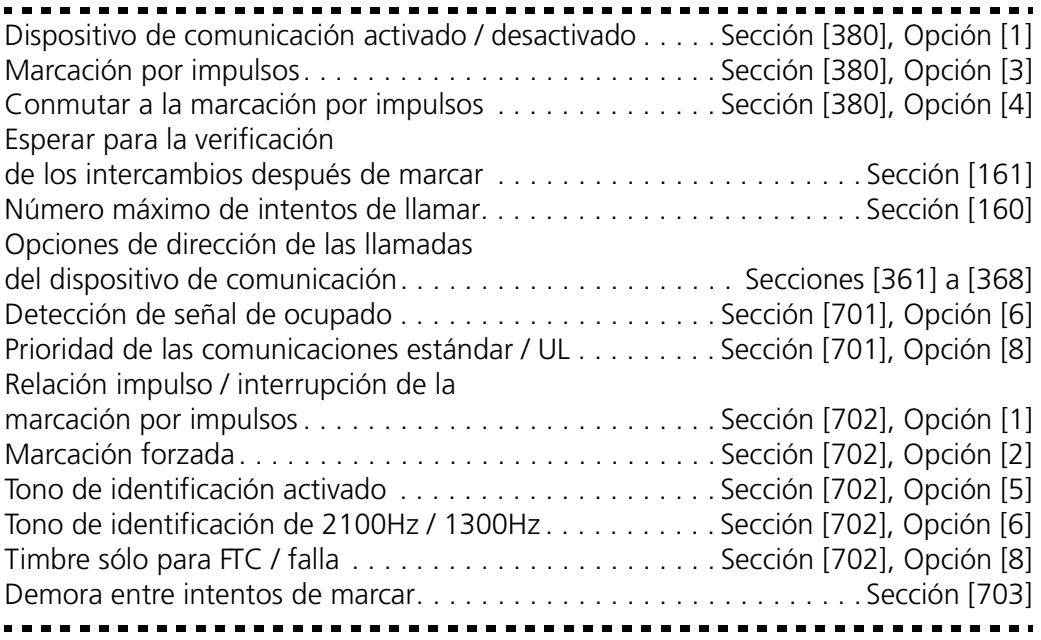

## **2.3.9 Números de teléfono del dispositivo de comunicación o de teléfono**

El sistema puede llamar 3 números de teléfono distintos para comunicarse con la estación central. El **Primer número de teléfono** es el número primario, el **segundo número de teléfono** es el número secundario y el **Tercer número de teléfono** es el número de respaldo del primero, si activado.

El primer número de teléfono se puede programar con la ayuda de la Programación Flash, o de la Programación Avanzada (sección [301]). El segundo y el tercero se programan en secciones de la Programación Avanzada.

## *NOTA: El tercer número de teléfono NO sirve de respaldo para el segundo.*

Si se activa la opción de Marcación alternativa, el sistema alternará entre el primer y el tercer número de teléfono al intentar llamar la estación central. Si está desactivada, después de no haber conseguido comunicarse con el primer número de teléfono, el sistema intentará llamar el tercero.

## *NOTA: Para que la Marcación alternativa funcione correctamente, el tercer número de teléfono debe ser habilitado y programado.*

Los números de teléfono pueden tener un máximo de 32 dígitos, lo que permite añadir dígitos especiales si necesario. Para programar el número de teléfono, introduzca números entre 0 y 9. Presentamos a continuación una lista de dígitos HEX que se pueden también programar, y sus funciones:

HEX (B) - simula la tecla [✱] de un teléfono con teclado digital

HEX (C) - simula la tecla [#] de un teléfono con teclado digital, o el indicador de fin de número de teléfono

HEX (D) - fuerza el sistema a buscar un tono de marcar

HEX (E) - fuerza el sistema a pararse durante 2 segundos

HEX (F) - indicador de fin de número de teléfono

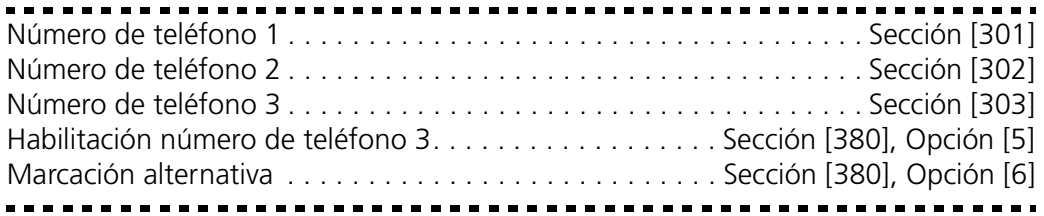

## **2.3.10Códigos de cuenta del dispositivo de comunicación**

NT9010 utiliza los Códigos de cuenta del sistema al comunicar eventos del sistema (p.ej. Batería baja, Prueba de transmisión). Un código de cuenta puede tener un máximo de cuatro dígitos.

Se pueden programar dos códigos de cuenta: uno para el primer y el tercer número de teléfono, y otro para el segundo. El Código de cuenta para los números de teléfono 1 / 3 se puede también programar en la Programación Flash (véase *Guía de instalación rápida*).

Código de cuenta para los números de teléfono 1 / 3 . . . . . . . . . . . . Sección [310] Código de cuenta para el número de teléfono 2 . . . . . . . . . . . . . . . . Sección [311]

## **2.3.11Formatos de informe del dispositivo de comunicación**

El sistema NT9010 se puede programar para transmitir informes de eventos utilizando cualquiera de los 5 formatos disponibles. El sistema puede utilizar un tipo de formato para los números de teléfono 1 / 3, y otro para el número de teléfono 2. Los formatos compatibles son: Impulso (20bps), Contact ID, SIA y un formato de Buscapersonas. A continuación presentamos una descripción de cada uno de estos formatos.

Opciones de formato del dispositivo de comunicación . . . . . . . . . . . . Sección [360]

## **Formatos de impulso**

Según el formato de impulso seleccionado el sistema comunicará utilizando:

- $\bullet$  3/1, 3/2, 4/1 ó 4/2
- verificación mutua de los intercambios de 1400 ó 2300 Hz
- 20bps
- no extendido.

Con la opción **Verificación mutua de los intercambios de 1600 Hz** activada, el dispositivo de comunicación contestará a verificaciones mutuas de los intercambios de 1600 Hz solamente cuando se utilicen los formatos de comunicación de informe 01 y 02. Con la opción **Verificación mutua de los intercambios estándar** acti-

## **Sección 2.3: Modificación de otras funciones de NT9010**

vada el dispositivo de comunicación contestará a la verificación de los intercambios indicada en el formato BPS (1400 ó 2300 Hz).

## *Otras informaciones acerca de los Formatos de impulso*

- 1. El dígito '0' no envía impulsos y se utiliza como relleno.
- 2. Al programar los números de cuenta, introduzca cuatro dígitos.
- 3. Al programar un número de cuenta de tres dígitos, programar el cuarto dígito como '0', que servirá de dígito de relleno.
- 4. Si un número de cuenta incluye un '0', reemplácelo con el dígito HEX 'A'. Por ejemplo:
	- número de cuenta de 3 dígitos [123] programarlo como [1230]
	- número de cuenta de 3 dígitos [502] programarlo como [5A20]
	- número de cuenta de 4 dígitos [4079] programarlo como [4A79]
- 5. Al programar códigos de informe introduzca dos dígitos. Si se utilizan códigos de informe de un dígito, programe el segundo como '0'. Si se debe transmitir un '0', reemplácelo con el dígito HEX 'A'. Por ejemplo:
	- código de informe de 1 dígito [3] programarlo como [30]
	- código de informe de 2 dígitos [30] programarlo como [3A]
- 6. Para impedir que el sistema envíe un informe de evento, programe el código de informe del respectivo evento como [00] ó [FF].

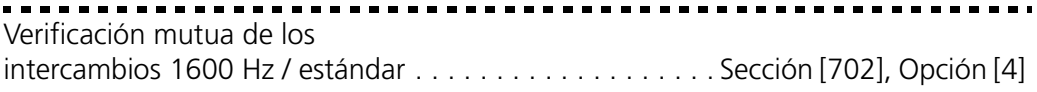

## **Contact ID**

Contact ID es un formato especializado que comunica rápidamente informaciones con la ayuda de tonos y no de pulsos. Este formato permite no sólo transmitir más rápidamente las informaciones, sino también transmitir una cantidad más grande de informaciones. Por ejemplo, en vez de transmitir un informe de alarma en la zona 1, Contact ID permite también transmitir informaciones acerca del tipo de la alarma, como por ejemplo Alarma de Salida / Entrada, zona 1.

Al seleccionar **Contact ID envía automáticamente códigos de informe**, el sistema enviará automáticamente un código de informe para cada evento. Véase Apéndice A para una lista de estos identificadores. Si no se ha seleccionado la opción Contact ID automático, los códigos se deben programar. El número de 2 dígitos representa el tipo de alarma. El sistema enviará automáticamente todas las demás informaciones, incluido el número de la zona.

*NOTA: Si se selecciona la opción Contact ID automático, el sistema enviará automáticamente todos los números de zona y los códigos de acceso, eliminando con eso la necesidad de programarlos.* 

*NOTA: Si se selecciona la opción Contact ID automático, el sistema enviará todos los informes como zonas de robo, sin distinción del tipo de zona programado. Si necesita enviar informes acerca de otros tipos de zona, debe utilizar los códigos de informe de Contact ID Programado.*

*NOTA: El número de zona en los eventos de Batería baja y Falla no serán identificados al utilizarse Contact ID Programado.*

Si la opción **Contact ID utiliza códigos de informe automáticos** está activada, el sistema funcionará como sigue:

- 1. Si el código de informe del evento es programado como [00], el sistema no intentará llamar la estación central.
- 2. Si el código de informe del evento es programado como cualquier número entre [01] y [FF], el sistema enviará automáticamente el código de acceso o el código de la zona. Véase Apéndice A para una lista de los códigos que se transmitirán.

Si la opción **Contact ID utiliza códigos de informe programados** está activada, el sistema funcionará como sigue:

- 1. Si el código de informe del evento es programado como [00] ó [FF], el sistema no intentará llamar la estación central.
- 2. Si el código de informe del evento es programado como cualquier número entre [01] y [FE], el sistema enviará el código de informe programado.

## *Otras informaciones acerca de Contact ID*

- 1. Los números de cuenta deben tener cuatro dígitos.
- 2. Si un número de cuenta incluye un '0', reemplácelo con el dígito HEX 'A'.
- 3. Todos los códigos de informe deben tener dos dígitos.
- 4. Si un código de informe incluye un '0', reemplácelo con el dígito HEX 'A'.
- 5. Para impedir que el sistema envíe un informe de evento, programe el código de informe del respectivo evento como [00] ó [FF].

Opciones de formato del dispositivo de comunicación . . . . . . . . . . . . Sección [360] Contact ID envía códigos de informe automáticos . . . . . . . Sección[381],Opción[7]

## **SIA (Nivel 2)**

SIA es un formato especializado que comunica rápidamente informaciones con la ayuda de la modulación de frecuencia (FSK) en vez de impulsos. El formato SIA crea automáticamente el tipo de señal que se transmite, como Robo, Incendio, Pánico, etc. El código de informe formado por 2 dígitos sirve para identificar el número de la zona o el código de acceso.

Al seleccionar el formato SIA, el sistema se puede programar para crear automáticamente todos los números de zona o código de acceso, eliminado la necesidad de programarlos.

Si la opción **SIA envía códigos de informe automáticos** está activada, el sistema funcionará como sigue:

- 1. Si el código de informe del evento es programado como [00], el sistema no intentará llamar la estación central.
- 2. Si el código de informe del evento es programado como cualquier número entre [01] y [FF], el sistema creará AUTOMÁTICAMENTE el número de la zona o el código de acceso.
- 3. Las zonas excluidas serán siempre identificadas cuando ocurra un cierre parcial del sistema.

Las opciones de Dirección de las llamadas del dispositivo de comunicación se pueden utilizar para desactivar el envío de informes como Aberturas / Cierres. Asi-

mismo, si los códigos de informe de Abertura / Cierre han sido programados como [00], el sistema no enviará ningún informe.

Si la opción **SIA envía códigos de informe automáticos** está desactivada, el sistema funcionará como sigue:

- 1. Si el código de informe del evento es programado como [00], el sistema no intentará llamar la estación central.
- 2. Si el código de informe del evento es programado como cualquier número entre [01] y [FE], el sistema enviará el código de informe programado.
- 3. Las zonas excluidas no serán identificadas cuando ocurra un cierre parcial del sistema.

## *NOTA: El número de zona para los eventos de Batería baja y Falla no serán identificados al utilizarse SIA Programado.*

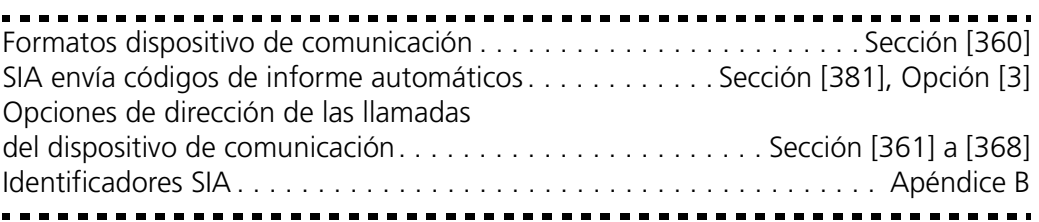

## **Formato de buscapersonas**

Para cualquiera de los números de teléfono, la opción de **Formato del dispositivo de comunicación** se puede programar como Formato de buscapersonas. En caso de que ocurra un evento y las opciones de **Dirección de las llamadas del dispositivo de comunicación** dirigen la llamada a un número de teléfono con el formato de buscapersonas seleccionado, el sistema intentará enviar un mensaje de buscapersonas.

Para llamar un buscapersonas se debe marcar un número más grande de dígitos para que el buscapersonas funcione correctamente.

Presentamos a continuación una lista de dígitos HEX y sus funciones:

HEX (B) - simula la tecla [✱] de un teléfono con teclado digital

HEX (C) - simula la tecla [#] de un teléfono con teclado digital, o el indicador de fin de número de teléfono

HEX (D) - fuerza el sistema a buscar un tono de marcar

HEX (E) - fuerza el sistema a pararse durante 2 segundos

HEX (F) - indicador de fin de número de teléfono

El sistema intentará llamar el buscapersonas una vez. Después de marcar los dígitos del número de teléfono el sistema enviará el número de cuenta y el código de informe seguidos por la tecla [#] (Hex [C]).

Cuando se utiliza el formato de buscapersonas no hay retorno de llamada. El sistema no puede confirmar si la llamada ha sido exitosa.

*NOTA: No utilizar el dígito C en el marco de un código de informe cuando se usa el Formato de buscapersonas. En la mayoría de los casos, el dígito C* 

*será interpretado como [#], lo que interrumpirá la llamada antes de que se haya terminado.*

*NOTA: Si el sistema detecta una señal de ocupado, volverá a intentar enviar una señal de buscapersonas. El número máximo de intentos será de acuerdo al programado en la sección [160].* 

*NOTA: La marcación forzada se debe desactivar cuando se utilice el Formato de buscapersonas.*

*NOTA: Cuando se utiliza el Formato de buscapersonas, se deben programar dos pausas (dígito HEX E) al final del número de teléfono.* 

Opciones de formatos de dispositivo de comunicación. . . . . . . . . . . . Sección [360]

**2.3.12Códigos de informe del dispositivo de comunicación**

Salvo en caso de que utilice los formatos Contact ID automático o SIA automático, los códigos de informe se deben programar para que el sistema pueda enviar informes de eventos a la estación central.

Los códigos de informe tienen dos dígitos y pueden utilizar los dígitos hexadecimales de A a F. Para desactivar un código de informe, programarlo como "FF" (valor por defecto) o como "00". Para una descripción completa de los códigos de informe que se pueden programar y para listas de los códigos formato Contact ID ó SIA automático, véase *Appendix B: Códigos de informe* en la página 64.

## **Demora de la transmisión**

La característica de demora de la transmisión sirve para demorar el envío de informes de alarma. Cuando una zona es violada y aparece una condición de alarma, empieza el **Temporizador de demora de la transmisión**. Al acabarse el intervalo de espera, el sistema transmite el código de informe programado. Si se desactiva el sistema antes que se acabe el intervalo de temporizador, la alarma no se transmite.

La característica de Zona de demora de la transmisión determina qué zona pone en marcha el temporizador.

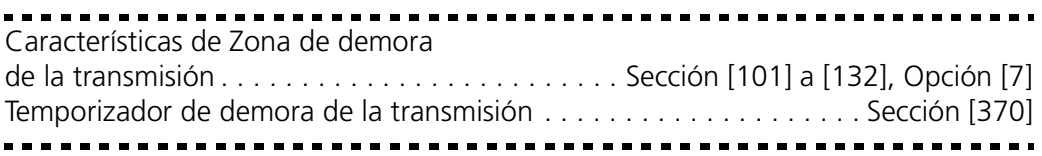

## **Demora de la transmisión de batería baja**

Cuando el sistema incluye dispositivos inalámbricos, el estado de las baterías de estos dispositivos está supervisado por el sistema. En caso de condición de batería baja, el sistema indicará una falla de batería baja de transmisor general. El sistema demorará el envío del informe de evento por el número de días programado como **Demora de la transmisión de batería baja**. Esta demora ofrece al usuario la oportunidad de cambiar las baterías de los dispositivos antes de que se envíe a la estación central un informe referente a su condición. Sírvase enseñar a los usuarios cómo cambiar las baterías de los dispositivos inalámbricos para aprovechar al máximo esta característica.

### **Sección 2.3: Modificación de otras funciones de NT9010**

*NOTA: Después de haber enviado el primer código de informe de nivel bajo de la batería de un dispositivo inalámbrico, el sistema no volverá a enviar otros eventos de tipo batería baja hasta que se restablezca la primera falla de batería baja.*

Demora de la transmisión batería baja . . . . . . . . . . . . . . . . . . . . . . . . Sección [370]

#### **Código de policía de zonas cruzadas**

Si ha sido programado, el sistema enviará el código de informe **Código de policía de zonas cruzadas**, cada vez que dos zonas distintas son violadas durante el mismo período de activación.

```
Código de policía de zonas cruzadas . . . . . . . . . . . . . . . . . . . . . . . . . Sección [328]
```
#### **Informes de inactividad**

La característica de Inactividad sirve para monitorear la actividad del sistema. Al terminarse la **Demora de transmisión de inactividad**, el sistema transmite el código de informe de Inactividad.

Si el sistema ha sido programado para monitorear **Falta de actividad**, el temporizador se programará en horas. El temporizador se pondrá en marcha en las siguientes condiciones:

- cuando el sistema está activado en el modo Presente
- cuando el sistema está desactivado
- cuando una zona es violada y restablecida mientras que el sistema esté desactivado / activado en modo Presente (Interior, Demora interior, Presente / Ausente interior o sólo zonas de Demora Presente / Ausente).

El temporizador de delincuencia de actividad no se tomará en consideración cuando el sistema esté activado en modo Ausente. Las zonas excluidas en el menú [✱][1] Exclusión no restablecerán el temporizador.

Si el sistema ha sido programado para monitorear la **Inactividad de cierre**, el temporizador se programará en días. El temporizador se pondrá en marcha cada vez que el sistema esté desactivado.

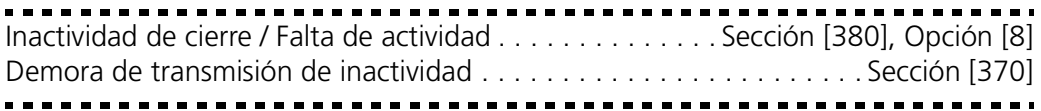

## **Restablecimiento de zonas**

Si se selecciona la opción de **Restablecimiento al acabarse la temporización del timbre**, el sistema enviará el código de informe de **Restablecimiento de zona** de la respectiva zona y se ha terminado el intervalo de temporización del timbre *y* la zona está asegurada. Si la zona no está asegurada al acabarse la temporización del timbre, el sistema transmitirá el código de restablecimiento inmediatamente después de se asegure la zona, o al desactivarse el sistema. Si la opción de **Restablecimiento al acabarse la temporización del timbre** no ha sido seleccionada el sistema enviará inmediatamente el Código de informe de **Restablec-**

**imiento de zona**, cuando la zona esté asegurada, con la salida de alarma activada o no.

*NOTA: Las zonas de tipo 24 horas enviarán informes de restablecimiento inmediatamente después de que se haya asegurado la zona.*

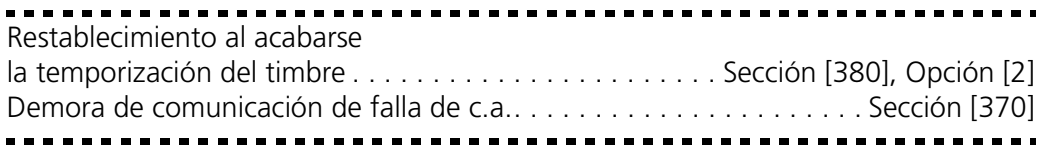

## **2.3.13Programación de la intercomunica ción bilateral**

## *NOTA: Si se utiliza la intercomunicación bilateral la opción de "Memoria intermedia de eventos sigue la Interrupción de la activación de alarma" debe estar habilitada.*

NT9010 cuenta con una característica de Intercomunicación bilateral. Esta característica permite a los operadores de la estación central escuchar lo que ocurre en el local, y, en caso de ciertos eventos, hablar a las personas presentes en el local. Las sesiones de Intercomunicación bilateral se pueden programar de manera a que estén activadas por alarmas de zona, por alarmas de tipo Auxiliar o Pánico activadas desde el teclado, Aberturas / Cierres, alarmas de urgencia o sabotaje, así como aberturas después de condiciones de alarma.

Para que esta característica pueda funcionar, se debe habilitar la opción de comunicaciones (sección [380], opción [1]), y el sistema se debe programar para enviar informes referentes al evento. Por ejemplo, si un código de informe para cierta zona no es programado, un evento que ocurre en la respectiva zona no iniciará la sesión de intercomunicación bilateral (véase *2.3.12 Códigos de informe del dispositivo de comunicación* en la página 52).

Las sesiones de intercomunicación bilateral se pueden habilitar en la línea 1 ó 3 modificando la opción de **Intercomunicación bilateral en la línea telefónica 1 / 3**. Para la línea 2, activar o desactivar la opción **Intercomunicación bilateral en la línea telefónica 2.**

## **Opciones de zona**

Para que la característica pueda funcionar en un zona de alarma, se necesita:

- registrar la zona en NT9010 (véase *Guía de instalación rápida*)
- habilitar la característica de intercomunicación bilateral para la respectiva zona (section [802], subsecciones [50] a [53])
- programar un código de informe para cada zona de alarma.

Las sesiones de intercomunicación bilateral se pueden habilitar en la unidad de mando NT9010 o en el dispositivo sonoro remoto (si instalado). En las secciones de **Asignación de puertos** (section [802], subsecciones [10] a [13]), escoger la unidad la más cerca de la zona. Si no se asigna ninguna de las unidades, las sesiones de intercomunicación tendrán lugar en ambas.

*NOTA: Las zonas programadas como silenciosas no iniciarán sesiones de intercomunicación bilateral, sino solamente de escucha.*

*NOTA: Si las sesiones de intercomunicación bilateral implican más de un cuarto, se recomienda utilizar un dispositivo sonoro remoto NT9010.*

## **Opciones de eventos**

Las alarmas de tecla de pánico activan la característica de Escucha si la opción de **Alarma de tecla de pánico** está habilitada. Las teclas de alarma Auxiliar activan la característica si la opción de **Alarma de tecla auxiliar** está habilitada.

La característica de Escucha se inicializa si se introduce un código de Urgencia en uno de los teclados y la opción de **Alarma de urgencia** está habilitada.

La intercomunicación bilateral se inicializa cuando el sistema transmite señales de abertura y cierre si la opción de **Aberturas y cierres** está habilitada. Si esta opción está habilitada, se recomienda habilitar también la opción de **Alarma de urgencia**.

La intercomunicación bilateral se inicializa cuando una condición de sabotaje de zona ocurre mientras que la opción de **Sabotajes activados** esté habilitada.

La intercomunicación bilateral se inicializa cuando el sistema está desactivado después de una condición de alarma (Abertura después de alarma), si la opción de **Abertura después de alarma** está habilitada.

## *NOTA: Una sesión de intercomunicación bilateral no se puede inicializar para una alarma de tecla de Incendio.*

El sistema NT9010 interrumpe la intercomunicación bilateral después de acabarse el intervalo de **Duración de audio** programado. El operador de la estación central tiene la posibilidad de prolongar la intercomunicación con la ayuda del comando de prolongación del intervalo. (Véase abajo *Funciones de intercomunicación bilateral de la estación central* en la página 55).

## **Funciones de intercomunicación bilateral de la estación central**

Después de que la estación central haya establecido una conexión de audio con el sistema NT9010, el operador de la estación central tiene a su disposición varios comandos, a los cuales tiene acceso a través de las teclas telefónicas de [0] a [9], [#]  $y [\star]$ .

Existe la posibilidad de que la estación central tenga ya otro equipo de intercomunicación bilateral. Por eso los sistemas NT9010 ofrecen una programación flexible de los comandos de manera que el operador pueda utilizar los mismos comandos para todos los equipos. Estos comandos se pueden programar en las secciones de programación de **Tecla telefónica de control audio**. Otros comandos se pueden programar como **Teclas de modo** y son comandos de dos botones.

Las lista siguiente presenta las opciones disponibles:

- [00] No se usa [01] Comunicar con todos los que hablan tecla
- [02] Para usos futuros
- [03] Escuchar todas las estaciones
- [04]-[06] Para usos futuros
	- [07] Duración prolongada
- [08] Para usos futuros
- [09] Concluir llamada
- [10] Para usos futuros
- [11] Anular el primer comando de
- [12] Para usos futuros
- [13] Selección de zonas para escucha (entrada)
- [14] Aumentar el sonido del micró
	- fono seleccionado (entrada)
- [15] Reducir el sonido del micrófono seleccionado (entrada)
- [16] Para usos futuros
- [17] Tecla de modo

## *NOTA: Todas las teclas sirven también para aumentar la duración [07], excepto la tecla Concluir llamada [09] y la Tecla de modo [17].*

La estación central a la cual se envían los informes le debe ofrecer las informaciones referentes a la programación de las teclas de comando.

Después de haber discutido con la estación central, programe las teclas del teléfono para que funcionen según lo requieren.

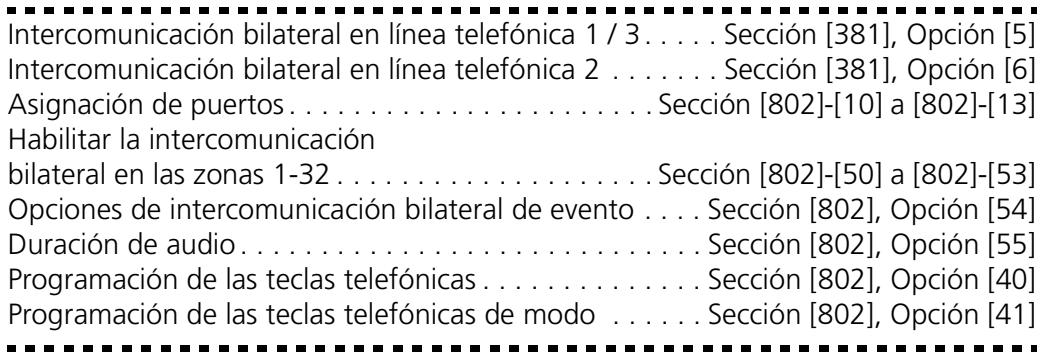

**2.3.14Descarga** La descarga ofrece la posibilidad de programar todo el sistema con la ayuda de un computador, un módem y una línea telefónica. Todas las funciones y características, las modificaciones y el estado, como por ejemplo las condiciones de falla y las zonas abiertas se pueden visualizar o programar con la ayuda de la descarga.

## *NOTA: Al alimentar el sistema con corriente eléctrica, se activará un período o ventana de descarga de 6 horas que permitirá la descarga sin que se necesite efectuar la programación desde un teclado.*

Cuando ocurre un evento que el sistema es programado transmitir a la estación central, el sistema se desconectará del computador de descarga y enviará el informe relacionado con el respectivo evento. Esto ocurre en caso de todos los eventos excepto las transmisiones de prueba.

Si se activa la opción de **Prioridad de las comunicaciones estándar**, el sistema NT9010 desconectará solamente las sesiones DLS y de intercomunicación bilateral para los eventos de alarma y prioritarios (FAP) programados para ser transmitidos. Si se activa la opción de **Prioridad de las comunicaciones UL** el sistema NT9010

## **Sección 2.3: Modificación de otras funciones de NT9010**

desconectará las sesiones DLS y de intercomunicación bilateral en caso de cualquier evento programado para enviar una comunicación, excepto las Transmisiones de prueba o Prueba del sistema.

Si la opción de **Contestador automático / Doble llamada** está activada (o durante las primeras 6 horas después de conectar la alimentación), el sistema contestara las llamadas entrantes de descarga en las siguientes condiciones:

- 1. El sistema recibirá solamente uno o dos señales de llamada.
- 2. El sistema activa el **Temporizador de contestador automático de doble llamada**.
- 3. Si el sistema recibe otra señal de llamada antes de que se acabe la temporización, contestará a la primera señal de la segunda llamada.
- 4. El sistema se pone inmediatamente en línea y empieza la descarga a menos que la opción de **Remarcación** esté habilitada.
- 5. Si la opción de Remarcación está habilitada, tanto el sistema como el computador cuelgan. El sistema llama el **Número de teléfono del computador de descarga** y espera que éste le conteste. La descarga empieza después de que conteste el computador.

Si la opción de **Período DLS habilitado por usuario** está activada, el usuario puede activar la característica de descarga por un intervalo de tiempo preestablecido, introduciendo [✱][6][Código maestro [5].

Si la opción de **Período DLS habilitado por usuario para 6 horas** está activada, cuando el usuario introduce [✱][6][Código maestro] [5] para activar la ventana (período), ésta quedará abierta durante seis horas. La ventana / período DLS permanecerá abierta después de haber colgado al terminarse una llamada de descarga.

Si la opción de **Período DLS único, de 1 hora, habilitado por el usuario** está activada, cuando el usuario introduce [✱][6][Código maestro] [5] para activar la ventana (o período), ésta quedará abierta durante una hora y se cerrará después de haber colgado al terminarse una llamada de descarga.

Excepto las primeras seis horas después de la conexión de la alimentación con corriente eléctrica, el sistema no contestará a las llamadas entrantes si no se ha activado la opción **Contestador automático / Doble llamada** o si el número de señales de llamada ha sido programado como más de [0].

Si la opción de **Llamamiento del usuario** está activada, el usuario puede hacer que el sistema llame el computador de descarga presionado [✱][6][Código maestro] [5].

El **Código de acceso a la descarga** y el **Código identificador del tablero** son códigos de seguridad y correcta identificación. Tanto el sistema como el fichero del computador deben tener programadas las mismas informaciones antes de empezar la descarga.

El tiempo necesario para completar una descarga completa se puede reducir considerablemente con la ayuda de un adaptador PC-Link. Este adaptador permite efectuar descargas en el local.

## **Para hacer una conexión PC-LINK se debe:**

- Instalar el computador de descarga cerca de la unidad NT9010.
- Sacar la NT9010 de las dos clavijas y dejarla a un ángulo de 90 grados para con la placa trasera. Otra posibilidad es sacarla por completo de la placa trasera.
- Conectar el PC-LINK en la ranura que se encuentra en la parte trasera de la unidad.
- Asegurarse de que el computador de descarga ha iniciado la sesión PC-LINK.

Para **Iniciar la descarga local por PC-LINK**, introducir [ $\angle$ ][8][Código del instalador][499][Código del instalador][499]. El teclado será ocupado mientras que dure la conexión PC-Link. Los LEDs de estado visualizarán el estado corriente del sistema. Para informaciones suplementarias acerca de la conexión del adaptador PC-Link, véase la "Hoja de instrucciones del equipo de descarga PC-Link".

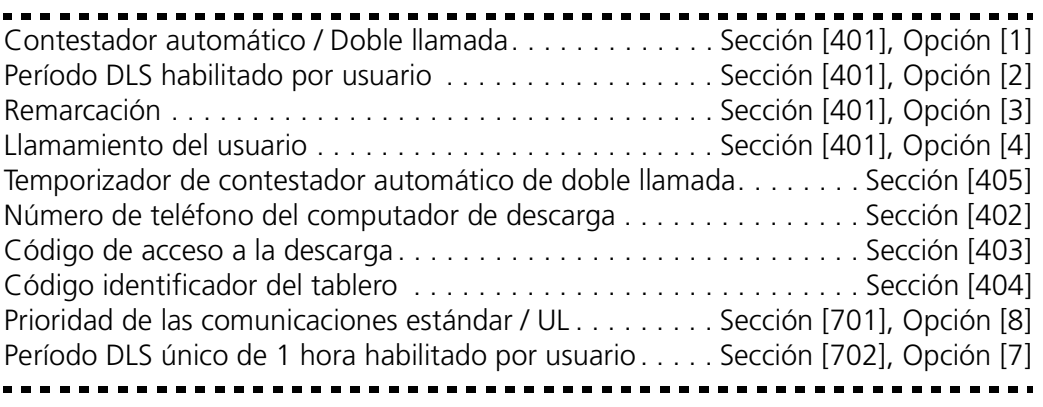

# **línea**

**2.3.15Monitoreo por**  Cuando se selecciona la opción de **Habilitar SLT** el sistema supervisará la línea **telefónica (SLT)** telefónica. telefónica e indicará una condición de falla en caso de desconexión de la línea

> Si la opción de Habilitar SLT está seleccionada, el sistema verificará la línea telefónica cada 10 segundos. Si el voltaje de la línea telefónica está debajo de 3 V por el número de verificaciones programado en la sección de **Demora de falla SLT**, el sistema enviará un informe de falla SLT. El número por defecto de las verificaciones es de 3. Introducir un número entre (000) y (255) en la sección de Demora de falla SLT para cambiar el número de verificaciones que se hacen antes de enviar un informe de falla SLT. Si se programa una demora, significa que una interrupción momentánea de la línea telefónica no causará una condición de falla.

Si la opción **Señal sonora de falla SLT mientras el sistema está activado** está habilitada, el sistema indicará una falla SLT en el teclado mientras que el sistema esté activado. Para activar la salida de timbre en caso de falla SLT mientras que el sistema esté activado, se debe seleccionar la opción **SLT audible (Timbre) mientras el sistema está activado**.

Cuando se restablece la condición de falla, el sistema puede enviar un código de informe de **Restablecimiento SLT**. Todos los eventos que ocurren mientras que la línea de teléfono esté interrumpida serán también comunicados.

## **Sección 2.3: Modificación de otras funciones de NT9010**

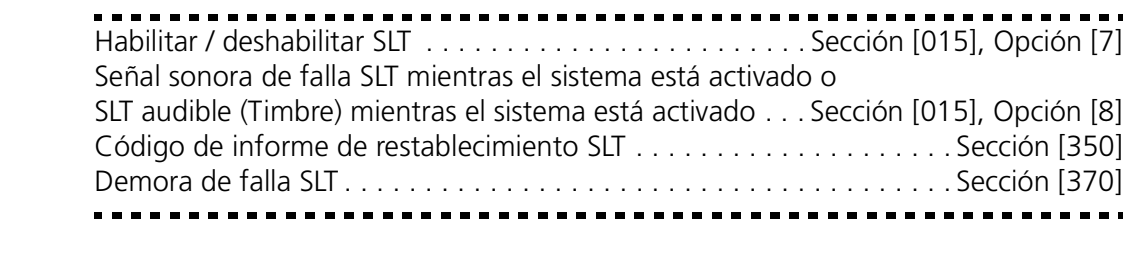

#### **2.3.16Transmisiones de prueba** Para asegurarse de que la comunicación link con la estación central funciona correctamente, el sistema puede programarse de manera a enviar regularmente una señal de transmisión de prueba.

El sistema puede enviar un **Código de informe de transmisión de prueba periódica** a la **Hora programada para la transmisión de prueba**. El **Ciclo de transmisión de prueba** determina el intervalo de tiempo entre pruebas. La opción de **Transmisión de prueba por línea terrestre en minutos / días** le permite seleccionar si el ciclo de Transmisión de prueba por línea terrestre se medirá en minutos o días. Al seleccionar el ciclo de transmisión de prueba en minutos, el contador de transmisión de prueba en días no será aplicable.

## *NOTA: El Ciclo de transmisión de prueba debe ser de más de 10 minutos. Un ciclo de transmisión de prueba de menos de 10 minutos puede causar daños al sistema.*

Cuando se programa el ciclo de transmisión de prueba, el sistema envía una transmisión de prueba el día siguiente. Esto indicará el principio de un nuevo ciclo de transmisión de prueba a la estación central.

El usuario puede también generar una prueba del dispositivo de comunicación. Si el **Código de informe de prueba del sistema** es programado, el sistema enviará la señal al introducirse en el teclado el comando de Prueba del sistema (véase *[\*][6] Funciones del usuario* en la página 31).

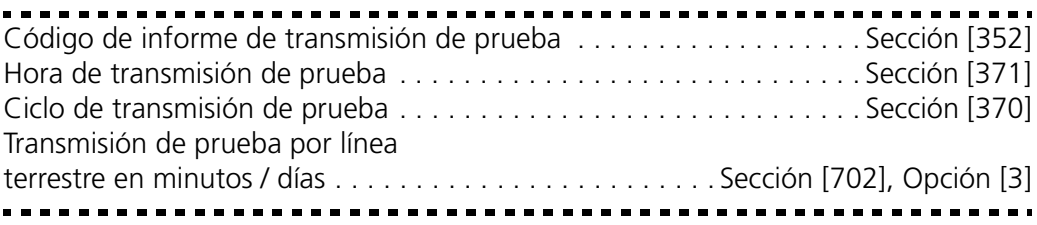

## **2.3.17Memoria intermedia de eventos**

El sistema puede almacenar los últimos 128 eventos ocurridos en el sistema. Cada evento incluye la hora, la fecha, y el evento mismo, junto con el número de la zona, el código de acceso o cualquier otra información relacionada con el evento.

Si la característica de **Memoria de eventos sigue la interrupción de la activación de alarma** está activada la memoria de eventos no almacenará eventos después de haberse llegado al nivel de Interrupción de la activación de alarma. Eso impide que el sistema sobrescriba la totalidad de la memoria intermedia si aparece un problema (véase *2.3.18 Interrupción de la activación de alarma* en la página 60).

La memoria intermedia se puede cargar en una computador para visualización con la ayuda del software DLS.

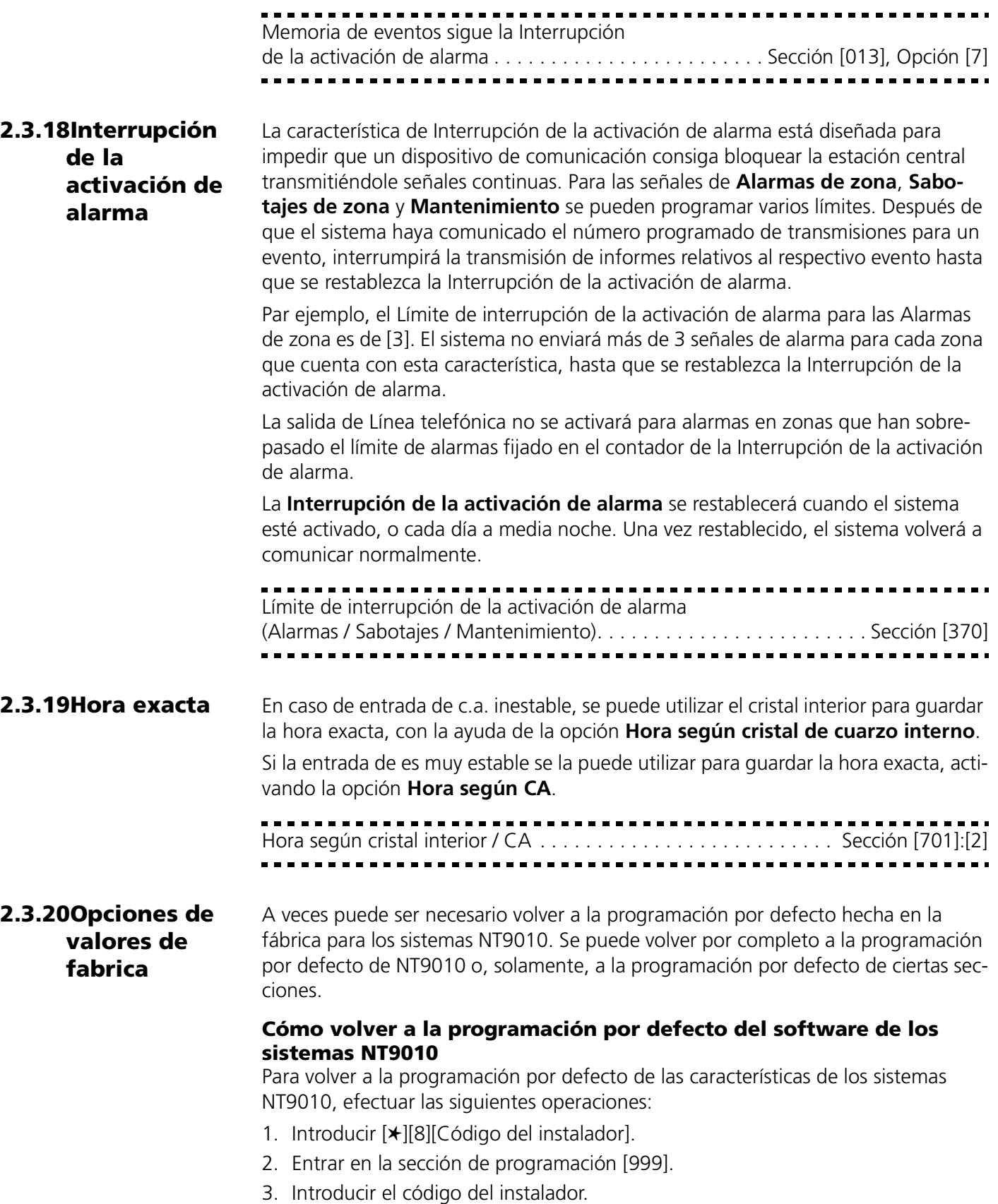

4. Entrar de nuevo en la sección de programación [999].

El sistema necesitará algunos segundos para reinicializarse. Cuando el teclado es funcional, la programación por defecto está restablecida.

Existe también la posibilidad de restablecer la programación por defecto del controlador principal, del receptor inalámbrico o del interface de audio individualmente. Para volver a las características por defecto del controlador principal, entrar en la sección [992]. Para el receptor inalámbrico, sírvase de la sección [996]. Para las indicaciones de voz y el interface de audio, sírvase de la sección [995].

*NOTA: Si el Bloqueo del instalador está activado [990], el relé hará clic 10 veces cuando se restablezcan las características individuales por defecto (las características por defecto de la sección se restablecerán).*

*NOTA: Se recomienda restablecer las características por defecto de NT9010 cada vez que se requiera volver a una característica por defecto.*

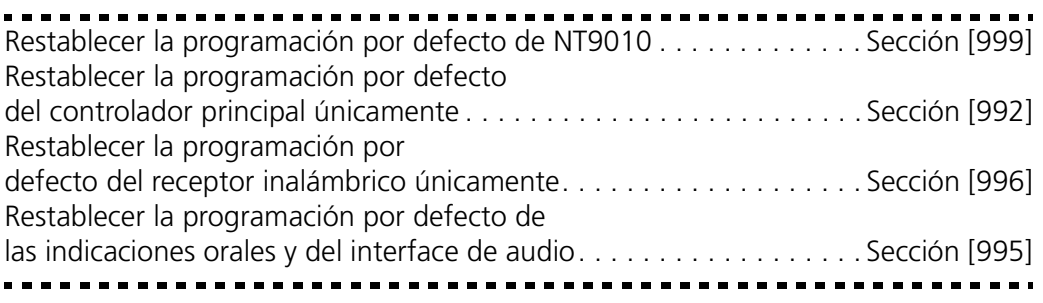

## **Restablecer la programación por defecto del hardware del controlador principal**

Esta opción ofrece la posibilidad de restablecer toda la programación del sistema NT9010 a los valores programadas en la fábrica, excepto los números de serie de las zonas, las características del receptor inalámbrico y la programación del interface de indicaciones orales.

- 1. Separar la unidad NT9010 de su placa trasera (para instrucciones véase la *Guía de instalación rápida*).
- 2. Desconectar todos los cables del los bornes NEGRO y VERDE.
- 3. Desconectar la batería y esperar 10 segundos.
- 4. Con la ayuda de un cable, cortocircuitar los bornes NEGRO y VERDE.
- 5. Volver a fijar la unidad NT9010 en su placa trasera hasta que oiga una serie de señales sonoras provenientes de la unidad.
- 6. Separar de nuevo la unidad NT9010 de su placa trasera.
- 7. Reconecte todo el cableado inicial y las baterías y vuelva a fijar la unidad NT9010 en su placa posterior.

*NOTA: Para efectuar esta operación el sistema debe alimentarse con c.a. El restablecimiento de la programación por defecto no se puede hacer cuando el sistema funcione sólo a base de batería.*

## **2.3.21Bloqueo del instalador**

El restablecimiento de la programación por defecto del hardware no se puede efectuar si la opción de **Bloqueo del instalador** está habilitada.

Al seleccionar **Desactivación del bloqueo del instalador** el sistema restablecerá toda la programación a los valores por defecto programados en la fábrica cada vez que se efectúe un restablecimiento de hardware o de software.

Para activar o desactivar el Bloqueo del instalador:

- 1. Entrar en la programación Avanzada.
- 2. Para activar el Bloqueo del instalador, entrar en la sección [990]. Para desactivarlo entrar en la sección [991].
- 3. Introducir el Código del instalador.
- 4. Volver a entrar en la sección [990] ó [991].

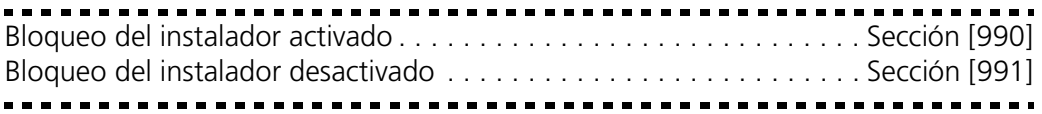

**2.3.22Prueba de paso** La **Prueba de paso del instalador** sirve para efectuar pruebas del estado de alarma de cada zona del sistema. Antes de empezar la prueba de paso, asegúrese de que se satisfacen las siguientes condiciones:

- 1. El sistema está desactivado.
- 2. La opción de Teclado en blanco está desactivada (sección [016]:[3]).
- 3. La opción de **Timbre de incendio continuo** está desactivada (sección  $[014]$ :[8]).
- 4. La demora de transmisión está desactivada, si no es requerida (sección [370]).

*NOTA: Las fallas de incendio no se señalizan durante la Prueba de paso.*

#### *Para efectuar una prueba de paso:*

- 1. Entrar en la programación Avanzada.
- 2. Entrar en la sección [901].

Al violarse cualquier zona, el sistema activará la Salida de timbre durante dos segundos, almacenará el evento en la Memoria de eventos y comunicará la alarma a la estación central. Para cada zona se deben efectuar varias pruebas. Verificar la memoria intermedia de eventos para asegurarse de que todas las zonas y teclas FAP funcionan correctamente.

*NOTA: El temporizador de la demora de transmisión afectará la comunicación de los eventos durante el modo de prueba de paso.*

## *Para interrumpir la prueba:*

- 1. Entrar en la programación Avanzada.
- 2. Entrar en la sección [901].

Para interrumpir la prueba no se necesita restablecer las zonas.

*NOTA: La memoria de alarma se aclara al entrar en modo de prueba de paso.*

## Appendix A: GuÌas para la Localización de Detectores de Humo

La experiencia ha mostrado que todos los fuegos hostiles en unidades residenciales generan humo a un mayor o a poco fragmento. Los experimentos que usan los fuegos típicos en unidades residenciales indican que las cantidades perceptibles de humo preceden niveles perceptibles del calor en la mayoría de los casos. En casas existentes, NFPA Standard 72 requiere que los detectores de humos se deben instalar afuera de cada área de dormir y en cada nivel adicional de la vivienda.

La información siguiente es una guía general solamente y se recomienda que consulte NFPA Standard 72 (National Fire Protection Association, One Batterymarch Park, Quincy MA 02269) y que la literatura del fabricante del detector de humo se debe consultar para las instrucciones más detalladas de instalación.

Los detectores de humo adicionales más allá de ésos requeridos se deben instalar para una protección más aumentada. Las áreas agregadas incluyen: sótano, dormitorios, comedor, cuarto del calentador, cuarto de utilería y vestíbulos no protegidos por los detectores requeridos.

En cielos rasos lisos, los detectores pueden ser espaciados 9,1 metros (30 pies) como una guía. Otras separaciones pueden ser requeridas dependiendo de la altura del cielo raso, movimiento de aire, la presencia de vigas, cielo rasos sin aislamiento, etc. Consulte National Fire Alarm Code NFPA 72, CAN/ULS-S553-M86 y otras normas nacionales apropiadas para las recomendaciones de la instalación.

No coloque los detectores de humo en la parte alta del cielo raso o tejado; el espacio de aire muerto en estas ubicaciones puede evitar que la unidad detecte el humo.

Evite áreas con corriente de turbulencia de aire, como cerca a puertas, ventiladores o ventanas. Movimiento rápido de aire al rededor del detector puede evitar que el humo entre a la unidad.

No coloque detectores en áreas de alta humedad.

No coloque los detectores en áreas donde las temperaturas aumentan por encima de 38°C (100°F) o se reduzca a menos de 5°C (41°F).

Detectores de humo deben ser siempre instalados de acuerdo con NFPA 72, National Fire Alarm Code. Los detectores de humo deben siempre ser localizados en acuerdo con:

- Párrafo 2-2.1.1.1. de NFPA72, Capitulo 2: "Detectores de humo deben ser instalados afuera de cada área de dormir y cerca de los cuartos de dormir y en cada piso adicional de la vivienda, incluyendo sótanos y excluyendo espacios de utilidad y áticos sin terminar. En construcciones nuevas, un detector de humo debe ser instalado en cada cuarto de dormir".
- Párrafo 2-2.1.1.2 de NFPA 72, Capitulo 2: "Arreglo de dos niveles. Los detectores de humo son requeridos donde son mostrados. Los detectores de humo son opcionales donde una puerta no está provista entre la sala y el cuarto de recreación".

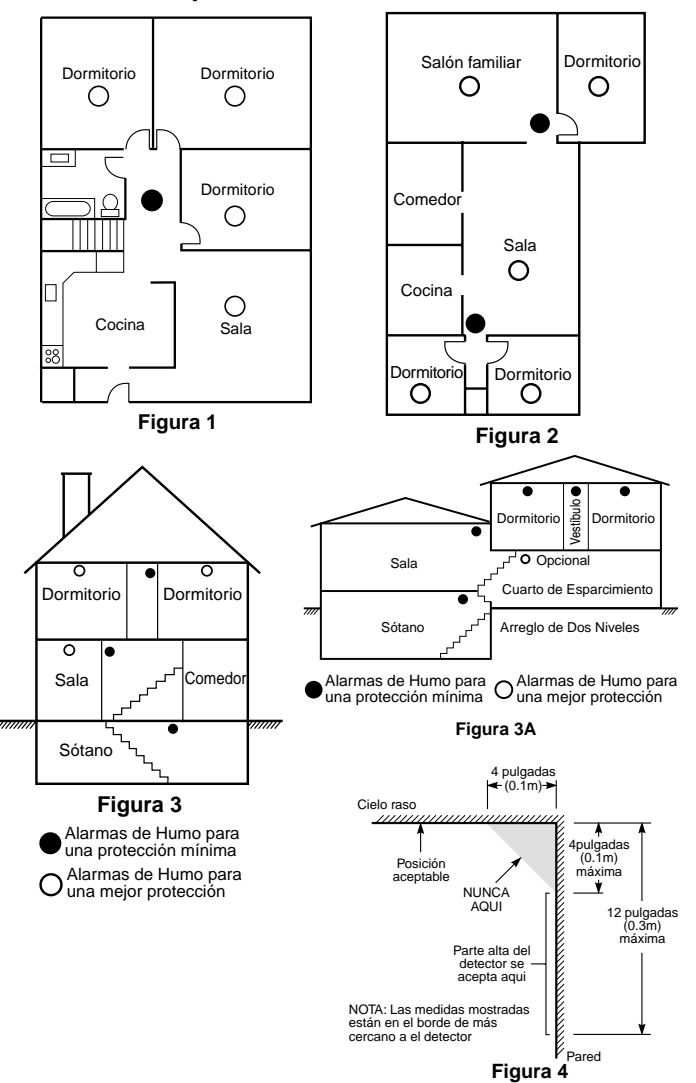

## Appendix B: Códigos de informe

Los cuadros siguientes contienen los códigos de informe de formato Contact ID y SIA Automático. Para informaciones suplementarias acerca de los formatos de códigos de informe y para notas acerca de cada código de informe individual, véase *2.3.11 Formatos de informe del dispositivo de comunicación* en la página 48, y véase *2.3.12 Códigos de informe del dispositivo de comunicación* en la página 52.

## **Contact ID**

El primer dígito (entre paréntesis) será enviado automáticamente por el control. Los últimos dos dígitos son programados para ofrecer informaciones específicas acerca de la señal.

Por ejemplo, si la zona 1 es un punto de entrada / salida, el código del evento se puede programar como [34]. La estación central recibirá lo siguiente:

## \*BURG - ENTRY / EXIT - 1

El "1" indica la zona que ha dado la alarma.

## **Formato SIA - Nivel 2 (Codificado por hardware)**

El formato de comunicación SIA utilizado para este producto se conforma a las especificaciones de Nivel 2 de las normas de Comunicación digital SIA - Octubre de 1997. Este formato enviará el código de cuenta junto con su transmisión de datos. El receptor recibirá una transmisión similar al ejemplo siguiente:

- N RiO1 BA 01
	- $N = N$ uevo evento
	- Ri01 = Identificador de área
	- $BA =$  Alarma de robo
	- $01 = Z$ ona 1

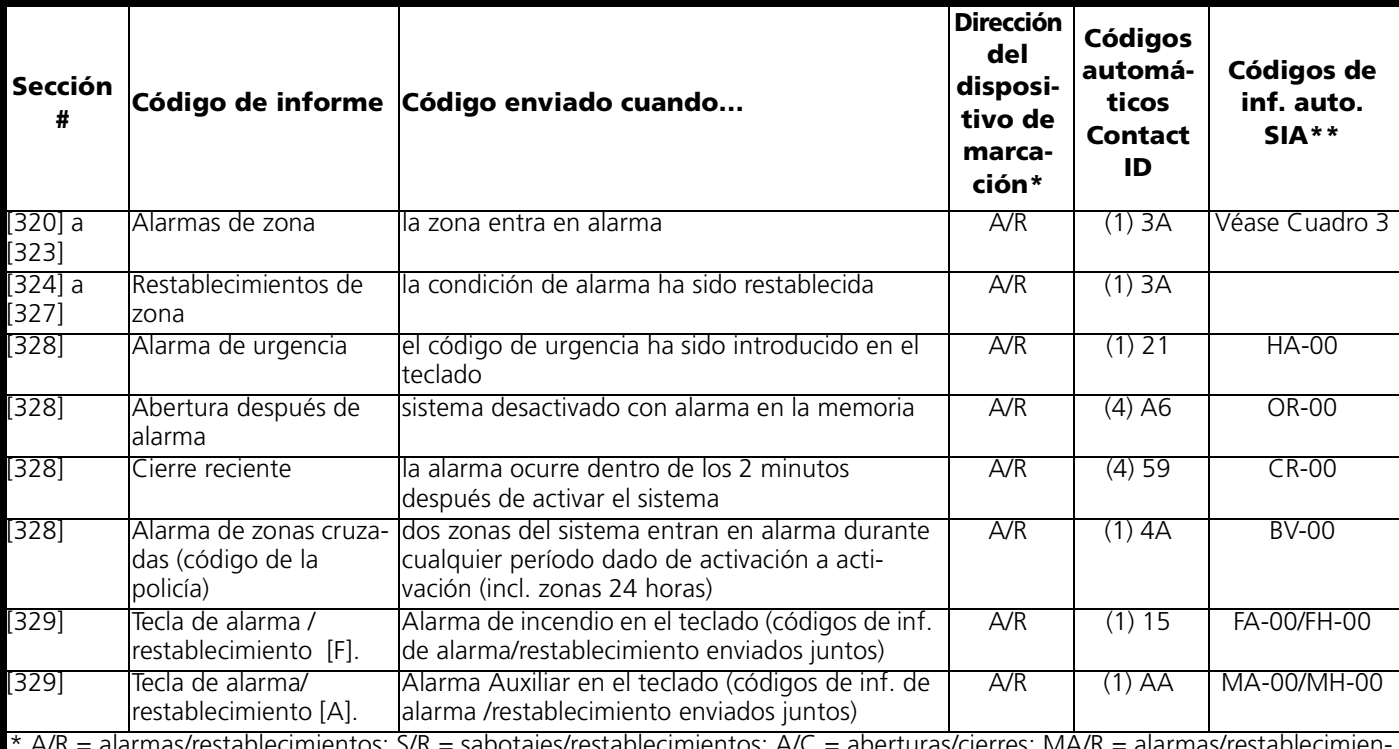

\* A/R = alarmas/restablecimientos; S/R = sabotajes/restablecimientos; A/C = aberturas/cierres; MA/R.= alarmas/restablecimientos diversos; T = prueba de transmisión.

\*\* UU = numero del usuario (usuario 01-42); ZZ =número de zona (01-32)

\*\*\*Programar el código de evento "Falla de cierre" [(4)54)] para enviar informes de cierre o inactividad. Asegúrese de que la estación central esté enterada de la aplicación de este código de informe.

\*\*\*\*Las zonas son identificadas; los dispositivos tipo collar, los llaveros inalámbricos y los teclados portátiles, no.

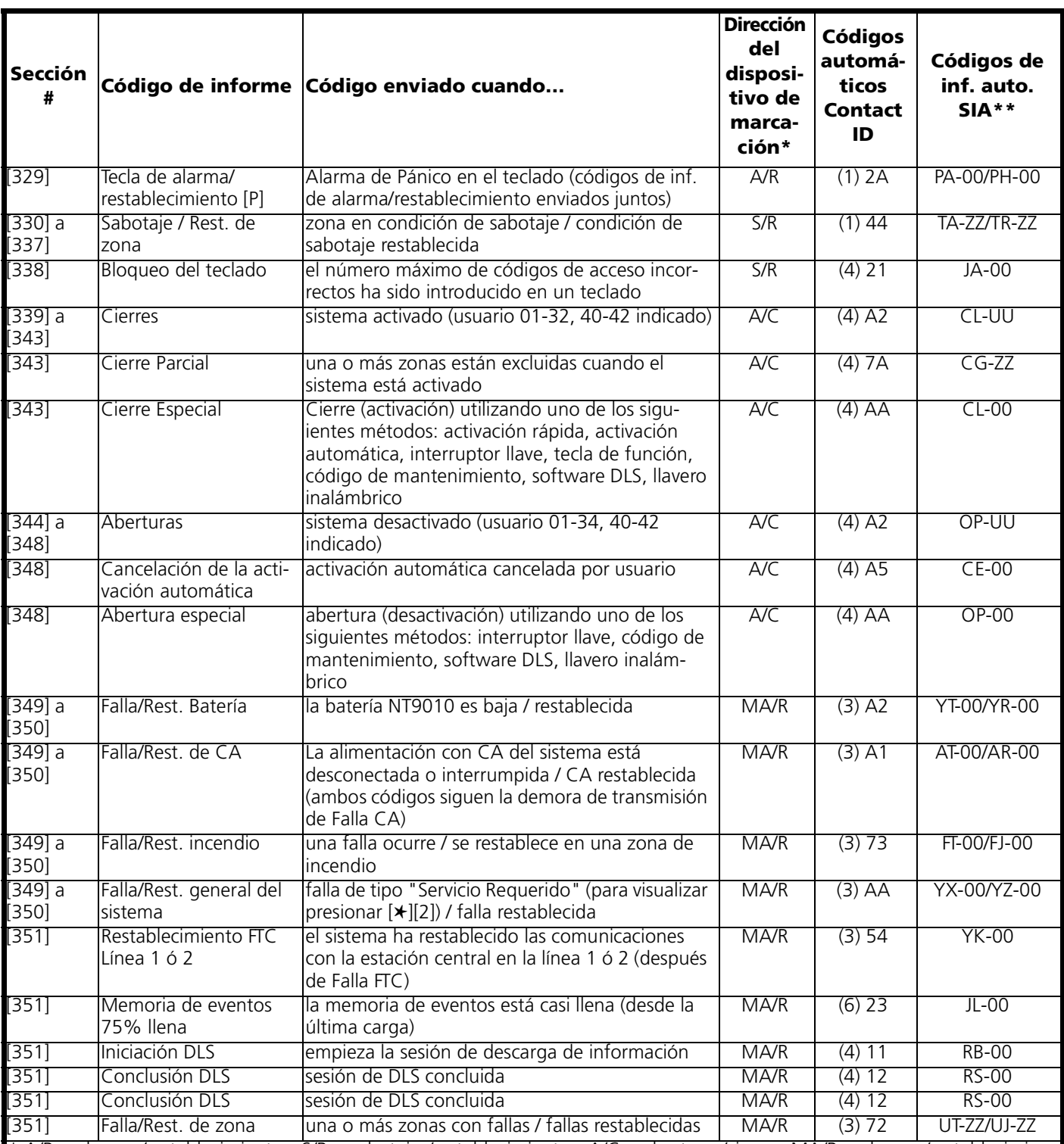

\* A/R = alarmas/restablecimientos; S/R = sabotajes/restablecimientos; A/C = aberturas/cierres; MA/R.= alarmas/restablecimientos diversos; T = prueba de transmisión.

\*\* UU = numero del usuario (usuario 01-42); ZZ =número de zona (01-32)

\*\*\*Programar el código de evento "Falla de cierre" [(4)54)] para enviar informes de cierre o inactividad. Asegúrese de que la estación central esté enterada de la aplicación de este código de informe.

\*\*\*\*Las zonas son identificadas; los dispositivos tipo collar, los llaveros inalámbricos y los teclados portátiles, no.

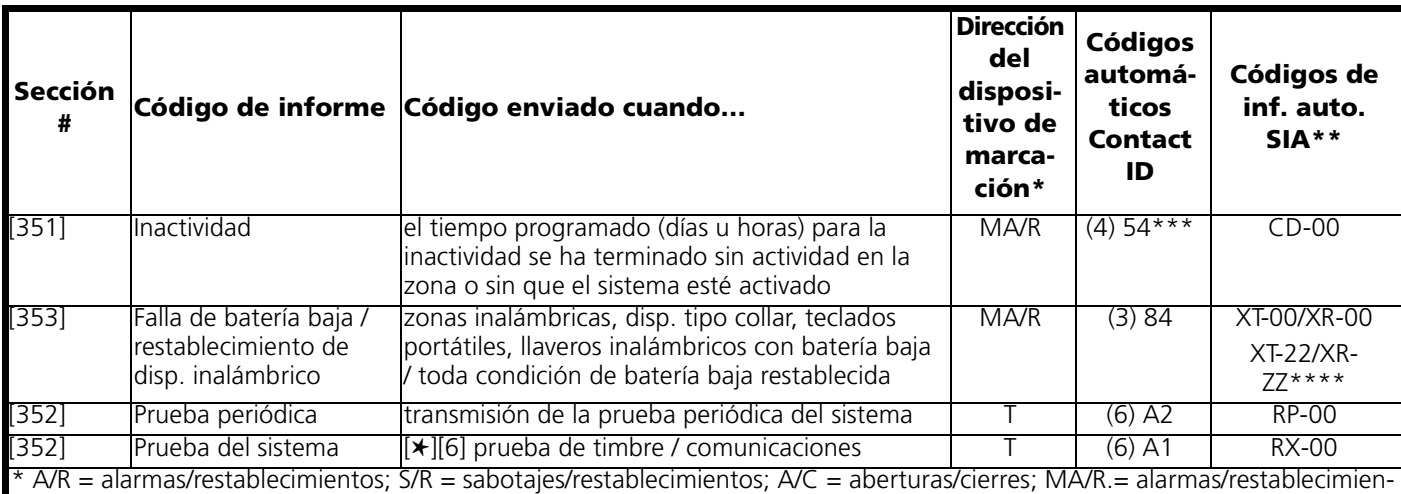

tos diversos; T = prueba de transmisión.

\*\* UU = numero del usuario (usuario 01-42); ZZ =número de zona (01-32)

\*\*\*Programar el código de evento "Falla de cierre" [(4)54)] para enviar informes de cierre o inactividad. Asegúrese de que la estación central esté enterada de la aplicación de este código de informe.

\*\*\*\*Las zonas son identificadas; los dispositivos tipo collar, los llaveros inalámbricos y los teclados portátiles, no.

## **Cuadro 2: Códigos de evento de alarma / restablecimiento de zona Contact ID (según ADEMCO)**

Programe cualquiera de estos códigos para alarmas / restablecimientos de zonas cuando esté usando el formato estándar (no automático) de informe Contact ID.

#### *Alarmas médicas* (1) AA Médica

(1) 11 Humo (1) 12 Combustión

(1) 14 Calefacción

(1) 16 Conducto (1) 17 Llama (1) 18 Casi alarma *Alarmas de pánico* (1) 2A Pánico (1) 21 Urgencia (1) 22 Silenciosa (1) 23 Audible *Alarmas de robo* (1) 3A Robo (1) 31 Perímetro (1) 32 Interior (1) 33 24 horas (1) 34 Entrada / Salida (1) 35 Día / Noche

(1) A2 Falla de envío de informe *Alarmas de incendio*

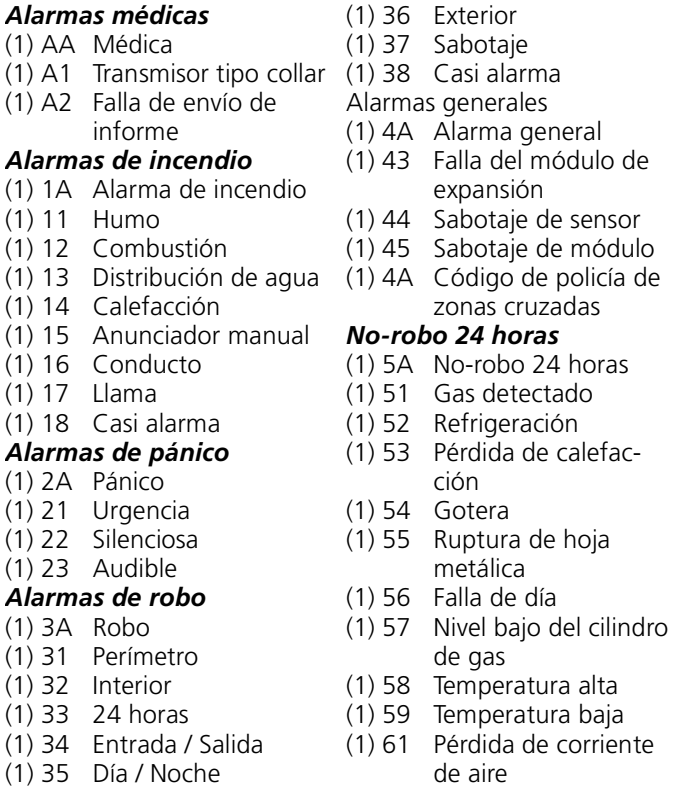

## **Cuadro 3: Códigos automáticos de alarma / restablecimiento de zonas, formato SIA**

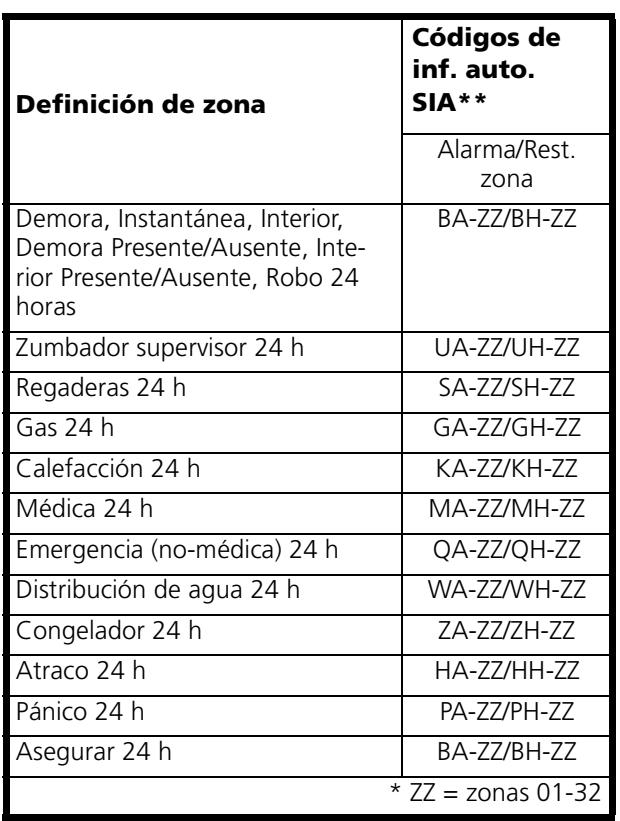

## Appendix C: WLS925L-433 MiniContacto de Puerta/Ventana Instrucciones de Instalación

## **Remover la Cubierta**

En la ubicación dentada en la cubierta, inserte la cabeza plana de un destornillador pequeño **entre** la base y la cubierta y mueva el destornillador para hacer emerger la cubierta.

## **Instalarla Batería**

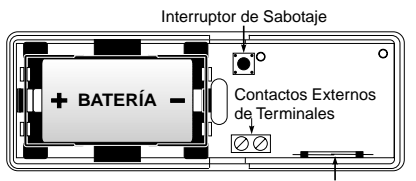

Tenga cuidado cuando esté instalando la batería y conserve la polaridad correcta (vea

Interruptor de Láminas el siguiente dia-

grama). Use solamente batería Eveready de Litio Energizer No. EL123AP.

## *NOTA: El reemplazo de batería debe ser solamente realizado por un técnico calificado.*

## *Colocar Transmisor*

Establezca el lugar donde el transmisor va a ser colocado. Realice la **Prueba de Ubicación del Módulo** para asegurarse que la ubicación seleccionada está dentro del alcance del receptor inalámbrico (consulte el Manual

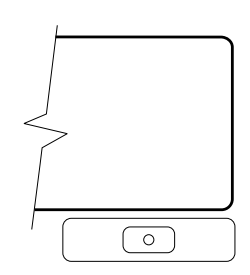

de Instalación del Receptor para las instrucciones).

Determine la posición donde el imán va a ser colocado. En orden para activar el interruptor de láminas, el imán debe ser alineado con la parte final del transmisor.

## **Remover el Tablero del Circuito**

Antes de montar la unidad, remueva el tablero del circuito. En la ubicación dentada en la base la cual está en el mismo lado como el interruptor de láminas, inserte la cabeza de un destornillador pequeño entre el borde de la base y la parte inferior del tablero del circuito y entremeta el tablero del circuito.

## *NOTA: No toque las bobinas en el tablero del circuito ya que esto puede dañar la unidad.*

## **Montar el Transmisor e Imán**

Monte la plaqueta posterior del transmisor usando los tornillos provistos y reemplace el tablero del circuito.

La cabeza del tornillo debe estar por debajo del tablero del circuito para que el sensor no sea cortado. Use tornillos de cabeza plana solamente.

Monte el imán no más de ¼" (6 mm) desde el transmisor. Use los espaciadores provistos . Una vez que la unidad e imán están montados, abra y cierre la ventana/puerta para asegurarse que ninguna de las partes interfiere con este movimiento. Solo un imán por transmisor puede ser usado.

## **Usar Contactos Externos**

Las terminales de contacto externo pueden ser usadas para conectar contactos externos o otros interruptores/dispositivos al transmisor

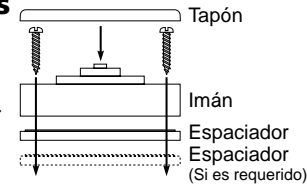

universal. Instale el dispositivo adicional de acuerdo a las instrucciones del fabricante. Conecte el dispositivo a las terminales del contacto del WLS925L-433.

La entrada es normalmente cerrada y no es supervisada.

Para instalaciones UL, los cables que conectan el dispositivo externo a las terminales de entrada no deben exceder 36" (90.5 cm) en longitud. El contacto y transmisor deben estar en el mismo cuarto.

Para instalaciones sin UL, los cables que conectan el dispositivo externo a las terminales de entrada pueden ser de cualquier longitud **siempre que la resistencia del cable no exceda 100**Ω**.**

Solamente un contacto puede ser usado. Si un contacto externo es usado, no instale el imán.

## **Interruptor de Sabotaje**

Existe un interruptor de sabotaje en el tablero WLS925L-433. Removiendo la cubierta causará un sabotaje de zona.

## **Registrar un WLS925L-433**

En la parte posterior del empotramiento del contacto de puerta, habrán dos números seriales, uno de cinco dígitos y el otro de seis dígitos. Por favor consulte el manual de instalación de su receptor para obtener información acerca de cual número serial debe ser registrado.

## Appendix D: WLS904P Detector inalámbrico de movimiento Instrucciones de Instalación

El WLS904P está diseñado para combinar la conveniencia de un detector inalámbrico con la detección efectiva y segura de movimiento humano, también como una buena protección en contra de alarmas desagradables asociadas con mascotas que pesan hasta 60 lbs (27,3 kg.).

## **Instalar el Detector**

El WLS904P proporciona inmunidad efectiva para una sola o varias mascotas la(s) en la cual el peso combinado no excede las 60 lbs. (27,3 kg.) cuando está instalado y configurado en la siguiente manera.

## *Ubicación*

Seleccione la ubicación para el detector que proporcionará el cubrimiento requerido y permitirá que el detector sea montado a una altura mínima de 6½ pies (1,95 m) y no más alto de 10 pies (3 m) (7½ pies / 2,3 m recomendado). Considere lo siguiente para evitar alarmas falsas:

- No dirija el detector hacia escaleras a la cual una mascota puede tener fácil acceso.
- No coloque objetos o mobiliario de una altura de más de 3 pies (0,9 m) en la cual una mascota puede subirse (ej.: un gato en un sofá), cercano a 6 pies (1.8m) desde el detector.
- Monte el detector en una pared o esquina plana. No lo coloque en ángulo hacia abajo o use plaquetas de montaje con este detector cuando es usado en conjunto con mascotas.
- No dirija el detector hacia superficies reflectantes como espejos o ventanas ya que esto puede distorsionar el patrón de cubrimiento o reflejar la luz solar directamente al detector.
- Evite ubicaciones que están sujetas a altas corrientes de aire directo como cerca a una salida de aire.
- No coloque el detector cerca a fuentes de vapores de agua o aceite.
- No limite el cubrimiento con obstrucciones grandes en el área de detección como plantas o armarios.
- Sólo para uso interior

*NOTA: Ningún detector se debe instalar antes de haber efectuado una prueba de ubicación del módulo para determinar que éste está al alcance del receptor inalámbrico. Consulte las instrucciones referentes a la prueba de ubicación comprendidas en la Hojas de Instrucciones de su receptor o el Manual de Instalación de su sistema.*

Cuando una ubicación ha sido determinada, remueva el plástico de los huecos de montaje y coloque la placa posterior en la pared y marque las ubicaciones para los tornil-

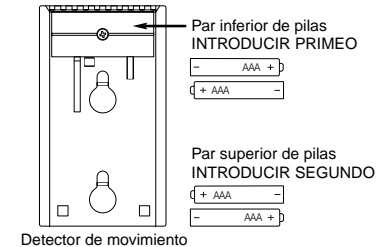

Vista desde atrás

los. Se aconseja que las anclas de pared sean usados para todas las ubicaciones de los tornillos. Asegure la placa posterior a la pared, y después asegure el detector registrado a su placa posterior.

## *Registrar un WLS904P*

En la parte posterior de la caja PIR, hay dos números seriales: un número de cinco-dígitos y un número de seis-dígitos. Por favor consulte el manual de instalación de su receptor para la información acerca de cual número serial debe ser registrado. **NOTA:** Si está usando un sistema WLS900, debe usar el número serial de cinco-dígitos.

*NOTA: Las bobinas y la antena en el tablero del circuito del Detector de Movimiento son componentes muy sensibles, ajustados con precisión para ofrecer un máximo de funcionamiento. ¡No toque las bobinas o la antena! Aún pequeñas distorsiones pueden afectar el funcionamiento del Detector de Movimiento.*
Remueva el soporte del lente presionando hacia abajo en la parte superior del soporte y separando el soporte de la caja. Al instalar el nuevo lente, asegúrese que la superficie ranurada esté de frente hacia la parte interior de la caja, y las muescas del lente den el frente hacia la parte inferior de la caja. Vuelva a colocar el soporte del lente con un golpe seco.

Vuelva a ensamblar el detector de movimiento fijándolo primero con las grapas que se encuentran en la parte inferior de la caja. Cierre la caja y asegúrela con el tornillo que se encuentra en la parte inferior del compartimiento de las baterías.

# **Cambiar el Ajuste de Sensibilidad**

El WLS904P presenta ajustes "Rápido" y "Lento" en el puente con jumper de tres patillas J1 el cual es usado para configurar el detector para el peso de la(s) mascota(s) y el ambiente. Para un ambiente con un sola mascota que el peso no excede las 30 lbs (13,6 kg.), el puente

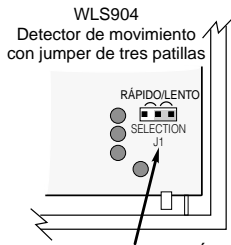

Jumper J1 fijado en RÁPIDO

debe ser fijado para un ajuste "Rápido". En un ambiente con una o varias mascotas el cual el peso combinado es más de las 30 lbs (13,6 kg.) pero no más de 60 lbs. (13,6 kg.) el puente debe ser fijado para un ajuste "Lento". En un ambiente desagradable o donde las condiciones de instalación no pueden ser controladas, el J1 debe ser fijado para un ajuste "Lento".

Para cambiar el ajuste de Rápido a Lento, mueva el puente sobre una clavija, como se muestra en el diagrama.

*NOTA: Consulte las Instrucciones de Instalación del PC5132 y PC5010 para los requisitos de UL/ ULC. Para las instalaciones UL/ULC donde el WLS904P es usado en zonas de demora de entrada o salida, la demora de entrada no debe ser más de 39 segundos, y la demora de salida no debe ser más de 54 segundos.*

# **Modo de Corte de Alto Tráfico**

Para prolongar la duración de las baterías, el detector de movimiento usa una característica llamada Corte de Alto Tráfico. Cuando el movimiento es detectado, el dispositivo transmitirá al receptor y después se apagará por tres minutos. Si cualquier movimiento es detectado de nuevo durante el tiempo de corte, la

unidad no transmitirá el evento al receptor. El detector así permanecerá en el modo de corte hasta tres minutos después del primer movimiento detectado que fue transmitido. El detector transmitirá movimiento detectado cada tres minutos.

El Modo de Alto Tráfico afecta la prueba del detector de movimiento en dos formas:

Cuando está realizando la **prueba de ubicación del módulo,** la unidad debe ser saboteada por medio de remover la unidad de su placa posterior y después volverla a colocar. La prueba de ubicación no puede ser realizada creando movimiento en frente del dispositivo. Cuando está realizando una **prueba del sistema,** la unidad debe ser dejada en reposo por tres minutos antes de realizar la prueba. Una vez que los tres minutos han pasado, cree un movimiento en frente del detector para ver si el dispositivo está realizando ambos, la detección de movimiento y la transmisión al receptor.

# **Demora de Transmisión del Detector de Movimiento**

Una transmisión del detector de movimiento es siempre demorada por seis segundos. Esto es necesario para evitar alarmas falsas causadas por una transmisión de un sensor de movimiento antes que una zona de demora tenga la oportunidad de reportar. Esta demora de seis-segundos no puede ser alterada o inhabilitada.

# **Modo de Prueba de Paso**

El detector de movimiento tiene un modo de prueba de paso el cual activará un LED para propósitos de prueba. Durante la operación normal, el LED no se encenderá.

Para poner el detector en el modo de prueba de paso, ocasione un sabotaje removiendo el detector de su placa posterior y después lo vuelve a colocar. Cada vez que el detector experimente movimiento, el LED se encenderá rojo. Cinco segundos después que un movimiento es detectado, el detector enviará una señal al receptor, y el LED destellará rápidamente 5 veces. El detector estará en el modo de prueba de paso hasta que haya enviado 10 transmisiones.

Para verificar la inmunidad contra mascotas del detector coloque la(s) mascota(s) dentro del área de cobertura y después salga de la zona. Anime a la mascota para que se mueva al rededor como normalmente lo

haría y asegúrese que se mueva a través del patrón de detección del detector. Verifique que ninguna alarma sea iniciada.

Para probar el funcionamiento de detección de humanos, ocasione un movimiento en toda el área donde el cubrimiento es deseado caminando en forma perpendicular al patrón del lente. Si el cubrimiento es incompleto, reajuste y vuelva a colocar el detector.

# *NOTA: El Modo de Prueba de Paso anula el Modo de Corte de Alto Tráfico.*

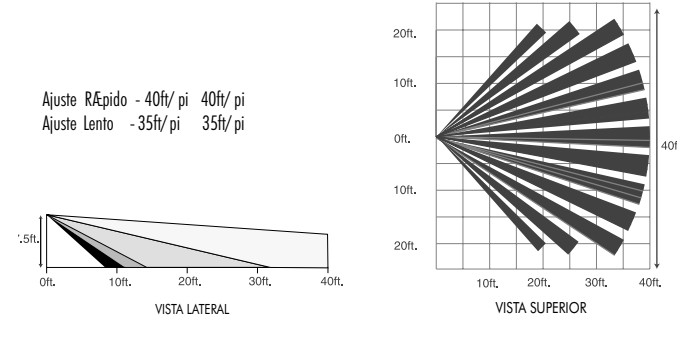

# **Instalación de las pilas**

- Este sistema está diseñado para funcionar con pilas alcalinas Eveready Energizer. No instalar ningún otro tipo de pila. La fiabilidad de un sistema de seguridad depende de las pilas utilizadas y es posible que las pilas «sin nombre» o las pilas de marca genérica no ofrezcan la mejor calidad y seguridad en el funcionamiento.
- Utilizar pilas nuevas. La mayoría de las pilas tienen una fecha de consumo preferente impresa sea en

su embalaje, sea en la batería misma. Comprar pilas cuya fecha de consumo preferente sea dos años o más después de la fecha de la compra.

• Al botar las pilas usadas, respetar las instrucciones y las precauciones impresas en las pilas. Muchas ciudades y comunidades cuentan con puntos o servicios de recogida para pilas de uso doméstico gastadas. Para informaciones acerca de estos servicios, sírvase ponerse en contacto con los departamentos especializados de su municipalidad.

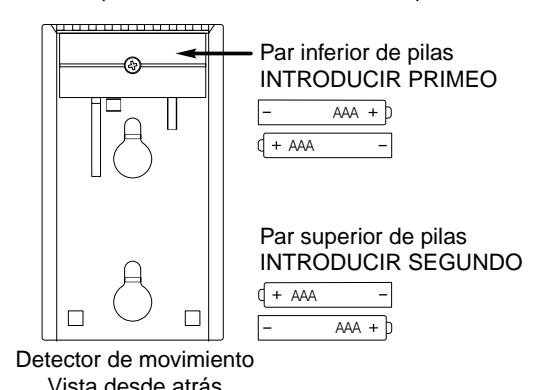

Sacar el detector de su placa de montaje tomándolo por las partes laterales y empujando hacia arriba. Instalar cuatro pilas alcalinas Eveready Energizer AAA nuevas. Asegurarse de que la polaridad sea correcta. Volver a colocar el sensor en la placa de montaje fijándolo con un golpe seco. Después de haber instalado las baterías, el detector necesita 60 segundos para empezar a funcionar. Durante este tiempo, el LED parpadea lentamente.

# **FCC COMPLIANCE STATEMENT**

CAUTION: Changes or modifications not expressly approved by Digital Security Controls Ltd. could void your authority to use this equipment.

This equipment has been tested and found to comply with the limits for a Class B digital device, pursuant to Part 15 of the FCC Rules. These limits are designed to provide reasonable protection against harmful interference in a residential installation. This equipment generates, uses and can radiate radio frequency energy and, if not installed and used in accordance with the instructions, may cause harmful interference to radio communications. However, there is no guarantee that interference will not occur in a particular installation. If this equipment does cause harmful interference to radio or television reception, which can be determined by turning the equipment off and on, the user is encouraged to try to correct the interference by one or more of the following measures:

Re-orient the receiving antenna.

Increase the separation between the equipment and receiver.

Connect the equipment into an outlet on a circuit different from that to which the receiver is connected.

Consult the dealer or an experienced radio/television technician for help. The user may find the following booklet prepared by the FCC useful: "How to Identify and Resolve Radio/Television Interference Problems". This booklet is available from the U.S. Government Printing Office, Washington D.C. 20402, Stock # 004-000-00345-4.

#### **IMPORTANT INFORMATION**

This equipment complies with Part 68 of the FCC Rules. On the side of this equipment is a label that contains, among other information, the FCC registration number of this equipment.

Notification to Telephone Company The customer shall notify the telephone company of the particular line to which the connection will be made, and provide the FCC registration number and the ringer equivalence of the protective circuit.

FCC Registration Number: F53CAN-34664-AL-E Ringer Equivalence Number: USOC Jack: RJ-31X

**Telephone Connection Requirements** Except for the telephone company provided ringers, all connections to the telephone network shall be made through standard plugs and telephone company provided jacks, or equivalent, in such a manner as to allow for easy, immediate disconnection of the terminal equipment. Standard jacks shall be so arranged that, if the plug connected thereto is withdrawn, no interference to the

operation of the equipment at the customer's premises which remains connected to the telephone network shall occur by reason of such withdrawal.

**Incidence of Harm** Should terminal equipment or protective circuitry cause harm to the telephone network, the telephone company shall, where practicable, notify the customer that temporary disconnection of service may be required; however, where prior notice is not practicable, the telephone company may temporarily discontinue service if such action is deemed reasonable in the circumstances. In the case of such temporary discontinuance, the telephone company shall promptly notify the customer and will be given the opportunity to correct the situation.

**Additional Telephone Company Information** The security control panel must be properly connected to the telephone line with a USOC RJ-31X telephone jack.

The FCC prohibits customer-provided terminal equipment be connected to party lines or to be used in conjunction with coin telephone service. Interconnect rules may vary from state to state.

**Changes in Telephone Company Equipment or Facilities** The telephone company may make changes in its communications facilities, equipment, operations or procedures, where such actions are reasonably required and proper in its business. Should any such changes render the customer's terminal equipment incompatible with the telephone company facilities the customer shall be given adequate notice to the effect modifications to maintain uninterrupted service.

**Ringer Equivalence Number (REN)** The REN is useful to determine the quantity of devices that you may connect to your telephone line and still have all of those devices ring when your telephone number is called. In most, but not all areas, the sum of the RENs of all devices connected to one line should not exceed five (5.0). To be certain of the number of devices that you may connect to your line, you may want to contact your local telephone company.

**Equipment Maintenance Facility** If you experience trouble with this telephone equipment, please contact the facility indicated below for information on obtaining service or repairs. The telephone company may ask that you disconnect this equipment from the network until the problem has been corrected or until you are sure that the equipment is not malfunctioning.

Digital Security Controls Ltd. 160 Washburn St., Lockport, NY 14094

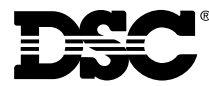

©2000 Digital Security Controls Ltd. Toronto • Canada • **www.dsc.com**

#### **Líneas Tech:**

US & Canada: 1-800-387-3630 Mexico: 1-800-514-1248 Puerto Rico: 1-877-651-1249

Printed in Canada 29005111 R002